# DEX BELL VOINTER DE A BELL Home piano

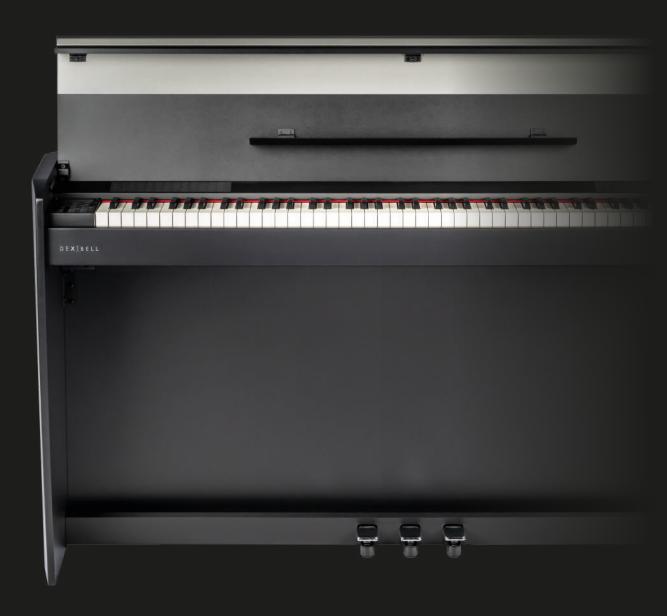

Owner's Manual

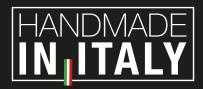

### **Regulatory and Safety Information**

### Users in U.S.A

This product has been tested and found to comply with the limits for a Class B digital devices, pursuant to Part 15 of the FCC Rules. These limits are designed to provide reasonable protection against harmful interference in a residential installation. This equipment generates, uses, and can radiate radio frequency energy and, if not installed and used in accordance with the instructions, may cause harmful interference to radio communications. However, there is no guarantee that interference will not occur in a particular installation. If this equipment does cause harmful interference to radio or television reception, which can be determined by turning the equipment off and on, the user is encouraged to try to correct the interference by one or more of the following measures:

- Reorient or relocate the receiving antenna.
- Increase the separation between the equipment and receiver.
- Connect the equipment into an outlet on a circuit different from that to which the receiver is connected.
- Consult the dealer or an experienced radio/TV technician for help

This device complies with part 15 of the FCC Rules. Operation is subject to the following two conditions:

- 1) This device may not cause harmful interference.
- 2) This device must accept any interference received, including interference that may cause undesired operation.

FCC CAUTION: Any unauthorized changes or modifications not expressly approved by the party responsible for compliance could void the user's authority to operate the equipment.

Note: The manufacturer is not responsible for any radio or tv interference caused by unauthorized modifications to this equipment. Such modifications could void the user's authority to operate the equipment.

### **Radiation Exposure Statement**

The available scientific evidence does not show that any health problems are associated with using low power wireless devices. There is no proof, however, that these low power wireless devices are absolutely safe. Low power Wireless devices emit low levels of radio frequency energy (RF) in the microwave range while being used. Whereas high levels of RF can produce health effects (by heating tissue), exposure of low-level RF that does not produce heating effects causes no known adverse health effects. Many studies of low-level RF exposures have not found any biological effects. Some studies have suggested that some biological effects might occur, but such findings have not been confirmed by additional research. This device has been tested and found to comply with FCC radiation exposure limits set forth for an uncontrolled environment and meets the FCC radio frequency (RF) Exposure Guidelines in Supplement C to OET65.

### **Users in Canada**

This device complies with Industry Canada licence-exempt RSS standard(s). Operation is subject to the following two conditions:

- (1) this device may not cause interference, and
- (2) this device must accept any interference, including interference that may cause undesired operation of the device.

Le présent appareil est conforme aux CNR d'Industrie Canada applicables aux appareils radio exempts de licence. L'exploitation est autorisée aux deux conditions suivantes : (1) l'appareil ne doit pas produire de brouillage, et (2) l'utilisateur de l'appareil doit accepter tout brouillage radioélectrique subi, même si le brouillage est susceptible d'en compromettre le fonctionnement.

Under Industry Canada regulations, this radio transmitter may only operate using an antenna of a type and maximum (or lesser) gain approved for the transmitter by Industry Canada. To reduce potential radio interference to other users, the antenna type and its gain should be so chosen that the equivalent isotropically radiated power (e.i.r.p.) is not more than that necessary for successful communication.

Conformément à la réglementation d'Industrie Canada, le présent émetteur radio peut fonctionner avec une antenne d'un type et d'un gain maximal (ou inférieur) approuvé pour l'émetteur par Industrie Canada. Dans le but de réduire les risques de brouillage radioélectrique à l'intention des autres utilisateurs, il faut choisir le type d'antenne et son gain de sorte que la puissance isotrope rayonnée équivalente (p.i.r.e.) ne dépasse pas l'intensité nécessaire à l'établissement d'une communication satisfaisante.

### **Radiation Exposure Statement**

The available scientific evidence does not show that any health problems are associated with using low power wireless devices. There is no proof, however, that these low power wireless devices are absolutely safe. Low power Wireless devices emit low levels of radio frequency energy (RF) in the microwave range while being used. Whereas high levels of RF can produce health effects (by heating tissue), exposure of low-level RF that does not produce heating effects causes no known adverse health effects. Many studies of low-level RF exposures have not found any biological effects. Some studies have suggested that some biological effects might occur, but such findings have not been confirmed by additional research. This device has been tested and found to comply with IC radiation exposure limits set forth for an uncontrolled environment and meets RSS-102 of the IC radio frequency (RF) Exposure rules.

Les connaissances scientifiques dont nous disposons n'ont mis en évidence aucun problème de santé associé à l'usage des appareils sans fil à faible puissance. Nous ne sommes cependant pas en mesure de prouver que ces appareils sans fil à faible puissance sont entièrement sans danger. Les appareils sans fil à faible puissance émettent une énergie radioélectrique (RF) très faible dans le spectre des micro-ondes lorsqu'ils sont utilisés. Alors qu'une dose élevée de RF peut avoir des effets sur la santé (en chauffant les tissus), l'exposition à de faibles RF qui ne produisent pas de chaleur n'a pas de mauvais effets connus sur la santé. De nombreuses études ont été menées sur les expositions aux RF faibles et n'ont découvert aucun effet biologique. Certaines études ont suggéré qu'il pouvait y avoir certains effets biologiques, mais ces résultats n'ont pas été confirmés par des recherches supplémentaires. Cet appareil a été testé et jugé conforme aux limites d'exposition aux rayonnements énoncées pour un environnement non contrôlé et respecte les règles d'exposition aux fréquences radioélectriques (FR) RSS-102 de l'IC.

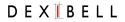

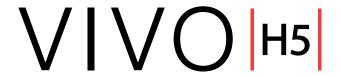

### Owner's Manual

Welcome to the reference manual of VIVO H5 and congratulations to purchasing this Digital Piano.

The VIVO H5 Digital Piano uses Dexibell's latest technology to give players the ultimate piano sound.

All sounds was recorded with **holophonic** method for an amazing 3D listening experience and reproduced using the new technology called **T2L** (**True to Life**), based on interaction between Sampling and Modelling methods. Moreover, the sound quality has been raised-up to **24 bit - 48KHz** with an average of 5 times longer ever recorded samples (15" on lower piano notes).

VIVO H5 reproduces a real acoustic piano also thanks to **unlimited notes polyphony** (320 oscillators).

The real sustain pedal simulation is designed for good-feeling response, and allows subtle performance nuances to be expressed.

Reading this manual you will discover many other features such as sympathetic resonances, harmonics, noises, staccato sounds, timbre variances, etc, etc.

To ensure that you obtain the maximum enjoyment and take full advantage of the piano functionality, please read all sections of this owner's manual carefully.

Keep this manual handy for future reference.

Start to take advantage of valuable benefits available simply registering your product on www.dexibell.com.

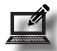

- You can benefit of DEXIBELL's **3 years** extended warranty (The extended warranty is subject to terms and conditions. Please refer to the related section).
- Keeps you updated on special offers.
- You can be updated on any new software release and new sounds.
- and so much more!

| For European countries |                                                                                                    |     |                                                                                                    |
|------------------------|----------------------------------------------------------------------------------------------------|-----|----------------------------------------------------------------------------------------------------|
| UK                     | This Symbol indicates that in EU countries, this product must be collected separately from household waste, as defined in each region. Products bearing this Symbol must not be discarded together with household waste.                                                                                                    | SK  | Tento symbol vyjadruje, že v krajinách EÚ sa musí zber tohto<br>produktu vykonávať oddelene od domového odpadu, podlá<br>nariadení platných v konkrétnej krajine. Produkty s týmto<br>symbolom sa nesmú vyhadzovať spolu s domovým odpadom                                                         |
| (IT)                   | Questo simbolo indica che nei paesi della Comunità europea questo prodotto deve essere smaltito separatamente dai normali rifiuti domestici, secondo la legislazione in vigore in ciascun paese. I prodotti che riportano questo simbolo non devono essere smaltiti insieme ai rifiuti domestici. Ai sensi dell'art. 13 del D.Lgs. 25 luglio 2005 n. 151. | HU  | Ez a szimbólum azt jelenti, hogy az Európai Unióban ezt<br>a terméket a háztartási hulladéktól elkülönítve, az adott<br>régióban érvényes szabályozás szerint kell gyűjteni. Az ezzel<br>a szimbólummal ellátott termékeket nem szabad a háztartási<br>hulladék közé dobni.                        |
| FR                     | Ce symbole indique que dans les pays de l'Union européenne,<br>ce produit doit ètre collecté séparément des ordures ménagères<br>selon les directives en vigueur dans chacun de ces pays. Les<br>produits portant ce symbole ne doivent pas étre mis au rebut<br>avec les ordures ménagères                                                               | FI  | Tämä merkintä ilmaisee, että tuote on EU-maissa kerättävä<br>erillään kotitalousjätteistä kunkin alueen voimassa olevien<br>määräysten mukaisesti. Tällä merkinnällä varustettuja tuotteita ei<br>saa hävittää kotitalousjätteiden mukana.                                                         |
| DE                     | Dieses Symbol bedeutet, dass dieses Produkt in EU-Ländern<br>getrennt vom Hausmüll gesammelt werden muss gemäß den<br>regionalen Bestimmungen. Mit diesem Symbol gekennzeichnete<br>Produkte dürfen nicht zusammen mit den Hausmüll entsorgt<br>werden.                                                                                                   | GR  | Το σύμβολο αυτό υποδηλώνει ότι στις χώρες της Ε.Ε. το συγκεκριμένο προϊόν πρέπει να συλλέγεται χωριστά από τα υπόλοιπα οικιακά απορρίμματα, σύμφωνα με όσα προβλέπονται σε κάθε περιοχή. Τα προϊόντα που φέρουν το συγκεκριμένο σύμβολο δεν πρέπει να απορρίπτονται μαζί με τα οικιακά απορρίμματα |
| ES                     | Este símbolo indica que en los países de la Unión Europea este producto debe recogerse aparte de los residuos domésticos, tal como esté regulado en cada zona. Los productos con este símbolo no se deben depositar con los residuos domésticos.                                                                                                    | EE  | See sümbol näitab, et EL-i maades tuleb see toode olemprügist<br>eraldi koguda, nii nagu on igas piirkonnas määratletud. Selle<br>sümboliga märgitud tooteid ei tohi ära visata koos olmeprügiga.                                                                                                  |
| NL                     | Dit symbool geeft aan dat in landen van de EU dit product<br>gescheiden van huishoudelijk afval moet worden aangeboden,<br>zoals bepaald per gemeente of regio. Producten die van dit<br>symbool zijn voorzien, mogen niet samen met huishoudelijk<br>afval worden verwijderd.                                                                            | SI  | Ta simbol označuje, daje treba proizvod v državah EU zbirati<br>ločeno od gospodinjskih odpadkov, tako kot je določeno v vsaki<br>regiji. Proizvoda s tem znakom ni dovoljeno odlagati skupaj z<br>gospodinjskimi odpadki.                                                                         |
| PT                     | Este símbolo indica que nos países da UE, a recolha deste<br>produto deverá ser feita separadamente do lixo doméstico,<br>de acordo com os regulamentos de cada região. Os produtos<br>que apresentem este símbolo não deverão ser eliminados<br>juntamente com o lixo doméstico.                                                                         | (Z) | Šis simbols norāda, ka ES valstīs šo produktu jāievāc atsevišķi<br>no mājsaimniecības atkritumiem, kā noteikts katrā reģionā.<br>Protfuktus ar šo simbolu nedrīkst izmest kopā ar mājsaimniecības<br>atkritumiem.                                                                                  |
| <b>DK</b>              | Dette symbol angiver, at i EU-lande skal dette produkt opsamles<br>adskilt ffa husholdningsaffald, som defineret i hver enkelt region.<br>Produkter med dette symbol må ikke smides ud sammen med<br>husholdningsaffald.                                                                                                    |     | Šis simbolis rodo, kad ES šalyse šis produktas turi būti<br>surenkamas atskirai nuo buitinių atliekų, kaip nustatyta<br>kiekviename regione. Šiuo simboliu paženklinti produktai neturi<br>būti išmetami kaitų su buitinėmis atliekomis.                                                           |
| NO                     | Dette symbolet indikerer at produktet må behandles som<br>spesialavfall i EU-land, iht. til retningslinjer for den enkelte<br>regionen, og ikke kastes sammen med vanlig husholdningsavfall.<br>Produkter som er merket med dette symbolet, må ikke kastes<br>sammen med vanlig husholdningsavfall.                                                       | SE  | Symbolen anger att i EU-länder måste den här produkten<br>kasseras separat från hushållsavfall, i enlighet med vaije regions<br>bestämmelser. Produkter med den här symbolen får inte kasseras<br>tillsammans med hushållsavfall.                                                                  |
| PL                     | Symbol oznacza, że zgodnie z regulacjami w odpowiednim<br>regionie, w krajach UE produktu nie należy wyrzucać z odpadami<br>domowymi. Produktów opatrzonych tym symbolem nie można<br>utylizować razem z odpadami domowymi.                                                                                                    | CZ  | Tento symbol udává, že v zemích EU musí být tento výrobek<br>sbírán odděleně od domácího odpadu, jak je urěeno pro každý<br>region. Výrobky nesoucí tento symbol se nesmí vyhazovat spolu<br>s domácím odpadem.                                                                                    |

# 1 Important Safety Instruction

### PLEASE READ CAREFULLY BEFORE PROCEEDING

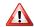

### WARNING

Always follow the following precaution listed below to avoid user to the risk of serious injury or even death from electrical shock, fire or other hazard.

### Only use non-tropical weather

This unit and its AC adaptor can only be safely used in non-tropical weather. The operating temperature range is  $5^{\circ}$  -  $40^{\circ}$ C ( $41^{\circ}$  -  $104^{\circ}$ F)

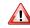

### Do not repair, modify or replace parts by yourself

Do not attempt to repair the unit, modify or replace parts of the product. Please contact all the nearest Dexibell Service Center.

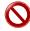

### Do not disassemble or modify by yourself

Do not open the unit or its AC adaptor or attempt to disassemble or modify the internal component in any way.

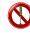

### Use only the supplied AC adaptor (DEXIBELL DYS602-240250W).

Use only the AC adaptor included with the unit. Connecting a different AC adaptor can cause serious damage to the internal circuitry and may even pose

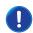

### Use only the supplied power cord

Use only the AC power cord supplied with the AC adaptor included in the package.

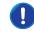

### Do not excessively bend the power cord

Do not excessively twist or bend the power cord otherwise you damage it. Damaged cords may cause fire and shock hazards!.

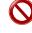

### Do not place the unit in an unstable location

Do not place the unit in a unstable position where it might accidentally fall over.

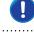

### Take care not to allow liquid or foreign objects to enter unit; Do not place containers with liquid on unit

Do not place object filled with liquid (glass of water on this product. Never allow foreign objects (e.g., flammable objects, coins, wires) or liquids (e.g., water or juice) to enter this product. Doing so may cause short circuits, faulty operation, or other malfunctions.

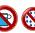

### Never place or store the product in the following types of locations

- Exposed to extreme cold or heat (such as in direct sunlight, near a heater, or in a car during the day)
- Subject to steam or smoke
- Damp (such washroom, baths, on wet floors)
- Subject to salt water exposure
- Exposed to rain
- Dusty or sandy
- Subject to extreme changes of temperature or humidity (The condensation may occur and water may collect on the surface of the instrument. Wooden parts may absorb water and be damaged)
- Subject to high levels of vibration and shakiness.

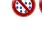

### Do not drop the unit or subject it to strong impact

Do not drop the unit. Protect it from strong impact!

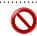

### Do not connect the unit to an outlet with an unreasonable number of other devices

Do not connect the unit's power-supply cord to an electrical outlet with an unreasonable number of other devices. This could cause the outlet to overheat and possibly cause a fire.

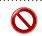

### Adults must provide supervision in places where children are present

When using the unit in locations where children are present, never leave the unit unattended. Keep a special watch over any children so that they don't mishandling of the unit can take place.

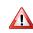

### Avoid extended use at high volume

This unit, either alone or in combination with an amplifier and headphones or speakers, may be capable of producing sound levels that could cause permanent hearing loss. DO NOT operate for a long period of time at a high volume level, or at a level that is uncomfortable. If you experience any hearing loss or ringing in the ears, you should immediately stop using the unit, and consult an audiologist.

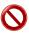

### If you notice any abnormality turn off the unit immediately

Turn off the unit and remove the AC adaptor from the outlet when:

- If the AC adaptor, the power-supply cord, or the plug has been damaged
- If smoke or unusual smells occurs.
- If the product has been exposed to rain.
- If objects have fallen into, or liquid has been spilled into the unit.
- If the unit does not operate or exhibits a marked change in performance.
- If the unit has been dropped, or the enclosure of the product has been damaged.

Contact the nearest qualified Service Center.

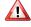

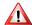

### **CAUTION**

Always follow the following precaution listed below to avoid user to the risk of serious injury or even death from electrical shock, fire

### Grasp the plug connecting or disconnecting the AC adaptor

When removing the electric plug from the instrument or an outlet, always hold the plug itself and not the cord. Pulling by the cord can damage it.

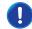

### Do not use wet hands to connect or disconnect AC adaptor

Never handle the AC adaptor or its plugs with wet hands when plugging into, or unplugging from, an electrical outlet.

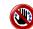

### Keep clean the AC adaptor's plug

At regular intervals, unplug the AC adaptor and using a dry cloth clean the adaptor's plug.

If the unit will be unused for an extended period of time, unplug the AC power cord from the AC outlet.

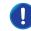

### Keep cables from getting entangled

Try to prevent cords and cables from becoming entangled. Place all cords and cables away from children.

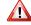

### Before cleaning the unit, unplug the AC adaptor from the outlet

To avoid electric shock or damage the unit, before cleaning the unit, turn it off and unplug the AC adaptor from the outlet (p. 16).

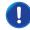

### If there is a possibility of lightning strike in your area, disconnect the AC adaptor from the outlet

If you know a thunderstorm is predicted in your area, disconnect the AC adaptor from the outlet.

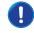

### Take care so as not to get fingers pinched by lid

Be careful to avoid catching fingers (yours, or others, especially children's) when opening or closing the lid. Adult supervision is recommended whenever small children use the unit.

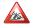

### Do not rest your weight on or place heavy objects on the unit.

Avoid to climb on top of, nor place heavy objects on the unit.

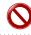

### Cautions when moving this unit

· When transporting or moving the unit always use two or more people. Attempting to lift the unit by yourself may damage your back, result in other injury, or cause damage to the unit itself.

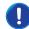

- · The unit should be handled carefully, all the while keeping it level.
- · Disconnect the power cord and all connected cables.

### Place in a well ventilated location

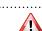

### Do not use in tropical climates

Use the unit and the AC adaptor only in a moderate climates (not in tropical climates).

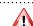

### Place near the socket outlet

This equipment should be installed near the socket outlet and disconnection of the device should be easily accessible

The unit and the AC adaptor should be located so their location or position does not interfere with their proper ventilation.

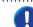

### 2 Relevant Indications

In addition to the items listed under "Important Safety Instruction" on p. 5, please read and observe the following:

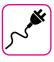

### Power supply related

- Do not plug this unit into the same electrical outlet used same by an
  electrical appliance that is controlled by an inverter or a motor (such as
  a refrigerator, washing machine or air conditioner). Doing so, can result
  an audible noise.
- The power adaptor may become warm after long hours of consecutive use. It can be a normal dissipation of heat through the adaptor casing.
   To reduce the possibility of overheating place the power adaptor on the floor in a well-ventilated location.
- Before connecting the unit to other equipment, turn off the power to all equipment. Otherwise, electrical shock or damage to the equipment may occur.
- If the unit is not operative for 120 minutes. to prevent unnecessary
  power consumption, this unit features an "AUTO OFF" function that
  automatically turns the unit off. If you don't want the unit to turn off
  automatically, change the "AUTO OFF" setting to "OFF" as described on
  "Auto OFF" (p. 59).

### NOTE

The "AUTO OFF" setting is memorized when you switch off the unit.

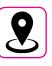

### Related to appropriate location

- Do not place the unit near power amplifiers (or other equipment containing large power transformers) to avoid induced hum. In case of hum, to reduce the problem, change the orientation of your unit or place it away from the source of interference.
- Do not use this unit in the vicinity of a TV or radio. This unit may interfere with radio and television reception.
- When using this unit along with application on your iPhone/iPad, we recommend that you set "Airplane Mode" to "ON" on your iPhone/iPad in order to avoid noise caused by communication.
- Noise may be produced if cell phones are operated in the vicinity of this unit. In case of noise you should relocate such wireless devices so they are at a greater distance from this unit, or switch them off.
- Do not expose the unit to extreme cold or heat, to direct sunlight or near devices that radiate heat. Do not leave the unit inside an vehicle during the day. Extreme temperature can damage the unit.
- Take care when move the unit from one location to another with drastic changes in ambient temperature. Condensation can occur in the unit due to drastic change of temperature. Using the device while condensation is present can cause damage. If there is reason to believe that condensation might have occurred, leave the device for several hours until the condensation has completely dried out.
- Do not place, for long periods of time, vinyl, plastic or rubber objects on this unit. Such objects can discolor or otherwise harmfully affect the finish
- Do not place objects for long period of time on top of the keyboard.

  This can be the cause of malfunction of the keys of the keyboard.
- Do not apply any stickers, decals or self-adhesive material to this unit.
   The glue is difficult to remove and solvents are damaging the exterior finish
- Do not place object filled with liquid (glass of water on this unit. Avoid to use alcohol, perfume, hairspray, nail polish, etc., near the unit. In the event of liquid spill on the unit, swiftly wipe away the surface using a dry, soft cloth.

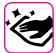

### Maintenance related

- To clean the unit, put a soft cloth in lukewarm water, squeeze it well, then wipe the entire surface using an equal amount of strength.
   Rubbing too hard in the same area can damage the finish.
- If your unit has a polished finish, it needs careful, periodic care. Dust should be removed using a soft feather or wool-type duster. Care should be taken not to apply pressure to the finish or to drag the dust across the finish, which can create fine scratches in the surface. Fingerprints or similar marks can be cleaned with a dampened soft cloth, followed by a dry cloth. In cases of stubborn greasy dirt, using a small amount of mild detergent (such as mild dishwashing liquid) on the damp cloth may help. Do not use any cleaners or detergents, since they might deteriorate the surface of the cabinet, and produce cracks. Do not use dusting cloths that contain chemicals.
- Do not wipe this unit with benzene, alcohol or solvent of any kind.
   Doing so may result in discoloration and/or deformation of the unit.

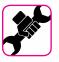

### Related to repairs

Always back up your data on a USB memories before you send this
unit for repair to an authorized center. All data contained in the unit's
memory my be lost. Important data should always be backed up, or
written down on paper (when possible). Dexibell assumes no liability
concerning such loss of data.

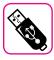

### Related to external memories

- Insert the USB Memory (commercially available) into the slot with care and at the correct angle.
- Take particular care when handling USB Memory:
- Always ground yourself to something metal before handling an USB Memory
- Do not touch the pins of the USB Memory connector, or allow them to become dirty.
- Do not subject the USB Memory to temperature extremes (e.g., direct sunlight in an enclosed vehicle)
- Do not allow the USB Memory to become wet
- Do not drop or subject it to excessive shock or vibration.
- Do not disconnect the USB Memory while writing and reading data (i.e., while the USB Memory indicator blinks).
- Never use USB hub to connect USB Memory to the unit.
- This unit allows you to use commercially available USB Memory. You
  can purchase such devices at a computer store, a digital camera dealer,
  etc.
- The audio recording require a USB storage device to support high sustained transfer rates. Not all USB devices will guarantee flawless performance.

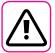

### Other precautions

- The contents of memory could be lost due to malfunction or improper operation. To help prevent the loss of your data, we highly recommend that you periodically save a backup copy of important data you have stored in the unit's memory on another storage device. (e.g., USB memories).
- Unfortunately, an error may occur during the data restore previously stored in the USB memories. Dexibell shall not be liable for loss of profits or any consequential loss, loss of data.
- Do not use excessive force when handling unit's buttons, switches, sliders and controls and when use connectors and jacks. Rough handling can cause damage o malfunctions.
- Do not to apply strong pressure on the display.
- Always pull by the connector when disconnecting a cable, never pull the cable Not doing so you will cause shorts, or damage to the cable's internal elements.
- Keep the unit's volume levels down. The instrument should be used at a reasonable volume, to avoid disturbing neighbours, especially at night and in the early morning. Use headphones if you want to play your music loud or late at night.
- When you need to transport the unit, put it in its original packaging with padding in the box. Otherwise, you will need to use equivalent packaging materials. When transporting or moving the unit always use two or more people.
- To prevent possible damage, avoid applying excessive force to the music stand.
- For connecting this unit use cable low impedance cables. The use of cables that contain resistor can cause the sound level to be extremely low, or impossible to hear.

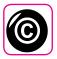

### Related to copyright and trademarks

- Dexibell do not assume legal liability regarding any infringements of the user through the use of this unit.
- Recording, copying, distribution of copyrighted material (songs, live performance, etc.) belonging to a third party in part or in whole without the permission of the copyright owner is forbidden by law.
- Copyright © 2003 by Bitstream, Inc. All rights reserved. Bitstream Vera is a trademark of Bitstream, Inc.
- iPad® and iPhone® are registered trademarks of Apple Inc.
- App Storesm is an Apple's Service Mark

### Conventions Used in This Manual

The following symbols are used.

NOTE

It indicates an important note; be sure to read it.

MEMO

It indicates a memo regarding the setting or function; It's up to you read it.

TIPS

It indicates a useful hint for operation; read it as necessary.

8

# Contents

| Important Safety Instruction5                                               |
|-----------------------------------------------------------------------------|
| Relevant Indications                                                        |
| Panel Description                                                           |
| Connections Quick Guide                                                     |
| Quick Guide                                                                 |
| Before You Start to Play                                                    |
| Connecting the AC Adaptor                                                   |
| Connecting the Pedal Cord16                                                 |
| Listening Through Headphones16                                              |
| Connecting an External Amplifier17                                          |
| Connecting Digital Player devices17                                         |
| Opening and Closing the Lid17                                               |
| Opening the Lid                                                             |
| Using the Music Rest                                                        |
| Closing the Lid                                                             |
| Connecting the VIVO H5 to an USB MIDI Keyboard (USB                         |
| host function)                                                              |
| Connecting an USB Memory (commercially available)                           |
| Safely Remove the USB Memory                                                |
| Turning the Power On/Off                                                    |
| Turning the Power Off                                                       |
| Demo of the VIVO H520                                                       |
| Basic Operation21                                                           |
| About the Display and Cursor Operation                                      |
| Main Page21                                                                 |
| Assigning the Name You Specify22                                            |
| Moving the cursor and setting parameter values22                            |
| Selecting Tones                                                             |
| Grand Piano Mode23                                                          |
| How to Customize and Save Your Grand Piano Mode Configuration23             |
| How to Select Tones                                                         |
| Most Frequently Used Tones (Favorite Tone)                                  |
| Playing Two Sounds Over the Entire keyboard (Layer)24                       |
| Splitting the Keyboard Range and Playing Two Different Tones24              |
| How to change the Split Point25                                             |
| Mute the Lower Part25                                                       |
| How to Play the Main and Lower Parts in Layer Mode25                        |
| How to Reorder the Tone List                                                |
| Four Hands Mode27                                                           |
| How to adjust the volume balance between the Left and Right                 |
| Piano Section                                                               |
|                                                                             |
| Sound Effects28Going Around Sound Effects28                                 |
| Adding Reverb to the Sound                                                  |
|                                                                             |
| Other Functions     .29       Transposing the pitch of the keyboard     .29 |
| Shifting the Tuning of a Keyboard Part in Octave Steps29                    |
| Practicing with the Metronome                                               |
| Metronome Settings                                                          |
| How to Adjust the Tempo Value                                               |
| Use Tap Tempo Function to set the Tempo Value30                             |
| Setting the Metronome Time Signature30                                      |
| Adjusting the Keyboard Response (Key Touch)                                 |
| Customize the Global Keyboard Response (Key Touch)                          |
| Master Equalizer                                                            |
|                                                                             |
| Master Equalizer Preset                                                     |
| Master Equalizer Preset                                                     |
|                                                                             |
| Saving Your User Preset32                                                   |
| Saving Your User Preset                                                     |
| Saving Your User Preset                                                     |
| Saving Your User Preset                                                     |

| Panic Function                                                                                                    | 33                        |  |
|----------------------------------------------------------------------------------------------------|---------------------------|--|
| Additional Sound (Sound Library)34                                                                                                    |                           |  |
| Remove and Add Sound Libraries34                                                                                                    |                           |  |
| Removing a Sound Library                                                                                                    |                           |  |
| How To Load Sound Libraries Fron                                                                                                    | •                         |  |
| Adding a Library                                                                                                    |                           |  |
| Sound Setup (Export/Import)<br>Exporting a Sound Set ("EXPORT                                                                                                    |                           |  |
| Importing a Sound Set ("IMPOR"                                                                                                    |                           |  |
| Personalizing Your Sounds (T2L)                                                                                                    |                           |  |
| Making Slight Additions or Sound                                                                                                    |                           |  |
| Parameters to be edited                                                                                                    | 38                        |  |
| Adjusting the Keyboard Velocity R                                                                                                    | esponse According to      |  |
| the Sound                                                                                                    | 40                        |  |
| Practice with Song Player                                                                                                    | 42                        |  |
| Playing a Song                                                                                                    |                           |  |
| Useful Song Controls                                                                                                    | 43                        |  |
| Recording Your Performance                                                                                                    | 44                        |  |
| Recording Your Music as audio dat                                                                                                    |                           |  |
| How to Record your Performance                                                                                                    |                           |  |
| Base (Overdub)                                                                                                    |                           |  |
| Working with the Memories                                                                                                    |                           |  |
| About the Memories and Memory                                                                                                    |                           |  |
| Saving Your Settings in the Interna                                                                                                    |                           |  |
| Recalling your Settings from Interi<br>How to Rearrange the Order of Me                                                                                                    |                           |  |
| Saving Your Settings in the USB M                                                                                                    |                           |  |
| available)                                                                                                    |                           |  |
| Recalling your settings from an US                                                                                                    |                           |  |
| Renaming a Memory                                                                                                    |                           |  |
| Exporting a Memory Set in the US                                                                                                    |                           |  |
| Importing a Memory Set from the                                                                                                    |                           |  |
| Deleting a Memory Set from the USB Memory49                                                                                                    |                           |  |
|                                                                                                    | 36 Memory49               |  |
| How to Automatically Recall Your                                                                                                    |                           |  |
| How to Automatically Recall Your Power On                                                                                                    | Favorite Setting at the49 |  |
| How to Automatically Recall Your Power On                                                                                                    | Favorite Setting at the   |  |
| How to Automatically Recall Your Power On  How to Customize the Grand Pianter Playing with Audio Backing Tracks                                                                                                    | Favorite Setting at the   |  |
| How to Automatically Recall Your Power On  How to Customize the Grand Piant  Playing with Audio Backing Tracks  Connecting your Mobile Device                                                                                                    | Favorite Setting at the   |  |
| How to Automatically Recall Your Power On  How to Customize the Grand Pian  Playing with Audio Backing Tracks  Connecting your Mobile Device  Playing with X MURE Application .                                                                                                    | Favorite Setting at the   |  |
| How to Automatically Recall Your Power On  How to Customize the Grand Piant Playing with Audio Backing Tracks Connecting your Mobile Device Playing with X MURE Application                                                                                                    | Favorite Setting at the   |  |
| How to Automatically Recall Your Power On  How to Customize the Grand Pian.  Playing with Audio Backing Tracks  Connecting your Mobile Device  Playing with X MURE Application.  MENU Options (Advanced Section).  General procedure                                                                                                    | Favorite Setting at the   |  |
| How to Automatically Recall Your Power On  How to Customize the Grand Piant Playing with Audio Backing Tracks Connecting your Mobile Device Playing with X MURE Application                                                                                                    | Favorite Setting at the   |  |
| How to Automatically Recall Your Power On  How to Customize the Grand Piant Playing with Audio Backing Tracks Connecting your Mobile Device Playing with X MURE Application                                                                                                    | Favorite Setting at the   |  |
| How to Automatically Recall Your Power On  How to Customize the Grand Piant Playing with Audio Backing Tracks Connecting your Mobile Device Playing with X MURE Application                                                                                                    | Favorite Setting at the   |  |
| How to Automatically Recall Your Power On  How to Customize the Grand Piant Playing with Audio Backing Tracks Connecting your Mobile Device Playing with X MURE Application                                                                                                    | Favorite Setting at the   |  |
| How to Automatically Recall Your Power On                                                                                                    | Favorite Setting at the   |  |
| How to Automatically Recall Your Power On  How to Customize the Grand Pian.  Playing with Audio Backing Tracks  Connecting your Mobile Device  Playing with X MURE Application  MENU Options (Advanced Section)  General procedure                                                                                                    | Favorite Setting at the   |  |
| How to Automatically Recall Your Power On  How to Customize the Grand Piant  Playing with Audio Backing Tracks  Connecting your Mobile Device  Playing with X MURE Application  MENU Options (Advanced Section) .  General procedure                                                                                                    | Favorite Setting at the   |  |
| How to Automatically Recall Your Power On  How to Customize the Grand Piant  Playing with Audio Backing Tracks  Connecting your Mobile Device  Playing with X MURE Application  MENU Options (Advanced Section) .  General procedure                                                                                                    | Favorite Setting at the   |  |
| How to Automatically Recall Your Power On  How to Customize the Grand Pian.  Playing with Audio Backing Tracks  Connecting your Mobile Device  Playing with X MURE Application  MENU Options (Advanced Section)  General procedure                                                                                                    | Favorite Setting at the   |  |
| How to Automatically Recall Your Power On  How to Customize the Grand Pian:  Playing with Audio Backing Tracks  Connecting your Mobile Device  Playing with X MURE Application  MENU Options (Advanced Section)  General procedure                                                                                                    | Favorite Setting at the   |  |
| How to Automatically Recall Your Power On                                                                                                    | Favorite Setting at the   |  |
| How to Automatically Recall Your Power On                                                                                                    | Favorite Setting at the   |  |
| How to Automatically Recall Your Power On                                                                                                    | Favorite Setting at the   |  |
| How to Automatically Recall Your Power On  How to Customize the Grand Pian.  Playing with Audio Backing Tracks  Connecting your Mobile Device  Playing with X MURE Application  MENU Options (Advanced Section) .  General procedure  SETTING Parameters Grand Pian.  EFFECTS  CONTROL  TEMPO  TUNING  MEMORY  USB REMOVE  USB AUDIO  AUDIO INPUT  MIDI  GLOBAL  SOUND LIBRARY  SOUND SETUP  SOUND LIST  FACTORY RESET  FACTORY SOUND  BACKUP | Favorite Setting at the   |  |
| How to Automatically Recall Your Power On  How to Customize the Grand Pian: Playing with Audio Backing Tracks Connecting your Mobile Device Playing with X MURE Application  MENU Options (Advanced Section) General procedure                                                                                                    | Favorite Setting at the   |  |
| How to Automatically Recall Your Power On  How to Customize the Grand Pian:  Playing with Audio Backing Tracks  Connecting your Mobile Device  Playing with X MURE Application  MENU Options (Advanced Section)  General procedure                                                                                                    | Favorite Setting at the   |  |
| How to Automatically Recall Your Power On                                                                                                    | Favorite Setting at the   |  |
| How to Automatically Recall Your Power On                                                                                                    | Favorite Setting at the   |  |
| How to Automatically Recall Your Power On                                                                                                    | Favorite Setting at the   |  |
| How to Automatically Recall Your Power On                                                                                                    | Favorite Setting at the   |  |
| How to Automatically Recall Your Power On                                                                                                    | Favorite Setting at the   |  |

## 3 Panel Description

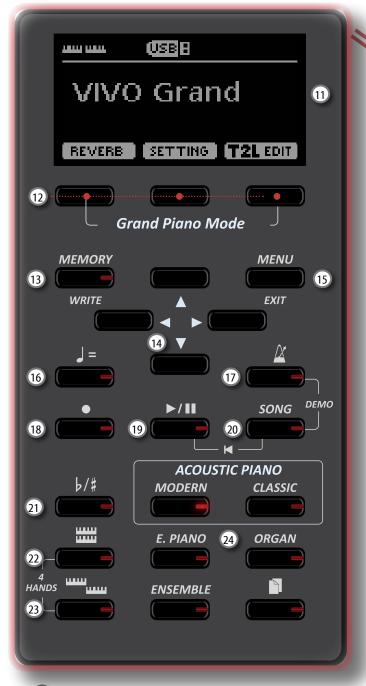

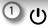

Turns the power on or off (p. 19).

With the factory settings VIVO H5's power will automatically be switched off 120 minutes after you stop playing or operating the VIVO H5.

If VIVO H5's power has been turned off automatically, you can use the [POWER] switch to turn the VIVO H5 back on. If you don't want the power to turn off automatically, set the "AUTO OFF" parameter to "OFF" (p. 59).

### NOTE

To avoid malfunctions, never disconnect the AC/DC adaptor while the instrument is turned on.

2 VOLUME

Use this knob to set VIVO H5's overall volume.

3 USB Computer Port

Use a USB cable to connect the VIVO H5 to your computer via this connector (p. 18).

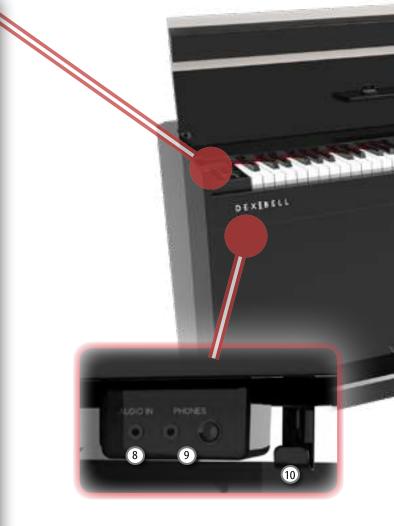

### 4 USB Memory Port

Connect an commercially available USB Memory here.

If you connect to this port an USB MIDI keyboard or modules you can exchange MIDI data without a computer and without using two MIDI cables. See "Connecting the VIVO H5 to an USB MIDI Keyboard (USB host function)" (p. 18).

### NOTE

- \* Carefully insert the USB Memory making sure that the connector on the device is appropriate and that it is connected in the proper direction
- \* Dexibell does not recommend using USB hubs, irrespective of whether they are active or passive.
- 5 Damper Pedal

Use this pedal to sustain the sound (p. 53).

6 Sostenuto Pedal

The notes you are pressing when this pedal is depressed will be sustained, allowing future notes played to be unaffected (p. 53).

7 Soft Pedal

This pedal is used to reduce the volume and slightly changes the timbre (p. 54).

8 AUDIO IN

This mini jack allow you to connect the audio outputs of an external signal source (CD/mp3 player, etc.).

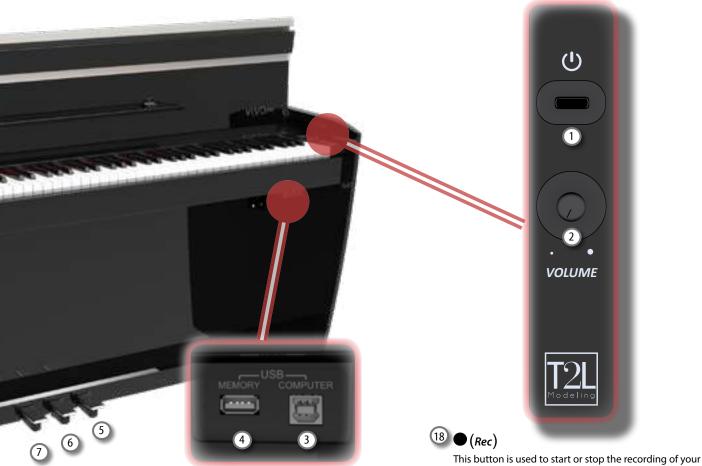

9 PHONES output

This is where you can connect one or two pairs of optional headphones.

Doing so switches off the internal speakers.

(10) Headphones Hook

Here you can hang your headphones.

(11) Display

This display shows information related to your operation.

12 Function buttons

These buttons are used to select one of three functions/ options shows at the bottom of the display.

13 MEMORY/WRITE button

This button allows you shows the list of memories and then recall one of them. (See p. 45).

Pressing and holding this button to write a memory (See p. 45).

(14) Arrow buttons

These buttons are used to navigate around the various menus, adjust values.

(15) MENU/EXIT

This button allows you to open and close the menu page where you can view and select all available functions.

> Use this button to change the tempo of metronome. You can also enter tempos simply by tapping your finger on the button.

(Metronome)

This button allows you to turn the metronome on or off.

song (See p. 44).

19 **▶**/II

Press this button to start playing. Press it again to stop playing (See p. 42).

Press and hold it while pressing the [SONG] button to return to the beginning of the song.

20 SONG

This button allows you to switch in Song Mode (See p. 42).

Press it together with the button to listen the demo song.

21) b/

b/#

This button calls up the transposition function (See p. 29). Its settings can be applied to the keyboard.

If the button indicator doesn't light the instrument use its normal pitch.

22 .....

This button enable or disable the layer keyboard mode (See p. 24).

Press it together with the button to enable or disable the "4 HANDS" keyboard mode.

23 11111

This button enable or disable the split function (See p. 24).

Press it together with the button to enable or disable the "4 HANDS" keyboard mode.

These buttons allow you to select tones by category

# **Rear Side**

### **VIVO H5**

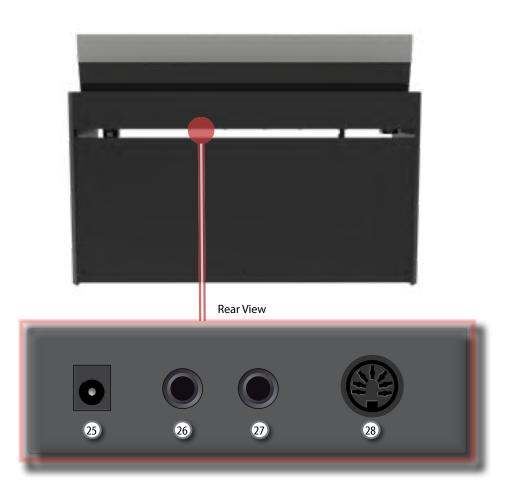

- 25 DC IN socket
  - Connect the supplied AC/DC adaptor here (p. 16).
- 26 AUDIO OUTPUT R jack

This socket allows you to connect an external amplified speakers.

### 27 AUDIO OUTPUT L/MONO jack

This socket allows you to connect an external amplified speakers.

### NOTE

If you can/want to use only one channel on your external amplifier, connect this "L/MONO" socket to its input. For optimum sound quality, we recommend working in stereo, though.

### 28 Pedals Socket

Here is were you connect the pedal cable.

# 4 Connections Quick Guide

# **Peripheral Devices**

### NOTE

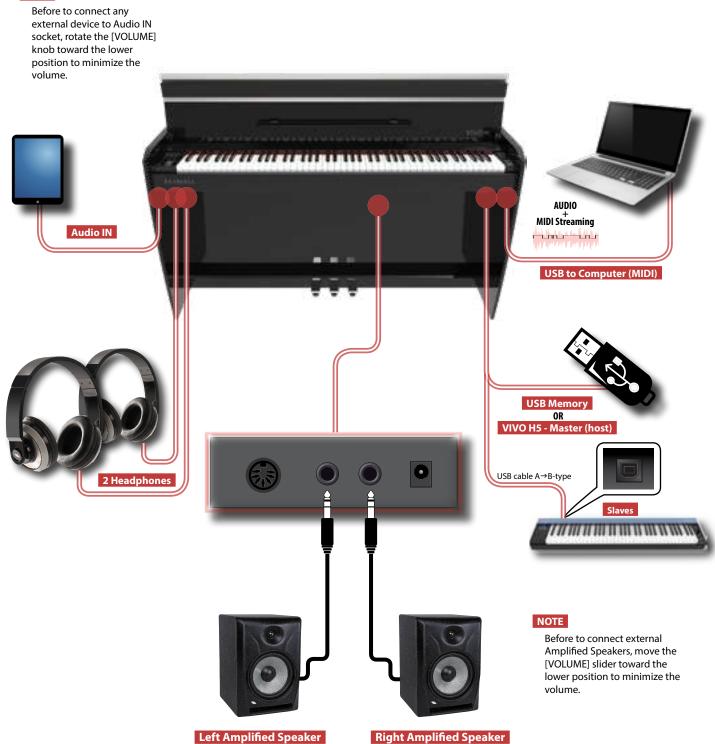

### Reverberation

You can modify the reverberation to the sound to your liking.

Press the Function button that shows "REVERB" at the bottom of the display.

Use the  $[\blacktriangle]$   $[\blacktriangledown]$  and  $[\blacktriangleleft]$   $[\blacktriangleright]$  buttons to select a pleasant reverberation.

### **Function Buttons**

Press these buttons to select functions/options shows at the bottom of the display.

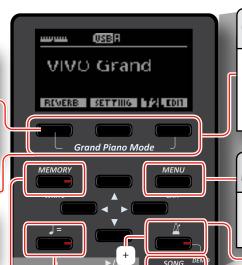

### **Grand Piano Mode**

When you want to reset various settings and play Grand Piano:

From the Main page, simultaneously press the first and last Function button.

### Menu/Exit Button

Press this button to open and close the menu page where you can view and select all available functions...

### Using the metronome

Press the [ $\triangle$ ] button to start the metronome.

To adjust the tempo and time signature use the  $[ \c = ]$  button.

### **Favorite Settings**

### **HOW TO MEMORIZE YOUR FAVORITE SETTING**

The VIVO H5 allows you to memorize your favorite settings for easy recall whenever they're needed. Up to 20 complete setups can be saved.

Press  $\,$  and hold the [MEMORY/WRITE] button to call up the memories page.

Use the  $[\blacktriangle]$   $[\blacktriangledown]$  buttons to select one of the memory location.

Press the function button that shows "SAVE" at the bottom of the display

Use the  $[\blacktriangle]$   $[\blacktriangledown]$  and  $[\blacktriangledown]$  buttons to enter the desired name.

To confirm press the function button that shows "OK" at the bottom of the display

HOW TO RECALL YOUR FAVORITE SETTING

Press the [MEMORY] button to call up the memories page.

Use the  $[\blacktriangle]$   $[\blacktriangledown]$  buttons to select one of the memory location.

Press the "RECALL" function button under the display to select the memory.

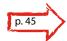

### MEMO

Note that it is also possible to memorize and recall directly on an USB Memory (commercial available).

### **Listening the Demo Song**

Simultaneously press the [  $\stackrel{\frown}{\Delta}$  ] and [SONG] buttons.

### Changing the Tempo/Time Signature

You can adjust the tempo of the metronome.

Press the [J=] button to display the tempo page.

Use the  $[\![ \Delta \!]\!]$  buttons to select the tempo, the time signature field or an available preset tempo

Use the [◀] [▶] buttons to adjust the value.

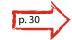

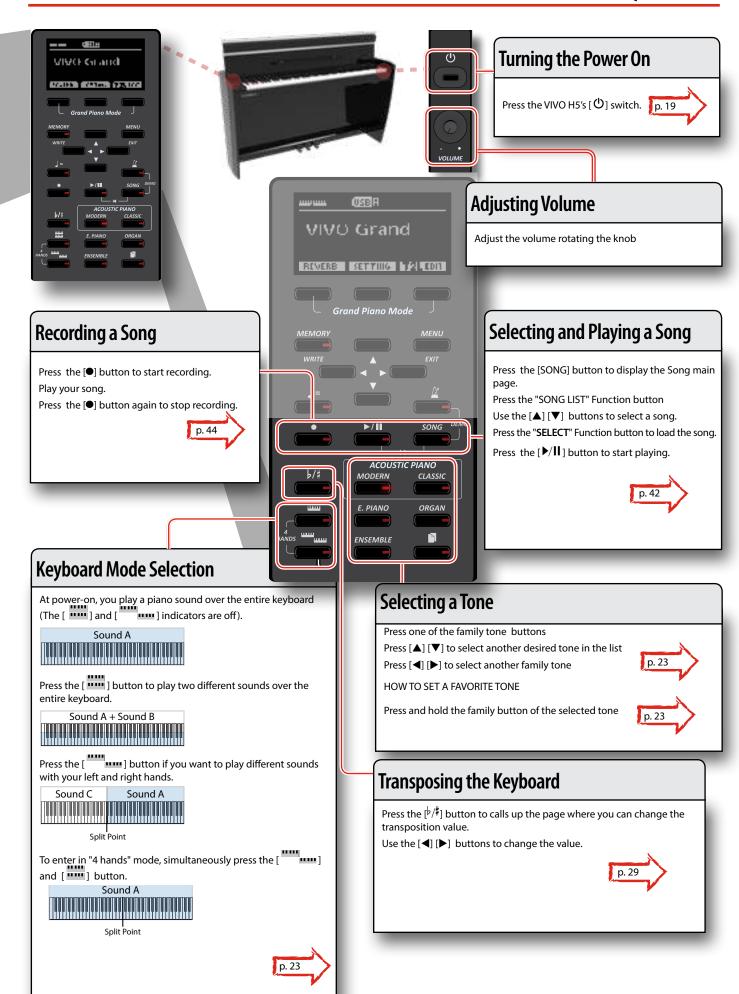

# 6 Before You Start to Play

### **Connecting the AC Adaptor**

 Rotate the [VOLUME] knob toward the left position to minimize the volume.

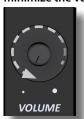

**2.** Connect the included power cord to the A aptor.

The indicator will light once you plug the AC adoptinto a wal outlet.

To an AC outlet

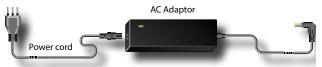

### NOTE

Depending on your area, the included power cord may differ from the one shown above.

### NOTE

Be sure to use only the AC adaptor (DEXIBELL DYS602-240250W) supplied with the unit. Also, make sure the line voltage at the installation matches the input voltage specified on the AC adaptor body. Other AC adaptors may use a different polarity, or be designed for a different voltage, so their use could result in damage, malfunction, or electric shock.

### NOTE

If you won't be using the VIVO H5 for an extended period of time, disconnect the power cord from the electrical outlet.

### NOTE

To avoid malfunctions, never disconnect the AC/DC adaptor while the instrument is turned on.

Connect the AC adaptor to VIVO H5's DC IN jack positioned to the rear bottom panel.

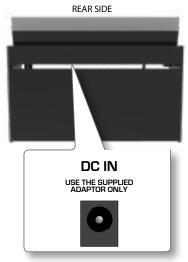

### **Connecting the Pedal Cord**

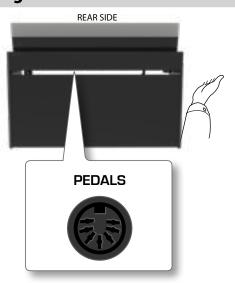

 Connect the pedal cord that come from the dedicated stand here.

For further information see the Assembling Manual.

### **Listening Through Headphones**

You can use headphones to enjoy the VIVO H5 without disturbing those around you, such as at night.

 Here you can connect stereo headphones. VIVO H5 has two headphones jacks. Two people can use headphones simultaneously.

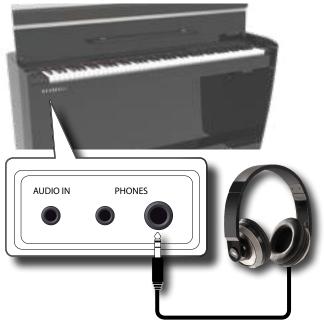

2. Rotate the VIVO H5's [VOLUME] knob to adjust the volume of the headphone.

### Cautions when using headphones

 To prevent damage to the cord's internal conductors, avoid rough handling. When using headphones, mainly try to handle either the plug or the headset.

- Your headphones may be damaged if the volume of a device is already turned up when you plug them in. Minimize the volume before you plug in the headphones.
- Excessive input will not only damage your hearing, but may also strain the headphones. Please enjoy music at a reasonable volume.

### **Connecting an External Amplifier**

You can connect the OUTPUT jack to external amplifier, stereo system, or other stereo audio device.

- 1. Rotate the [VOLUME] knob toward the left position to minimize the volume.
- 2. Connect the VIVO H5's OUTPUT jacks positioned to the right rear bottom panel to the inputs of your external amplifier.

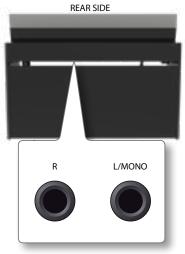

### **Connecting Digital Player devices**

You can connect the INPUT jack to an audio playback device. The audio of playback will be reproduced with the VIVO H5's internal speakers.

- Rotate the [VOLUME] knob toward the left position to minimize the volume.
- 2. Connect the VIVO H5's INPUT jack positioned to the left front bottom panel to the output of an external signal source.

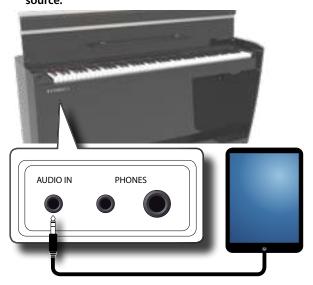

### MEMO

You can adjust the volume of device connected to the VIVO H5's INPUT jack. See "AUDIO INPUT" (p. 56).

See "Adjusting the AUDIO IN Input Level" (p. 31) to adjust the audio source level.

### **Opening and Closing the Lid**

### NOTE

- This unit is equipped with a safe closing system to avoid finger injuries when opening or closing the lid. Anyway be careful to avoid catching your fingers when opening or closing the lid. Adult supervision is recommended whenever small children use the unit.
- If you need to move the unit, make sure that the lid is closed to prevent accidents.

### Opening the Lid

### WARNING

Do not release the lid until it is fully opened.

1. Hold the front edge of the lid with both hands, then open the lid slowly until it reach the end-of-stroke position.

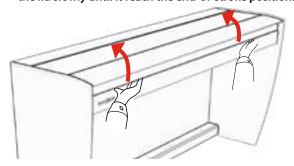

### **Using the Music Rest**

Please find here below instruction regarding the opening and closing of the music rest.

### **Opening the Music Rest**

- Open the lid. See "Opening the Lid" just above.
- 2. Pull down the sheet music holder (1) as in the illustration below.
- 3. To provide extra space for the music sheet, pull down the front part of the lid (2) as in the illustration below.

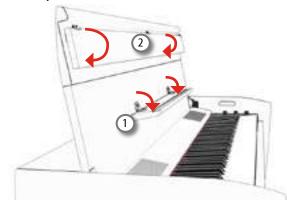

### **Closing the Music Rest**

- Pull up the sheet music holder (1) as in the illustration below.
- 2. Pull up the front part of the lid (2) as in the illustration below.

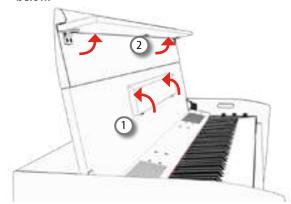

### Closing the Lid

### WARNING

- Allow the lid to close automatically. Do not force the lid.
- Be careful to avoid catching your fingers when closing the lid.
   Adult supervision is recommended whenever small children use the unit.
- Before closing the lid, close the sheet music holder. See "Closing the Music Rest" as described just above.
- Hold the lid with both hands and slowly accompany it to close automatically.

Allow the lid to close automatically. Do not force the lid.

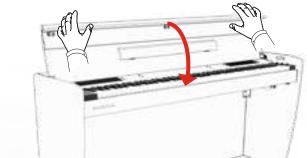

# Connecting the VIVO H5 to Your Computer

If you use a USB cable (commercially available) to connect the VIVO H5 to your computer, you can record and play **audio and/or MIDI data** by your MIDI software (DAW software).

### NOTE

To use the USB audio streaming you need of a computer equiped with MAC OSX or LINUX, an iPad or iPhone.

### NOTE

VIVO H5 does not support GM/GS standard.

# What do you need to connect the VIVO H5 with your computer?

- USB cable (type A-male type B-male: commercially available)
- Use a standard USB cable (A→B-type connectors, commercially available) to connect the VIVO H5 to your computer as shown below.

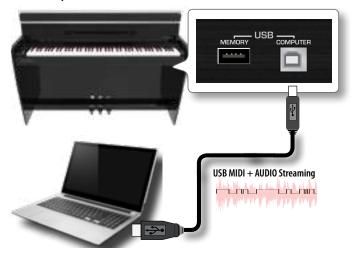

### NOTE

- Switch on the VIVO H5 before you start up the DAW software on your computer.
- Before to connect any other equipment, move the [VOLUME] knob counterclockwise to minimize the volume.

Now, the same sound coming out of the VIVO H5 can be recorded into your computer and the sound from your computer can be played from audio system of the VIVO H5.

# Connecting the VIVO H5 to an USB MIDI Keyboard (USB host function)

Usign the following connection, your piano becomes a master (host). You can connect other keyboards or modules from any brand directly to the DEXIBELL USB "Memory" port and exchange MIDI data without a computer and without using two MIDI cables.

The connection consists of the following main components:

- Your DEXIBELL piano.
- $\bullet$  One slave MIDI USB Devices as a keyboards.
- A physical bus represented by the USB cable that links the devices with the host.

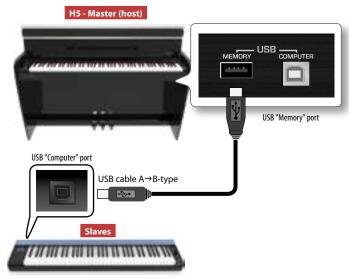

# Connecting an USB Memory (commercially available)

 Plug an USB Memory to the MEMORY port on the VIVO H5's right panel located under the keyboard.

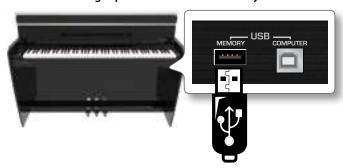

### NOTE

Carefully insert the USB Memory making sure that the connector on the device is appropriate and that it is connected in the proper direction.

### NOTE

The VIVO H5 supports all USB memory (FAT 32 formatted).

Anyway, because there are so many USB memory on the market and it is almost impossible to check all types of memories, it could happen that a memory is not compatible with your instrument.

### Safely Remove the USB Memory

### NOTE

You should always safely eject the USB Memory before physically unplugging it from USB socket. Before to unplug the USB Memory use the "USB REMOVE" function.

- 1. Press the [MENU/EXIT] button.
- Use the [▲] [▼] buttons to select the "USB REMOVE" function and press the [▶] button to access it.

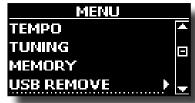

The display shows:

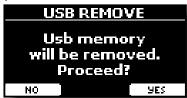

 Press the "YES" Function button to safely remove the USB Memory.

Now you can unplug the USB Memory safely.

### Turning the Power On/Off

Once everything is properly connected, be sure to follow the procedure below to turn on their power.

 Rotate the [VOLUME] knob toward the left position to minimize the volume.

### NOTE

Before turning the VIVO H5 on/off, always be sure to turn the volume down. Even with the volume turned down, you might hear some sound when switching the VIVO H5 on/off.

However, this is normal and does not indicate a malfunction.

**2.** Press the VIVO H5's [  $^{\circlearrowleft}$  ] button located on the right panel to switch it on.

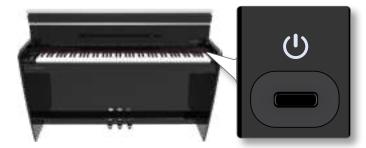

The power will turn on, a progress bar appear in the VIVO H5's display.

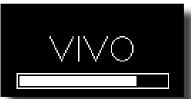

After a brief interval, the main page will appear. and VIVO H5 will be ready to produce sound.

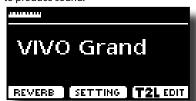

3. Use the [VOLUME] knob to adjust the volume.

### NOTE

This unit is equipped with a protection circuit. A brief interval (a few seconds) after power up is required before the unit will operate normally.

### **Turning the Power Off**

 Rotate the [VOLUME] knob toward the left position to minimize the volume.

### NOTE

To avoid malfunctions, never disconnect the AC/DC adaptor while the instrument is turned on.

**2.** Press the VIVO H5's [♥] switch.

A power off confirmation message appears:

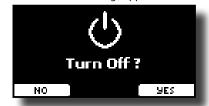

### **3.** Press the "YES" Function button to confirm.

The display shows the following message:

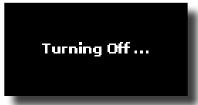

and the unit will turn off after few seconds.

If you do not want power off press the "NO" Function button.

### NOTE

If you need to turn off the power completely, first turn off the  $[\c U]$  button, then unplug the power cord from the power outlet. Refer to "Connecting the AC Adaptor" (p. 16).

# If you do not operate the unit for a certain period of time while the power is on, this unit turns off automatically.

If you don't want the power to turn off automatically, turn the "AUTO OFF" setting off!

With the factory settings, the unit's power will automatically be switched off 120 minutes after you stop playing or operating the unit.

Shortly before the VIVO H5 shuts down automatically, the display starts counting down the seconds. If you want to keep using the VIVO H5 at this stage, press any button.

If you don't want the power to turn off automatically, change the "AUTO OFF" setting to "OFF" as described on p. 59.

### Demo of the VIVO H5

Your VIVO H5 contains a demo that introduces all the best of its tones.

**1.** Simultaneously press the [ $\stackrel{\triangle}{\Delta}$ ] and [SONG] buttons.

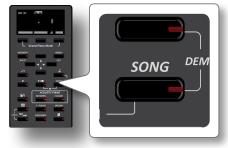

Playback starts automatically with the demo song.

2. Press the [MENU/EXIT] button to leave the demo function.

### NOTE

All rights reserved. Unauthorized use of this material for purposes other than private, personal enjoyment is a violation of applicable laws.

# 7 Basic Operation

### **About the Display and Cursor Operation**

This section introduces the information that appear on the main page. Moreover this section illustrates how to navigate the menu.

### **Main Page**

The VIVO H5 main page contains many useful information.

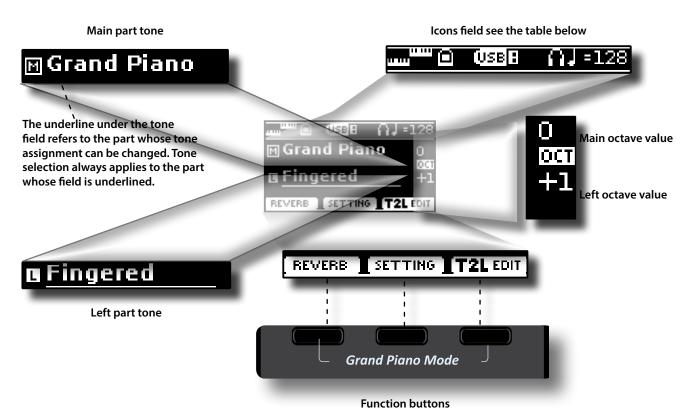

Use these function buttons to select one of three functions/ options shows at the bottom of the display.

| Icons Field | Explanation                                                                                                    | Icons Field   | Explanation                                                                  |
|-------------|----------------------------------------------------------------------------------------------------|---------------|------------------------------------------------------------------------------|
| шш          | Keyboard Mode:                                                                                                    | USB R         | A USB memory is connected to your unit                                       |
|             | • Split The split The spli | <b>1</b> /10  | The internal speakers are switched off. See the parameter "Speaker" (p. 59). |
|             | • Layer                                                                                                    | Ω             | An headphone is plugged into the PHONES output jack                          |
|             | • 4 Hands                                                                                                    |               |                                                                              |
|             | A computer is connected to the VIVO H5's USB "COMPUTER" port                                                                                                    | <b>J</b> =128 | Tempo setting value                                                          |

# Moving the cursor and setting parameter values

 Press the [MENU/EXIT] button to access to the available function groups.

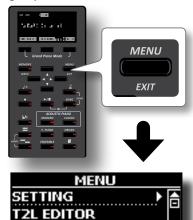

2. Use the [▲] [▼] buttons to select the desired function group.

EFFECTS CONTROL

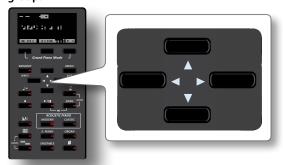

**3.** Press the [▶] button to enter in the selected function group.

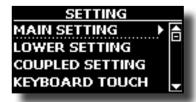

- **4.** Use the [▲] [▼] buttons to scroll the list of parameters. The selected parameter field is underlined.
- **5.** Use the [◀] [▶] buttons to set the desired value.
- **6.** Press the [MENU/EXIT] button to return to the main page.

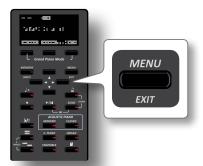

### **Assigning the Name You Specify**

In many cases you'll have to assign a name to a file. In the following example, we will learn how to give a Memory name.

After the selection of saving a Memory, the display looks as follows:

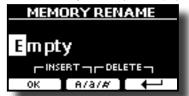

A Memory name is suggested by the VIVO H5.

- **1.** Use the  $[\blacktriangle][\blacktriangledown]$  buttons to select a different character.
- 2. Use the [◄] [▶] buttons to select the next character position you want to change, then use the [▲][▼] buttons again.
- 3. You can press the [A/a/#] Function button to switch between upper- and lower-case characters as well as numbers.

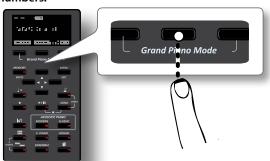

4. To delete the selected character, simultaneously press the central and right Function button.

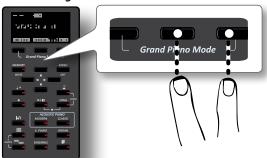

5. To insert a character, simultaneously At the same press the left and central Function button.

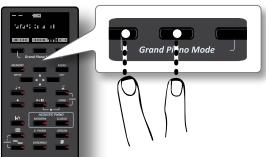

6. Repeat steps (2) and (3) to complete the name.

# 8 Selecting Tones

VIVO H5 has a wide selection of high quality tones arranged in six categories. In particular, thanks to new sound engine, the Piano tones are faithfully reproduced with all the subtle nuances of a real acoustic piano.

The VIVO H5 allows you to assign any of the available tones to any of the three real-time parts. Tone selection always applies to the part (Main, Coupled or Lower) whose field is currently underlined in the main page.

### **Grand Piano Mode**

### NOTE

At power-on, the instrument is automatically selected in Grand Piano Mode.

 From the Main page, simultaneously press the first and last Function button.

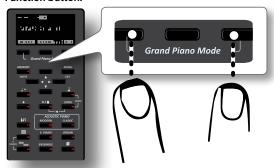

The "Grand Piano" tone is called and all various parameters are modified to play the best piano sound.

2. Play the keyboard to enjoy the piano sound.

All leyboard play piano sound.

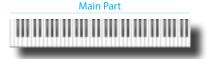

# How to Customize and Save Your Grand Piano Mode Configuration

You have the possibility to customize the configuration of the Grand Piano mode by changing the tone and the various parameters of the instrument and save your configuration through the "SAVE AS G.P. MODE function.

For more information, please see "How to Customize the Grand Piano Mode" (p. 49).

### **How to Select Tones**

 Press the desiderate Tone button to select the sound category that you want to play.

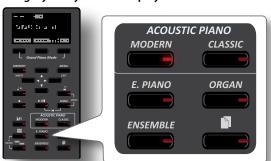

The last sound you selected for that category is recalled.

The button indicator lights and a temporary window shows the list of tones where the recalled sound is underlined:

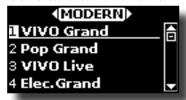

In the example was pressed [MODERN] button.

2. While the tone window is active, use the [▲] [▼] buttons to select a tone in the same category.

If during normal operation the window closes automatically, press the Tone button again.

See page 63 for a list of available Tones.

**3.** Play the keyboard.

You'll hear the sound of the selected instrument.

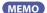

The last sound you select in each category is memorized temporarily and will be recalled every time you press the corresponding Tone button

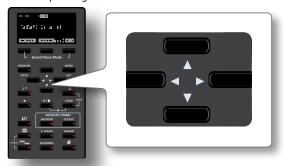

**4.** While the tone window is active, press the [◀] [▶] buttons to select the previous or next tone category or press another desiderate tone buttons.

After few seconds of inactivity of the change tone operation, the Main page is shown.

### TIPS

A quick way to change a tone from the Main page: use the [◄] [▶] buttons to select a next or previous tone in the same category.

# Most Frequently Used Tones (Favorite Tone)

The "Favorite Tone" function lets you an easy recall of most frequently used sounds. You can memorize your Favorite Tone for each of six categories and recall it simply pressing the tone button. It will be helpful in a live performance situation.

- 1. Select a tone you prefer. See "Selecting Tones" (p. 23).
- 2. Press and hold the Tone button that contains the selected tone to memorize it.

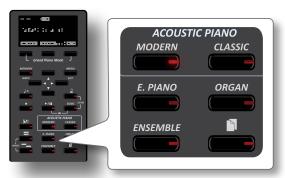

The display shows a confirmation message.

The position of the sound you selected is memorized and will be recalled every time you press the corresponding Tone button.

The instrument will remember your choice at the next power on.

# Playing Two Sounds Over the Entire keyboard (Layer)

In the previous paragraph "How to Select Tones", you learned how to select a Tone. Below you'll learn how to add a second sound over the entire keyboard.

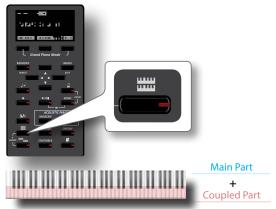

The Coupled part [C] is automatically selected. If the main page is displayed shows:

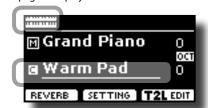

The Coupled part [C] field in the main page is underlined to inform you that the tone selection is applied on this part .

### NOTE

For Tone selection, it would be a good idea to check on the main page which part is currently selected to ensure that you don't select a Tone for the wrong part.

### 2. Play the keyboard.

You'll hear the tones of Main part [M] and Coupled part [C] playing together.

- 3. To adjust the volume move the VOLUME knob.
- **4.** To change a tone of the Coupled part, see "How to Select Tones" (p. 23).

- To select the Main part, from the main page, use the [▲]
   |▼] buttons to select it.
- **6.** To change a tone of the Main part, see "How to Select Tones" (p. 23).

# Splitting the Keyboard Range and Playing Two Different Tones

Split mode enables you to play two different voices on the keyboard, one with the left hand and another with the right hand.

1. If you want to use your left and right hands to play different Tones, press the [ \_\_\_\_\_\_ ] button.

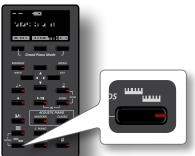

The Keyboard is divided into two sections. The region of the keyboard to the left of the split point becomes the Lower part, while the region of the keyboard to the right of the split point becomes the Main part.

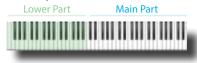

If the main page is displayed shows:

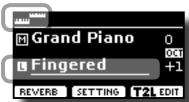

The Lower part [L] field in the main page is underlined to inform you that the tone selection is applied on this part .

**2.** Play the keyboard.

Turn the VOLUME knob to adjust the volume.

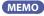

The default split point is set between keys E3 and F3. To change the split point see "How to change the Split Point" (p. 25).

### MEMO

In Split mode, the most suitable octave settings for each tone are applied automatically.

- **3.** To change a tone of the Left part, see "How to Select Tones" (p. 23).
- To select the Main part, from the main page, use the [▲]
   [▼] buttons to select it.
- 5. To change a tone of the Main part, see "How to Select Tones" (p. 23).

### How to change the Split Point

1. Press and hold the [ ] button until the display shown the following page.

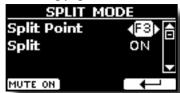

2. Use the [◀] [▶] buttons to change the split point.

| Parameter   | Setting     |
|-------------|-------------|
| Culit Daint | F1 ~ C#7    |
| Split Point | Default: F3 |

**3.** Press the "⊷" function button to return to the previous page or press [MENU/EXIT] button to go directly to the main page.

### **Mute the Lower Part**

Use this function to mute the Lower part. This function can be useful when you want to play only an external device connected via MIDI.

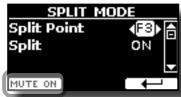

1. From the SPLIT page, press the "MUTE ON" Function button.

The note played on the Lower part don't produce sound. The name of Function button change in "MUTE OFF"

Press again the "MUTE OFF" Function to exit from mute function.

# How to Play the Main and Lower Parts in Layer Mode

Previously we saw how to play the Main and Lower part in split mode, see "Splitting the Keyboard Range and Playing Two Different Tones" (p. 24). If you wish, you have the possibility to play the Main and Lower part over the entire keyboard (layer mode). To do this you have to set the "Split" parameter in "OFF"

1. Press and hold the [ ] button until the display shown the following page:

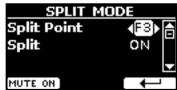

**2.** Use the [▲] [▼] buttons to select the "Split" parameter.

**3.** Use the [◄] [▶] buttons to set the "Split" parameter to OFF.

| Parameter | Setting     |
|-----------|-------------|
| Split     | OFF, ON     |
| Spiit     | Default: ON |

Playing a note in the keyboard, the Main and Lower parts play together.

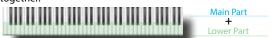

If the main page is open, it shows:

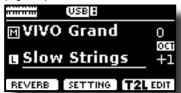

MEMO

To play the Main and Lower part in split mode set again the "SPLIT" parameter to "ON".

### **How to Reorder the Tone List**

Use this function if you need to reorder the tones list. If you wish, you can move the position of the individual tone in the list.

1. Press the [MENU/EXIT] button and select SOUND LIST.

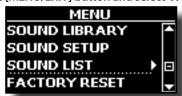

The display shows the tone list.

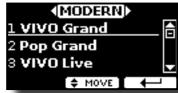

2. Use the Tone buttons and the [▲] [▼] buttons to select the tone you want to reorder.

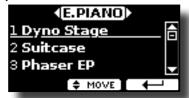

3. Press the "MOVE" function button.

An  $\stackrel{\clubsuit}{\blacksquare}$  symbol appears to the left of the selected tone.

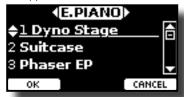

**4.** Use the [▲][▼] buttons to select the new position where you want to move the selected tone. If you want move the

tone in another category use the  $[\blacktriangleleft]$  [ $\blacktriangleright$ ] buttons.

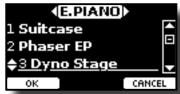

 $\textbf{5.} \ \, \text{Press the "OK" Function button to confirm the operation.}$ 

Press "CANCEL" Function button to cancel the operation.

### 9 Four Hands Mode

This function divides the keyboard into two sections, left and right zone, so that two people can play the same range of pitches, just as though there were two pianos.

When this mode is active, it is as if you had two separate 44-keys pianos with the same playing range and octave.

The right pedal act as damper pedal for the right piano section.

The left pedal must be assigned as damper pedal for the left piano section (see below).

### Entering in "4 Hands" mode

1. To enter in "4 hands" mode, simultaneously press the [

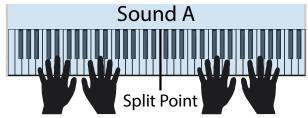

The instrument is now in the "4 Hands" mode.

### NOTE

The default four hands mode split point is set between keys B3 and C4.

### Assigning the damper for the left piano section.

To assign left pedal as damper for the left section, please follow the next instructions.

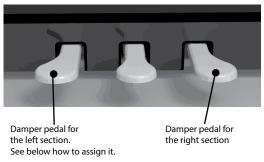

2. To enter in "4 hands" settings, press and hold the [ and [ and [ hands"] button until the following page is displayed.

The display shows the "4 HANDS MODE" page:

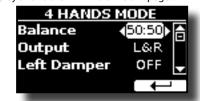

- **3.** By the [▲] [▼] buttons select the "Left Damper" parameter and press the [▶] button to set it "ON".
  - Now you are ready to have a four hand performance.
- **4.** To leave the "4 hands" mode, simultaneously press the [ and ] button.

# How to adjust the volume balance between the Left and Right Piano Section

In the "4 HANDS MODE" page you can adjust the "Balance" and "Output" parameters.

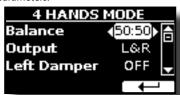

- Use the [▲] [▼] buttons select the parameter that you want adjust.
- **6.** Use the [◀] [▶] buttons to set the desired value.

| Parameter | Setting               | Explanation                                                                                                    |
|-----------|-----------------------|----------------------------------------------------------------------------------------------------|
| Balance   | 90:10 ~ 50:50 ~ 10:90 | Adjust the balance between the Left and Right piano section.                                                               |
|           |                       | Select the audio signal output socket.                                                                                     |
|           |                       | <lr>: The sound of the Left piano section will be heard only from the left speakers.</lr>                                  |
|           |                       | The sound of the Right piano section will be heard only from the right speakers.                                           |
| Output    | <l r="">, L&amp;R</l> | <b>L&amp;R</b> : The sound of the Left<br>and Right piano section will<br>be heard from both speakers<br>(Left and Right). |
|           |                       | If using headphones, you have the same behavior of speakers.                                                               |

# How to Choose the Tone for the 4 Hands Mode

You have the option to choose which tone will be recalled when entering 4 hands mode by the "Sound" parameter".

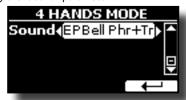

7. From the "4 HANDS MODE" use the [▲] [▼] buttons to select the "Sound" parameter and use the the [◄] [▶] buttons to select your favorite tone.

### NOTE

Please take note that this parameter is automatically saved in the memory Global area when the instrument is turned off.

### **Going Around Sound Effects**

VIVO H5 is quite simply a superlative instrument with the most advanced and best sound generation technology Dexibell has to offer.

When you recall a Tone the instrument automatically add the appropriate effects for that sound.

Anyway, VIVO H5 give you the possibility to change type of effect or modify some parameter of it.

VIVO H5 manage two units of effectors (FX-A and FX-B) for each keyboard part (Main, Lower, Coupled).

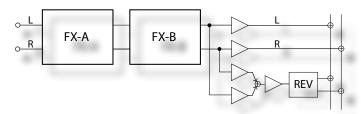

 To access the "EFFECTS" page, press the [MENU/EXIT] button and select the page using [▲], [▼] and [▶] button.

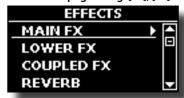

2. Select one of FX page relative to the keyboard part ("MAIN FX", "LOWER FX" and "COUPLED FX").

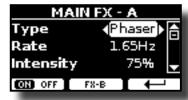

In the example we selected the "MAIN FX" page.

**3.** Use the [**4**][**▶**] buttons to choose the Type of effect.

Press the "ON/OFF" Function button if you don't need the FX processor.

For the list of effects see "Effects Types and Parameters List" (p. 60)

- Use the [▲] [▼] buttons to select the parameter relative to the chosen effect.
- **5.** Use the [◄] [▶] buttons to adjust the parameter value. For details about the parameters for each effects, see p. "Effects Types and Parameters List" (p. 60).
- 6. To edit the second FX processor, press the "FX-B" Function button

### Adding Reverb to the Sound

The reverb enables you to select various digital reverb effects that would add extra depth and expression to the sound to create a realistic acoustic ambience.

 While the main page is displayed, press the left Function button to access the Reverb parameters.

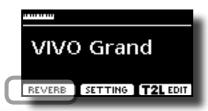

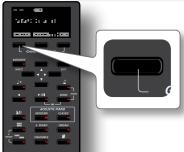

The display shows the Reverb page:

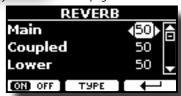

### MEMO

You can also select this function pressing [MENU/EXIT] button → EFFECTS → REVERB.

- Use the [▲] [▼] buttons to specify the part you wish to change the Reverb level.
- **3.** Use the [◀] [▶] buttons to adjust the Reverb level.

### **Changing the Reverb Type**

This parameter allows you to specify what kind of reverb effect you need.

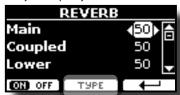

1. While the Reverb page is displayed, press the "TYPE" Function button to access the Reverb Type page.

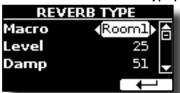

**2.** Use the [◀] [▶] buttons to choose the Macro Type you prefer.

The available Macro reverb types are:

### Setting

Hall, Dark Hall, Mid Hall, Concert Hall, Large Hall, Chathedral, Arena, Cave, Chamber, Room, Venue, Ambience, Wooden Room, Brick Room, Studio Booth, Small Room, Living Room, Office, Warehouse, Music Club, Plate, Small Spring, Bright Spring, AmpSpring

### 11 Other Functions

### Transposing the pitch of the keyboard

The Transpose setting allows the pitch of your digital piano keyboard to be raised or lowered in semi-tone steps.

This is particularly useful when accompanying instruments tuned for different keys, or when a song learned in one key must be played in another key or when a singer sing in a key different than the original music

**1.** Press the  $\lceil \frac{1}{p} / \frac{4}{\pi} \rceil$  button.

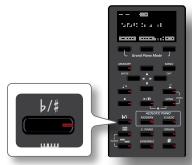

The display shown the following page

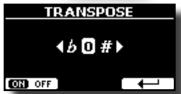

2. Use the [◄] [▶] buttons to adjust the transposition value.

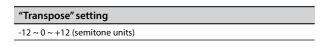

If you set a value different than 0, the  $[^{\flat/\sharp}]$  button indicator lights and the keyboard is transposed.

### MEMO

You can also select this parameter pressing [MENU/EXIT] button SETTING  $\rightarrow$  TRANSPOSE.

# Shifting the Tuning of a Keyboard Part in Octave Steps

The Octave function is an useful parameter that allows you to change the pitch of the selected part in octave steps (12 semitones at a time).

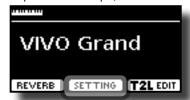

 From the Main page, press the "SETTING" Function button to access the MAIN SETTING page.

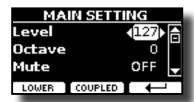

The Main setting page can be also selected using [MENU/EXIT] button →SETTINGS→MAIN SETTING.

- 2. Use the [▲] [▼] buttons to select the "Octave" parameter.
- **3.** Use the [◄] [▶] buttons to set the desiderate octave for the Main part.

In this page you can also adjust the audio level and mute the part. For details see the "MENU Options (Advanced Section)".

**4.** To change the Octave of another keyboard part, press the function button related to the part.

### Practicing with the Metronome

The metronome provide a steady tempo to aid practicing the piano at a consistent tempo.

1. Press the [ ] button.

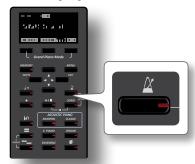

The [ ] button will blink, and the metronome will sound.

To change the Tempo value see "How to Adjust the Tempo Value" (p. 30).

2. To stop the metronome, press the [ ] button once again.

The [ ] button indicator turn the lights off.

### **Metronome Settings**

The VIVO H5 also allows you to specify when and how the metronome should sound:

1. Press and hold the [ ] button until the display shown the following page.

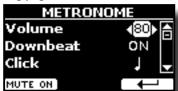

button →TEMP0→METRONOME.

- 2. Use the [▲] [▼] buttons to select the parameter.
- **3.** Use the [◀][▶] buttons to adjust the value.

The metronome parameters you can set are:

| Parameter | Setting                             | Explanation                                                                                     |  |
|-----------|-------------------------------------|-------------------------------------------------------------------------------------------------|--|
| Volume    | Mute, 1~100                         | Sets the metronome's level.                                                                     |  |
| Downbeat  | OFF, ON                             | Select "ON" to activate the downbeat (the first beat of a measure in music) sound.  Default: ON |  |
|           |                                     | Default: ON                                                                                     |  |
| Click     | 5. 5. 5. 5. 5. 5<br>, 3. 5. 5. 5. 5 | Specifies the metronome's resolution.                                                           |  |

**4.** To mute the sound of Metronome press the "MUTE ON" Function button.

Press again to activate it again.

МЕМО

The settings can be saved to the VIVO H5's global memory.

### How to Adjust the Tempo Value

You can modify the tempo of metronome.

MEMO

You can also use the TAP TEMPO function to set the desired tempo. See "Use Tap Tempo Function to set the Tempo Value" here below.

1. Press the  $\begin{bmatrix} J = 1 \end{bmatrix}$  button.

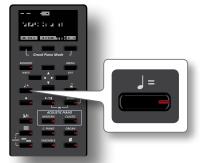

The following page is shown:

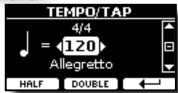

The metronome settings can be also selected using [MENU/EXIT] button  $\rightarrow$ TEMP0 $\rightarrow$ TEMP0\_TAP.

**2.** Use the [◀][▶] buttons to adjust the tempo value.

| Parameter  | Setting  |
|------------|----------|
| <b>]</b> = | 20 ~ 300 |

3. In the same display page you can set the tempo using the Tempo indication. The tempo indication is typically written at the start of the score. Use the [▲] [▼] to select the tempo indication and use [◄] [▶] buttons to select a

preset tempo.

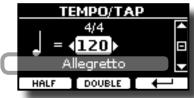

The Tempo indication are the following:

| Parameter    | Setting     | Assigned Tempo Value |
|--------------|-------------|----------------------|
|              | GRAVE,      | 40                   |
|              | LARGO,      | 45                   |
|              | LARGHETTO,  | 49                   |
|              | LENTO,      | 51                   |
|              | ADAGIO,     | 57                   |
|              | ANDANTE,    | 61                   |
| Preset Tempo | ANDANTINO,  | 71                   |
| reset rempo  | MODERATO,   | 81                   |
|              | ALLEGRO,    | 101                  |
|              | ALLEGRETTO, | 113                  |
|              | VIVACE,     | 127                  |
|              | PRESTO,     | 145                  |
|              | PRESTISSIMO | 181                  |

### **Half and Double**

**4.** Use the [HALF] or [DOUBLE] Function buttons to to halve or double the tempo value.

# Use Tap Tempo Function to set the Tempo Value

Press the [ ]=] button at least three times at the desired tempo.

The instrument calculates the intervals between your presses and sets the corresponding tempo value.

### **Setting the Metronome Time Signature**

The time signature is a notational convention to specify how many beats are to be contained in each bar and which note value is to be given one beat. In a musical score, the time signature appears at the beginning of the piece

From the TEMPO/TAP page, use the [▲] [▼] and [◄] [▶] buttons to change the Time Signature value.

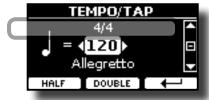

| Parameter      | Setting     |
|----------------|-------------|
|                | 2/2,        |
| Time Signature | 2/4 ~ 15/4, |
|                | 2/8 ~ 15/8  |

MEMO

The settings can be saved to the VIVO H5's global memory.

# Adjusting the Keyboard Response (Key Touch)

If the keyboard response don't meet your taste, you can adjust it. You can choose until to four dynamic response.

Press [MENU/EXIT] button and select SETTING→KEYBOARD
 TOUCH function using the [▲], [▼] and [▶] buttons. See
 "Moving the cursor and setting parameter values" (p.
 22).

The following page is shown.

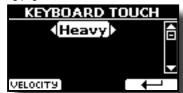

2. Use the [◀][▶] buttons to choose your desiderate dynamic response.

The following settings are available:

| Setting           | Value                                              | Explanation                                                                                                    |
|-------------------|----------------------------------------------------|----------------------------------------------------------------------------------------------------|
| Keyboard<br>Touch | Light++,<br>Light+,<br>Light,<br>Normal,<br>Heavy, | "Heavy" range: Select this setting for maximum expressiveness. Even small variations of the force with which you strike a key produce audible changes. The trade-off is, however, that you have to strike the keys forcefully to reach the maximum volume. "Normal": Medium velocity sensitivity. The keyboard responds to velocity changes, but the maximum volume can be obtained more easily than with "Hard". "Light" range: Select this settings if you |
|                   | Heavy+, Heavy++, Fixed [1~127]                     | are used to playing on an electronic orgor if you do not want velocity changes to bring about major volume changes.                                                                                                    |
|                   |                                                    | "Fixed": Select this setting if all notes you<br>play on the keyboard should have the<br>same velocity value. When you set this<br>parameter, the "Fixed value" field can be<br>edited.                                                                                                    |
| *Fixed Value      | 1~127                                              | Allows you to set the value when "Curve" is set to "Fixed".                                                                                                    |

[\*] This parameter can only be edited if the "Keyboard Touch" parameter is set to "Fixed"

# **Customize the Global Keyboard Response** (Key Touch)

We have previously seen how you can choose the keyboard response from 7 predefined curves: Heavy ++, Heavy+, Heavy, Normal, Light+, Light++. Here below we will see how to modify the velocity curve as you wish, starting from one of the preset curves.

 Press [MENU/EXIT] button and select SETTING→KEYBOARD TOUCH function. See "Moving the cursor and setting parameter values" (p. 22).

The following page is shown.

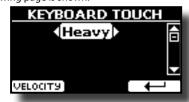

- **2.** Use the [◀] [▶] buttons to choose your desiderate dynamic response.
- To customize the velocity curve press the "VELOCITY" Function button.
- **4.** Use the [**4**] [**▶**] buttons to select one of the 5 points that characterize the curve: "pp", "p", "mf", "f", "ff".
- 5. Use the [▲] [▼] buttons to modify the value of the selected point.

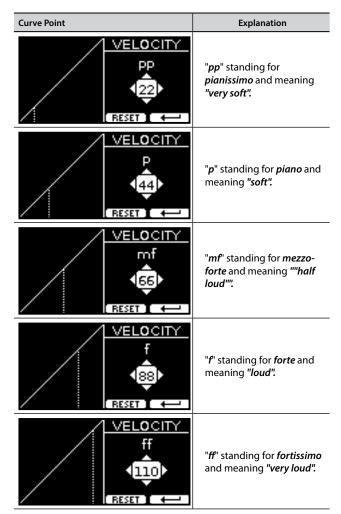

Use the "RESET" Function button to restore the point at the default value.

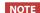

Your velocity curve is automatically saved in the global area when the instrument is turned off.

### Adjusting the AUDIO IN Input Level

The input level of the audio source you connect can be set with the "AUDIO INPUT Level" parameter.

 Press [MENU/EXIT] button and select AUDIO INPUT function using the [▲], [▼] and [▶] buttons. See "Moving the cursor and setting parameter values" (p. 22).

The following page is shown.

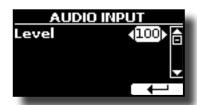

 Use the [◄][▶] buttons to adjust your desiderate the AUDIO IN level.

### **Master Equalizer**

The equalizer give you the possibility to boosting or reducing the low-frequency or high-frequency range of the sound. Adjust the Master EQ parameters to reach the best possible sound when listening through different reproduction systems, headphones, or an external speaker system.

1. Press [MENU/EXIT] button and select EFFECTS→MASTER EQ

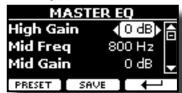

 Use the [▲], [▼] buttons to select the parameter and use the [◄] [▶] buttons to adjust the value.

|           | [              |                                                                                                    |
|-----------|----------------|----------------------------------------------------------------------------------------------------|
| Parameter | Setting        | Explanation                                                                                                    |
| High Gain | -12~ 0 +12 dB  | Use this parameter to set the level of the high frequency. Positive values boost (increase) the volume of that frequency. Negative values cut (attenuate) it.                        |
| High Freq | 400 ~ 10000 Hz | This parameter allows you to set the cutoff frequency of the high band.                                                                                                    |
| Mid Freq  | 100 ~ 8000 Hz  | This parameter allows you to set the cutoff frequency of the middle band.                                                                                                    |
| Mid Gain  | -12~ 0 +12 dB  | Use this parameter to set<br>the level of the selected MID<br>frequency. Positive values<br>boost (increase the volume<br>of) that frequency. Negative<br>values cut (attenuate) it. |
| Mid Q     | 0.5 ~ 12.0     | Move this parameter to adjusts the width of the area around the Middle frequency that will be affected by the Gain setting.  Higher values of Mid Q set                              |
|           |                | narrowest area                                                                                                    |
| Low Gain  | -12~ 0 +12 dB  | Use this parameter to<br>set the level of the low<br>frequency. Positive values<br>boost (increase) the volume<br>of that frequency. Negative<br>values cut (attenuate) it.          |
| Low Freq  | 40 ~ 600 Hz    | This parameter allows you to set the cutoff frequency of the low band.                                                                                                    |

### **Master Equalizer Preset**

VIVO H5 comes with some Presets that can be handy in particular situations or a good way to get you started. You might want to start with a preset, then customize it until it is just right and save it in the

user area.

 From the "MASTER EQ" page press the "PRESET" Function button.

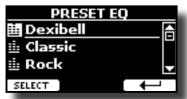

- 2. Use the [▲], [▼] buttons to select the desired preset.
- Press the "SELECT" Function button to confirm your choice.

Its "EQ" icon is highlighted to indicate that the preset has been loaded.

### **Saving Your User Preset**

Make the necessary adjustments to obtain the sound that suits you best.

 From the "MASTER EQ" page, press the "SAVE" Function button.

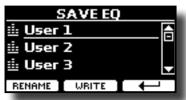

- 2. If you wish, you can give a name to the preset pressing the "RENAME" Function button. For details how to rename see "Assigning the Name You Specify" (p. 22).
- **3.** Press the "WRITE" Function button to save your preset. The display shows a confirmation message.

# Restoring the Factory Settings (Factory Reset)

The following function allows you to recall the VIVO H5's original factory settings.

### WARNING

All data will be deleted. Backup your own settings to an USB memory.

 Press [MENU/EXIT] button and select FACTORY RESET function using the [▲], [▼] and [▶] buttons. See "Moving the cursor and setting parameter values" (p. 22).

The display shows the following window.

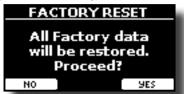

2. Press the "YES" Function button proceed.

The message "Complete" informs you that the VIVO H5 has been initialized.

### NOTE

The Factory Reset function doesn't initialize the Global Area.

### **Restore the Factory Sounds**

Using this function you can restore all sound libraries as they came out of the factory.

 Press [MENU/EXIT] button and select FACTORY SOUND function. See "Moving the cursor and setting parameter values" (p. 22).

The following page appears:

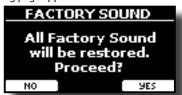

2. Press the "YES" Function button proceed.

The message "Complete" informs you that the VIVO H5 Sound Libraries has been restored.

If you no longer want to restore the sound libraries, press the "NO" Function button.

# How to Protect Your Settings, Contents and Sounds List (Backup)

You can back up contents, settings, and sounds list from your VIVO H5 into a USB Memory.

This function is also useful before sending your instrument for repair.

 Press [MENU/EXIT] button and select the BACKUP function. See "Moving the cursor and setting parameter values" (p. 22).

The following page appears:

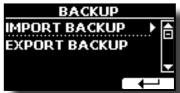

### Backup Your Settings, Contents and Sounds List

- Connect the USB Memory to which you wish to save your data. See "Connecting an USB Memory (commercially available)" (p. 19).
- 2. Select the "EXPORT BACKUP" function. See "Moving the cursor and setting parameter values" (p. 22).

The following page appears:

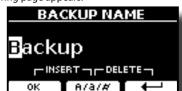

- If you want to name your backup, see "Assigning the Name You Specify" (p. 22) for details.
- **4.** Press the "OK" Function button to perform the function. The following data are saved:

| Backup Data                       |  |  |
|-----------------------------------|--|--|
| Global Parameters                 |  |  |
| Master Eq User Parameters         |  |  |
| Memory Parameters                 |  |  |
| Memory Set Parameters             |  |  |
| MIDI Set User Parameters          |  |  |
| Temperament User Scale Parameters |  |  |
| Sound Library List                |  |  |
| -                                 |  |  |

### Restore Your Settings, Contents and Sounds List

- Connect the USB Memory that contains the data. See "Connecting an USB Memory (commercially available)" (p. 19).
- 2. Select the "IMPORT BACKUP" function. See "Moving the cursor and setting parameter values" (p. 22).

The contents of the USB memory are displayed:

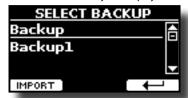

- **3.** Use the [▲][▼] to select the backup data you want.
- **4.** Press the "IMPORT" Function button to perform the function.

The following page appears:

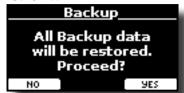

Press the "YES" function button to proceed. All data will be restored.

### **Panic Function**

Use this function if some operation on your instrument or an external tone generator (connected via a MIDI cable) has caused strange sounds or stuck some notes...

 Press [MENU/EXIT] button and use the [▲][▼] to select the PANIC function.

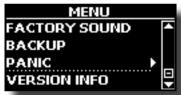

**2.** Press the [▶] button to perform the function.

"All notes off" and "Reset All Controllers" messages are send to your VIVO H5 sound generator and on all MIDI channels of an possibility connected sound generator.

# **12** Additional Sound (Sound Library)

### What is a Sound Library?

The sound (patch) in the DEXIBELL's devices is composed of several oscillators that reproduce waveforms. The patch contains also information about Pitch,/TVA,/TVF envelope, filters and so on. All this and more contributes to shapes the sound.

A Sound library contains sounds that use the same waveforms. For example, the "Electric Piano" library, contains the following sounds: Dyno Stage, Suitcase, Phaser EP, etc.

# Sound Library Memory Structure LIBRARY www.dexibell.com Dexibell Library .DXS extension LIBRARIES LIST SoundFont 2 .SF2 extension DEX BELL SOUND GENERATOR

The VIVO H5's Internal Flash Memory contains the Sound Libraries. This memory is divided into two parts of 1.5 GB:

- · the first part, not erasable, contains the Factory Libraries.
- · the second part, programmable, can contain the User Sound Libraries.

Using the list of libraries to load, at the power on , the VIVO H5 load the sound libraries from the Internal Flash Memory into the Internal RAM of 3.2 GB. At default, the list contains the Factory Libraries only.

You can load the new libraries into the User Sound area by taking them from the DEXIBELL library (www.dexibell.com) or from third-party sounds (.SF2 extension). By a programmable list you can choose which sound libraries (User or Factory or part of them) to load in the RAM Internal Memory. You can decide to completely replace the factory sounds loading all sound from the User sounds area or decide to load a part of the sounds from the factory area and another from the User area.

### **Sound Library**

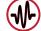

VIVO H5 gives you the possibility to install new sounds from:

☐ DEXIBELL Official Sounds (.DXS extension)

These sounds will be available and downloadable from the following website:

http://www.dexibell.com/

Stay tuned for new sounds and updates by visiting our website regularly!

☐ third-party sounds (.SF2 extension)

You can easy found in the web many sounds library with .SF2 extension. VIVO H5 is compatible with these types of sounds.

### **Remove and Add Sound Libraries**

In the "SOUND LIBRARY" page you can decide which libraries load into the RAM area.

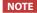

The removed libraries are not deleted. They remain in the

Factory area ("INTERNAL ARCHIVE") ready to be reloaded again. See "Recovery a Library from the "INTERNAL ARCHIVE"" (p. 36) and "Restore the Factory Sounds" (p. 33).

 Press [MENU/EXIT] button and select SOUND LIBRARY function pressing the [▶] button. See "Moving the cursor and setting parameter values" (p. 22).

A page like this appears:

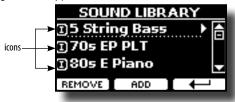

The list of the Sound Libraries in the internal Memory are showed. You can note, at the left of each library name, a icons:

| lcon | Explanation                                               |  |
|------|-----------------------------------------------------------|--|
| 1    | The library sound comes from the Factory Sound libraries. |  |

| Icon     | Explanation                                            |
|----------|--------------------------------------------------------|
| <b>3</b> | The library sound comes from the User Sound libraries. |

At the bottom of the screen you can recall two functions: "REMOVE" and "ADD". Here below, we will explain how to remove or add sound libraries.

### **Removing a Sound Library**

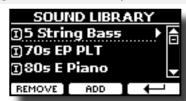

- Use the [▲] [▼] buttons to select the sound library you want to temporary remove.
- 2. If you want to know the sounds contained in the library, press the [▶] button to open it.

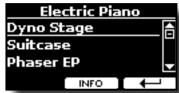

If you want to listen the sounds of the library, use the ▲]
 buttons to select the sound and activate notes by the keyboard of the VIVO H5.

If you don't need of these sounds, you can proceed with the removal.

**4.** From the "SOUND LIBRARY" page, press the "REMOVE" Function button to perform the removal.

The display shows:

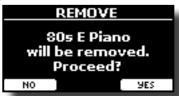

**5.** Press the "YES" Function button to perform the removal. Press "NO" if you no longer want to perform the function.

### NOTE ABOUT THE REMOVAL OF SOUND LIBRARIES

- Factory libraries The factory libraries are not deleted but are removed from the list of libraries to load at startup.
- User Sound libraries . The User Sound libraries are permanently deleted. Make sure to have a backup, if you think you need them again.

# How To Load Sound Libraries From a USB Memory

You can import sounds library in the User Sound memory of VIVO H5 and use them in your performances. To import them you need an USB Memory and your Personal computer.

### Loading a sounds library from a USB Memory

- Using your computer, download the new sound library from the DEXIBELL web site (.DXS) or from any other web site (.SF2).
- 2. Create a folder "SOUND" in the root of the USB Memory.
- Copy the sound library (.DXS/.SF2) into the USB Memory's "/SOUND" folder.
- 4. Insert the USB Memory into the VIVO H5 USB port. See "Connecting an USB Memory (commercially available)" (p. 19).
- 5. See "Adding a Library from USB Memory" (p. 35) to import the sound library.

### **Adding a Library**

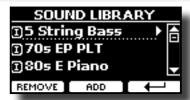

1. Press the "ADD" Function button to add a library.

The display shows the libraries previous removed:

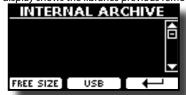

In the example above, the list of removed libraries is empty (no libraries has been previously deleted). In this case you can add only libraries from an USB Memory previously loaded.

The following example shows that some libraries was removed and the list of "INTERNAL ARCHIVE" shows which they are:

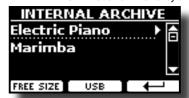

2. If you want get information about the RAM Internal free memory, press the "FREE SIZE" Function button.

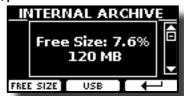

The page shows the RAM Internal memory available express in MB and percent.

This function is useful to know how much available free memory you have to load new libraries.

### **Adding a Library from USB Memory**

1. To load the library into your USB Memory, please refer to "Loading a sounds library from a USB Memory" (p. 35).

- 2. Insert the USB Memory into the USB port of the VIVO H5.
- From the "INTERNAL ARCHIVE" page, press the "USB" Function button to list the sound libraries in the USB Memory.

The following page is showed:

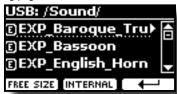

The instrument shows the sound libraries contained in the USB Memory's "\SOUND" folder.

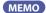

To navigate inside the folders use the  $[\blacktriangleright]$  button to open a folder and the  $[\blacktriangleleft]$  button to return to a higher level.

Press the "INTERNAL" Function button to return to viewing the internal archive.

- **4.** Use the [▲] [▼] buttons to select the sound library you prefer.
- **5.** To open the sound library, press the [▶] button.

The sound/sounds contained in the library are displayed.

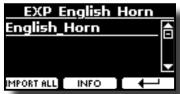

**6.** Use the [▲] [▼] buttons to select the sounds and listen them by the keyboard.

If the sounds are to your liking, you can import the library into the internal memory.

7. if you want to know the size of the library, press the "INFO" Function button.

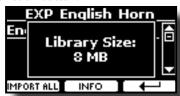

**8.** Press the "IMPORT ALL" Function button to import the sound library.

The instrument asks you in which sound family you want to import the library:

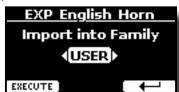

- **9.** Use the [▶] [◀] buttons to select in which sound family you want to import the library.
- **10.** Press the "EXECUTE" Function button to perform the function.

A confirmation message informs you that the sound library has been imported.

### Recovery a Library from the "INTERNAL ARCHIVE"

Thanks to this function you can reload previously removed internal libraries

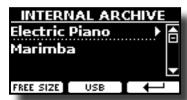

- Use the [▲] [▼] buttons to select the library you want reload into internal memory.
- 2. To open the sound library, press the [▶] button.

The sound/sounds contained in the library are displayed.

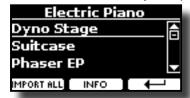

**3.** Use the [▲] [▼] buttons to select the sounds and listen them by the keyboard.

If the sound is to your liking, you can import the library into the internal memory.

**4.** if you want to know the size of the library, press the "INFO" Function button.

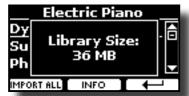

5. Press the "IMPORT ALL" Function button to import the sound library.

The instrument asks you in which sound family you want to import the library:

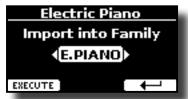

- **6.** Use the [▶] [◄] buttons to select in which sound family you want to import the library.
- Press the "EXECUTE" Function button to perform the function.

A confirmation message informs you that the sound library has been imported.

### How to Restore the Factory Sound

See "Remove and Add Sound Libraries" (p. 34).

# 13 Sound Setup (Export/Import)

This is a useful function that allows you to prepare a sound set for a performance. If, in a performance, you will use only piano sounds, you can create a Sound Set that contain only piano sounds. In this way you can use the maximum size of internal memory of the instrument for piano sounds.

At your convenience, you can also download sound sets from the http://www.dexibell.com/ website.

## Exporting a Sound Set ("EXPORT SETUP")

This function export the sound set, that you have previously prepared, in a USB Memory.

- Prepare your Sound Set using the functions previously explained: "ADD" and "REMOVE". See "Remove and Add Sound Libraries" (p. 34).
- 2. Insert a USB Memory into the USB port of your instrument.
- Press the [MENU/EXIT] button and use the [▲] [▼] buttons to select the "SOUND SETUP" function group.

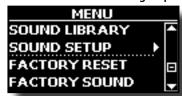

The "SOUND SET" page appears:

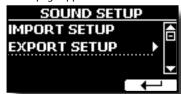

**4.** Use the [▲] [▼] buttons to select "EXPORT SETUP" and press the [▶] button to access the function.

The display changes to:

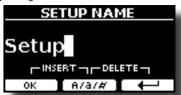

- 5. If you want to name your Sound Set, please see "Assigning the Name You Specify" (p. 22).
- **6.** Press the "OK" Function button to save your Set. A confirmation message is temporarily showed.

## Importing a Sound Set ("IMPORT SETUP")

This function import the sound set previously saved in a USB Memory.

#### NOTE

Before to import a Sound Set take in consideration that your current Sound Set, in the internal memory, will be replace.

You can lost external sound libraries previously loaded from a USB Memory. Regarding the internal sound libraries no problem, You can recover them in the "INTERNAL ARCHIVE". See "Adding a Library" (p. 35).

 Insert a USB Memory that contains previously saved Sound Set into the USB port of your instrument. 2. Press the [MENU/EXIT] button and use the [▲] [▼] buttons to select the "SOUND SETUP" function group.

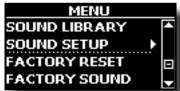

The "SOUND SET" page appears:

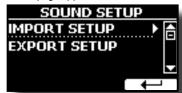

**3.** Use the [▲] [▼] buttons to select "IMPORT SETUP" and press the [▶] button to access the function.

The display shows the list of the Sound Set in the USB Memory:

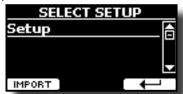

- **4.** Use the [▲] [▼] buttons to select the Sound Set.
- 5. Press the "IMPORT" F1 Function button to load the Sound Set

A confirmation message is temporarily showed.

# 14 Personalizing Your Sounds (T2L)

## **T2L-Modelling**

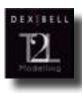

The revolutionary technology found on all models of DEXIBELL digital Pianos.

T2L-Modelling is the combination of innovative technologies developed to achieve maximum timbre accuracy and precise sound responsiveness to the multiple articulations of a pianist.

T2L modelling has many algorithms that simulate all the characteristics of an acoustic piano. It take care of many aspect as:

#### No Damper ("No Damper" on high notes)

The last 18 higher notes, like in the acoustic instrument, do not have the presence of the dampers and then are free to vibrate even when keys are released.

The duration of these notes, playing in staccato mode, is much longer than the previous notes that instead have the presence of the damper

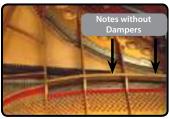

#### FP-Simulation ("Forte Pedal" multi actions simulation)

The "Forte" Pedal (Sustain), performs several actions that are simulated through this function.

A) When the "Forte" pedal is pressed, a sound is generated to simulate the damper friction noises of felts when releasing from the strings (Damper Friction Noise).

B) Pressing the "Forte" pedal, the active notes will be enriched with resonances produced by all strings free to vibrate, thanks to the raised dampers (Strings Resonance). The result of the Strings Resonance makes the sound of a sustained note by the use of the "Forte" pedal substantially different from the sound of a just held note.

C) When the "Forte" pedal is released, a noise is simulated like the mechanical noise in the acoustic instrument (Sustain Pedal Mechanical Noise)

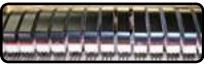

(A) & (B) "Forte" pedal is pressed, felt dampers are raised

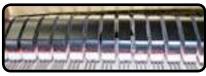

(C) "Forte" pedal is released, felt dampers are resting on strings

#### SP-Simulation ("Soft Pedal" Simulation)

The "Soft" Pedal, acts a change of volume and timbre color of the sound, simulating the "soft" function on the acoustic piano.

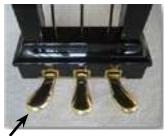

Soft Pedal

# Making Slight Additions or Sound Alterations

Although Dexibell sound are developed to achieve the maximum sound accuracy, you can necessity to modify them at your taste them or create new sonority.

- 1. Select the sound that you want personalize.
- 2. From the main page press the "T2L" Function button to access the Editor function.

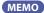

You can also select this function pressing [MENU/EXIT] button → T2L EDITOR.

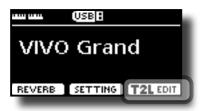

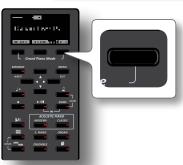

The display shows the Editor sound page that contains all possible parameters for the tone you selected:

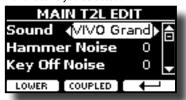

In the example above the Italian Live Platinium was selected.

- **3.** Use the [▲] [▼] buttons to select the parameter you wish to modify.
- **4.** Use the [**4**] [**▶**] buttons to adjust the value.
- To modify a tone in the LOWER or COUPLED part press the relative Function button.

## Saving your changing

All you need to do is to save your setting in a memory. See "Working with the Memories" (p. 45).

## Parameters to be edited

The parameter list depends on the characteristics of the selected sound.

#### Hammer-Noises (Key On impulsive Noises)

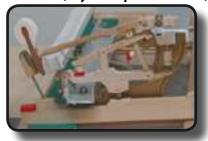

Attack of notes contains an impulsive portion of sound produced by the hit of the Hammer to the strings, amplified and sustained by the resonance of the piano body. A function is available to reduce/increment this element of the sound.

| Parameter    | Setting       |
|--------------|---------------|
| Hammer Noise | -64 ~ 0 ~ +63 |

#### **Key Off Noise (Key Off Mechanical Noises)**

The release of keys causes mechanical noises proportional to the speed of the release itself. This behavior of the acoustic instrument is reproduced by this function

| Parameter     | Setting       |
|---------------|---------------|
| Key Off Noise | -64 ~ 0 ~ +63 |

#### **Damper Noise**

This is the typical noise of an acoustic piano when the pedal sustain is pressed (lift all dampers) or released (lower all dampers).

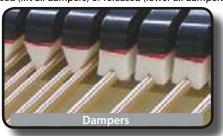

| Parameter    | Setting       |
|--------------|---------------|
| Damper Noise | -64 ~ 0 ~ +63 |

#### String Reso (Sympathetic Harmonic Resonances)

As in the acoustic Piano, while holding down some keys and playing other notes in staccato mode, a multitude of additional harmonics can be listened, thanks to "sympathetic resonance" generated by the free to vibrate strings (due to raised dampers) of the held notes.

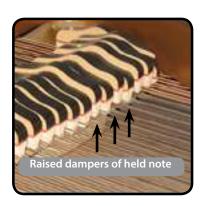

| Parameter   | Setting       |
|-------------|---------------|
| String Reso | -64 ~ 0 ~ +63 |

#### **Damper Reso**

It's the typical noise generated by the free to vibrate strings (all damper raised) when the damper pedal is pressed.

| Parameter   | Setting       |
|-------------|---------------|
| Damper Reso | -64 ~ 0 ~ +63 |

#### Cabinet Reso (for Wurly, Ac. Guitar, and Harp)

Thanks to this parameter you can increase or decrease the cabinet resonance.

| Parameter    | Setting       |
|--------------|---------------|
| Cabinet Reso | -64 ~ 0 ~ +63 |

#### **Bell (for Electric Piano)**

The "bell sound" is characteristic of some electric pianos that became particularly popular throughout the 1970s.

You can adjust the quantity of this typical sound.

| Parameter | Setting       |
|-----------|---------------|
| Bell      | -64 ~ 0 ~ +63 |

#### Click (for Vintage Organ)

The key click is typical of vintage organs. It's a electrical pop which was the result of the keys making contact. It was considered a defect, there were all kinds of efforts to reduce it, but it never could be eliminated. Meanwhile it has become a characteristic "click" for rock and modern musicians. You can adjust quantity of click sound when press and release a key.

| Parameter | Setting       |
|-----------|---------------|
| Click     | -64 ~ 0 ~ +63 |

#### **Growl (for Eletric Piano)**

This is a typical distortion of the sound during the phase attack that give a "growling" effect. Thank to this parameter you can increase or decrease the effect.

| Parameter | Setting       |
|-----------|---------------|
| Growl     | -64 ~ 0 ~ +63 |

# Off Noise (for Clavinet, Harpsy, Church Organ, E. Piano, Bass, Trumpet)

You can adjust the quantity of the noise effect that some instrument produce when the key is released.

| Parameter | Setting       |
|-----------|---------------|
| Off Noise | -64 ~ 0 ~ +63 |

#### On Noise (for Trumpet, Flugelhorn)

This parameter adjust the quantity of the noise of the trumpet when the piston is pressed.

| Parameter | Setting       |
|-----------|---------------|
| On Noise  | -64 ~ 0 ~ +63 |

# Attack, Hold, Decay, Sustain and Release (For Brass, Strings, Pad, Choir, Synth)

These parameters characterize the envelope of the sound. For example, when a organ key is pressed, it plays a note at constant volume; the sound dies quickly when the key is released. By

contrast, the sound of a guitar is loudest immediately after a string is plucked, and quickly fades. Try to change the envelop of a sound by these parameters.

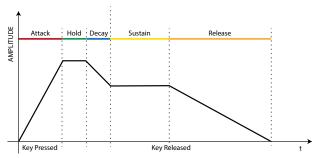

| Parameter | Setting       |
|-----------|---------------|
| Attack    |               |
| Hold      |               |
| Decay     | -64 ~ 0 ~ +63 |
| Sustain   |               |
| Release   |               |

#### Ride

This parameter increase or decrease the volume of Ride Cymbals sound contained in the "Ac. Bass&Ride" tone.

| Parameter | Setting       |
|-----------|---------------|
| Ride      | -64 ~ 0 ~ +63 |

#### Amp noise

This parameter simulates the noise of the bass amplifier.

| Parameter | Setting       |
|-----------|---------------|
| Amp noise | -64 ~ 0 ~ +63 |

#### String noise

This parameter simulates the resonance of the bass strings.

| Parameter    | Setting       |
|--------------|---------------|
| String noise | -64 ~ 0 ~ +63 |

#### **Key Noise**

This parameter simulates the noise of Saxophone Key.

| Parameter | Setting       |
|-----------|---------------|
| Key noise | -64 ~ 0 ~ +63 |

#### **Polyphonic**

This parameter becomes useful when you use some solo instruments like flute, violin, saxophone, trumpet and accordion.

| Parameter  | Setting                  | Explanation                                                                       |
|------------|--------------------------|-----------------------------------------------------------------------------------|
|            | Low, High,<br>Last, Poly | <b>Low</b> - The part becomes monophonic and play the leftmost note you played.   |
| Polyphonic |                          | <b>High</b> - The part becomes monophonic and play the rightmost note you played. |
| 71         |                          | Last - The part plays monophonic.                                                 |
|            |                          | <b>Poly</b> - The part plays polyphonic.                                          |
|            |                          |                                                                                   |

#### **Blow**

Blowing is possibly the most important part of any woodwind instrument. This parameter adjusts the amount of blowing in a flute sound.

| Parameter | Setting       |
|-----------|---------------|
| Blow      | -64 ~ 0 ~ +63 |

#### Pluck

This parameter is used to emphasize the sounds of "Pedal Bass" e "Pedal DoubleBs". It works to emphasize the attack phase of the sound.

| Parameter | Setting       |
|-----------|---------------|
| Pluck     | -64 ~ 0 ~ +63 |

# Adjusting the Keyboard Velocity Response According to the Sound

By the "Velocity Compand" function in the T2L MENU, you can adjust the keyboard velocity for each sound. You can choose to expand the velocity of a Piano sound and compress the velocity of a strings or Pad sound.

- Access to the T2L EDITOR" function and select the keyboard part and the sound you want to edit. See "Making Slight Additions or Sound Alterations" (p. 38).
- 2. In the example below we selected the sound of the Main part. Use the [▲] [▼] buttons to move the cursor and select the "Velocity Compand" function.

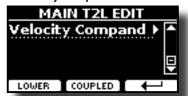

**3.** Press the button [▶] to access the function.

The following page appears:

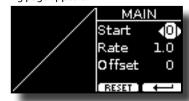

- Use the [▲] [▼] buttons to select one of the three parameters available.
- 5. Use the [◄] [▶] buttons to adjust the parameter you selected.

| Parameter | Setting | Explanation                                                                                                 |
|-----------|---------|----------------------------------------------------------------------------------------------------|
| Start     | 0~127   | It is the starting point of the velocity curve where you want to operate with the compression or expansion. |
| Rate      | 0.1~8.0 | It is the compression/expansion coefficient that you want to use.                                           |
| Offset    | 0~127   | It's the minimum value of velocity.                                                                         |

In the example below you can see that the Start point was set to 52, the "Offset" starts from the value 35 and the rate was set to 2.7.

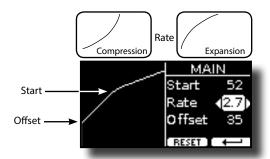

**6.** Press the "RESET" Function button to restore the parameters at the default value.

# 15 Practice with Song Player

This section explains how to playback audio songs stored in the internal memory or in the USB Memory (commercially available).

You can practice playing along backing song.

VIVO H5 play back the following file types:

| File Type   | Extension     |
|-------------|---------------|
| Audio files | .mp3          |
|             | .wav          |
|             | .aiff or .aif |

# **Playing a Song**

### **Loading a Song From Internal Memory**

1. Press the [SONG] button. Its indicator lights.

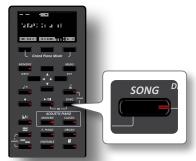

The display shows the Song main page and the name of the current song is shown if already loaded.

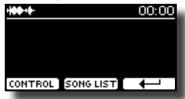

**2. Press the "SONG LIST" function button.** The display shows the contents of the Song internal memory.

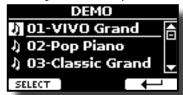

- **3.** Use the [▲][▼] buttons to scroll through the files to choose the song to load.
- **4.** Press the "SELECT" Function button to load the song you want to practice.

## **Loading a Song From USB Memory**

 Insert an USB Memory that contains songs. See "Connecting an USB Memory (commercially available)" (p. 19).

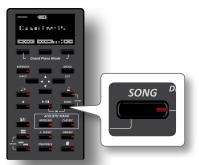

The display shows the Song main page and the name of the current song is shown if already loaded.

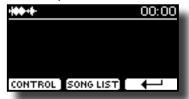

Press the "SONG LIST" function button. The display shows the contents of the Song internal memory.

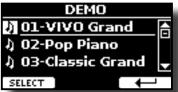

To list the USB Memory contents, press the "USB" Function button.

The display shows the contents of the USB Memory.

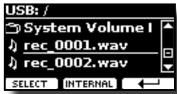

- **4.** Use the [▲][▼] buttons to scroll through files and folders.
- 5. If the song you need is located inside a folder, you must first select that folder, press the "OPEN" Function button to see its contents and then select the song. If you opened a folder by mistake, press the "←" Function button to return to a higher level.
- **6.** Press the "SELECT" Function button to load the song you want to practice. The song icon is highlighted to indicate the song selected

### Playing the loaded song

- 7. Press the [>/I] button.

  The [>/I] button's indicator lights and song playback starts..
- **8.** Press the [>/I] button again to pause song playback. The [>/I] button goes dark.
- 9. To return to the beginning of the song, simultaneously press the [[>/I] and [SONG] buttons

#### **10.** Press [►/II] yet again to resume playback.

# **Useful Song Controls**

VIVO H5 has useful song controls that allow you to adjust the volume, rewind or fast-forward within the currently selected song, etc.

 Load the song you want to play back. See "Playing a Song" (p. 42).

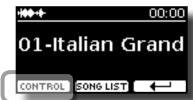

2. From the Song main page, press the "CONTROL" Function button.

The display shows:

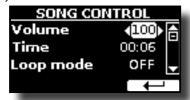

- **3.** Use the  $[\blacktriangle][\blacktriangledown]$  buttons select the control parameter.
- **4.** Use the [**4**][**▶**] buttons to choose your setting.

| Parameter                 | Value                                                                                                    | Explanation                                                                                                    |
|---------------------------|----------------------------------------------------------------------------------------------------|----------------------------------------------------------------------------------------------------|
| Volume                    | 0~127                                                                                                    | Adjust the Volume of the song player                                                                                                    |
| Time                      | It depends on<br>the duration of<br>the song                                                                                                    | <ul> <li>Press the [◀] to rewind within the song</li> <li>Press the [▶] to fast-forward within the song</li> </ul>                                                         |
| Loop Mode OFF, SONG, LIST | " <b>OFF</b> ": No loops. Playback stops at the end of the current selected song.                                                                |                                                                                                    |
|                           | "SONG": Continuously repeats playback of the current selected song. Playback repeats until you select a different song or stop playing the song. |                                                                                                    |
|                           |                                                                                                    | "LIST": Continuously repeats playback of all music files available in a folder, in consecutive order. Playback repeats until you select a different song or stop playback. |

# **16** Recording Your Performance

Your digital piano allows you to record your performance and save it internally or to an USB storage device.

Record and play back what you've played on the instrument can be an effective practice aid.

#### **Recording as Audio Data**

Your performance will be recorded as audio data. The recorded song can be used on your computer, phone and in any audio player.

#### NOTE

To use this method of recording, you must connect a USB drive (sold separately) to the USB Memory port (p. 19).

# Recording Your Music as audio data (WAVE).

This useful function allows professional quality stereo recordings. You can reproduce directly by a portable music players by using a computer.

Recording are saved in the external USB Memory (commercially available). In addition, the VIVO H5 digital piano allows you to record everything is connected to the AUDIO IN socket. You can reproduce a backing audio track by external player connected to the AUDIO IN socket, play your piano along to in order to practice and then record your performance.

#### NOTE

 You will need a USB Memory (commercially available) to record your performance.

#### **Audio Recorder format specifications**

| Audio Format | Specification          |
|--------------|------------------------|
| WAV          | 48 kHz, 32 bit, Stereo |

## Before you start recording

- 1. Connect the USB Memory to which you wish to save the audio data. See "Connecting an USB Memory (commercially available)" (p. 19).
- Prepare everything you want to record: select the tone and the keyboard mode that you want to use for performing. See "Selecting Tones" (p. 23).
- If desired, sound the metronome. See "Practicing with the Metronome" (p. 29).

#### МЕМО

The metronome signal is not recorded.

## Starting/stopping recording

**4.** Press the [●] (Rec) button to start recording.

The indicator of the [●] button lights and the VIVO H5 starts to recording everything you play on the keyboard.

**5.** At the end of the song, press the[●] (Rec) button to stop recording.

The recording stop and the display shows a confirmation message. Your audio file is saved to the "Recording" folder on the USB

memory.

#### NOTE

Do not disconnect the USB Memory during the song recording or before the confirmation message is shown at the end of recording.

#### **About the Recording Files**

The audio file are saved in the "Recording" folder on the USB Memory. If the "Recording" folder doesn't exist, it is automatically created at the first recording.

The song are saved with a different progressive number: rec\_0001.wav, rec\_0002.wav and so on.

### Listening to your recording

**6.** Press the [►/II] button to listen your song.

If you want to re-record again, repeat from step 4.

#### NOTE

You should always safely eject the USB Memory before physically unplugging it from USB socket. Before to unplug the USB Memory use the "USB REMOVE" function. See "Safely Remove the USB Memory" (p. 19).

# How to Record your Performance over an Existing Audio Base (Overdub)

This is a technique used in audio recording. While listening to an existing recorded audio base, play a new performance along with it. All is recorded in a new song.

- 1. Connect the USB Memory to which you wish to save the audio data. See "Connecting an USB Memory (commercially available)" (p. 19).
- 2. Prepare everything you want to record: select the tone and the keyboard mode that you want to use for performing. See "Selecting Tones" (p. 23).
- Load a existing audio base. See "Loading a Song From Internal Memory" (p. 42).
- 4. Press the [●] (Rec) button to start recording.
- 5. Press the [P/II] button to start the playback of the audio base as background.
- **6.** Play your performance while listen the audio base.
- **7.** At the end of song, press the [●] (Rec) button to stop recording.

The recording stop and the display shows a confirmation message.

**8.** Press the [>/II] button to listen your song.

# 17 Working with the Memories

Using the Memories is a lot faster than calling up one of the VIVO H5's functions, modifying the settings, etc., while playing.

VIVO H5 provides 20 Memories that allow you to store almost all settings (or registrations) you make on the front panel and the various display pages. Additional Memories can be imported directly from a USB Memory.

# About the Memories and Memory Set structure.

The Memories you create are saved in the internal Memory Set or in an external Memory Set previously saved in the USB Memory. This allows you to prepare one set of Memories for weddings, another for corporate events, a third for anniversaries, etc.

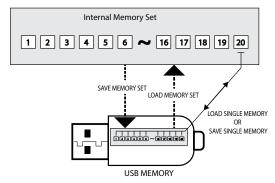

# Saving Your Settings in the Internal Memory

- **1.** Change all settings the way you want to save them. For details on settings memorized, see p. 51.
- 2. Press and hold the [MEMORY/WRITE] button until the display shows:

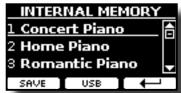

The [MEMORY/WRITE] button indicator flashes and the list of Internal Memory is shown.

#### MEMO

You can also select this function pressing [MENU/EXIT] button → MFMORY→ WRITE.

- 3. Use the [▲][▼] buttons to move the cursor inside the list in the position you want to replace the Memory.
- 4. Press the "SAVE" Function button to confirm.

The display changes to:

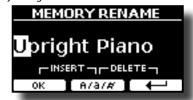

- **5.** If you want to name your new Memory, see "Assigning the Name You Specify" (p. 22) for details.
- **6.** Press the "OK" Function button to save the Memory.

The memory will be saved and the list of Internal Memory is shown.

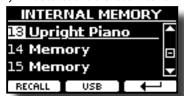

# Recalling your Settings from Internal Memory

1. Press the [MEMORY/WRITE] button.

The [MEMORY/WRITE] button indicator lights steady and the list of Internal Memory is shown.

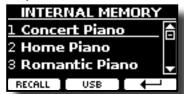

MEMO

You can also select this function pressing [MENU/EXIT] button → MFMORY→RFCALI

- 2. Use the [▲][▼] buttons to move the cursor inside the list to select the Memory you want to recall.
- **3.** Press the "RECALL" Function button to recall the Memory.

The Memory is recalled and the display shows the Memory highlighted.

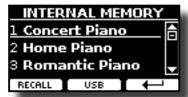

# How to Rearrange the Order of Memories

Use this function if you need to rearrange your Memories in a different order.

**4.** Press the [MENU/EXIT] button and select MEMORY→REORDER.

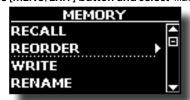

The display shows a list of Memories.

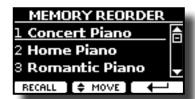

 Use the [▲][▼] buttons to move the cursor inside the list to select the Memory you want to reorder and press the "MOVE" function button.

An  $\stackrel{\clubsuit}{\blacksquare}$  symbol appears to the left of the selected Memory.

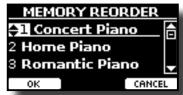

**6.** Use the [▲][▼] buttons to select the new position where you want to move the selected Memory.

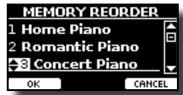

**7.** Press the "OK" Function button to confirm the operation. Press "CANCEL" Function button to cancel the operation.

# Saving Your Settings in the USB Memory (commercially available)

- Connect the USB Memory to which you wish to save the Memory. See "Connecting an USB Memory (commercially available)" (p. 19).
- **2.** Change all settings the way you want to save them.
- **3.** Press and hold the [MEMORY/WRITE] button until the display shows:

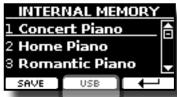

The list of Internal Memory is shown.

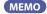

You can also select this function pressing [MENU/EXIT] button → MEMORY → WRITE.

Press the [USB] Function button to select the destination memory.

The display shows a list of all files and folders on the USB storage device you have just connected.

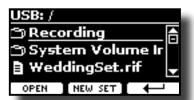

Now you can save:

- In a Memory Set previously saved. Continue from step (5)
- In a new Memory Set. See "Saving in the New Memory Set" below.

### Saving in the Memory Set previously saved

 Use the [▲][▼] buttons to scroll through files and folders to select the Memory Set.

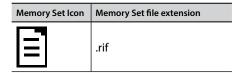

Use the "OPEN" Function button if you need to enter in a folder. If you opened a folder by mistake, press the [ $\hookleftarrow$ ] button to return to a higher level.

Press the "OPEN" Function button to recall the Memory Set.

The display shows the list of memories in the Memory Set.

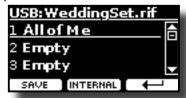

- 7. Use the [▲][▼] buttons to move the cursor inside the list in the position you want to replace the Memory.
- **8.** Press the "SAVE" Function button to confirm.

The display changes to:

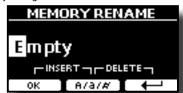

- **9.** If you want to name your new Memory, see "Assigning the Name You Specify" (p. 22) for details.
- **10.** Press the "OK" Function button to save the Memory.

The memory will be saved and the list of memories is shown.

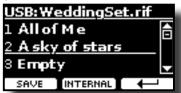

### Saving in the New Memory Set

 Press the "NEW SET" Function button to create an empty Memory Set.

This page allows you to create a new Memory Set List whose name is selected automatically by the VIVO H5.

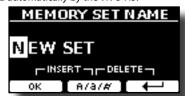

- 2. If you want to name your new Memory Set, see "Assigning the Name You Specify" (p. 22) for details.
- 3. Press the "OK" Function button to confirm the name.

The display shows contents of the new Set just created.

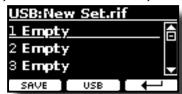

- **4.** Use the [▲][▼] buttons to move the cursor inside the list in the position you want to write the Memory.
- **5.** Press the "SAVE" Function to confirm.

The display changes to:

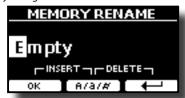

A Memory name is suggested by the VIVO H5.

- **6.** If you want to name your new Memory, see "Assigning the Name You Specify" (p. 22) for details.
- 7. Press the "OK" Function button to save the Memory.

The memory will be saved and the list of Memories is shown.

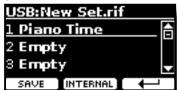

# Recalling your settings from an USB Memory

 Connect an USB memory to the VIVO H5. For details see p. 19.

A USB icon appears in the Icons field of Main page. See "Main Page" (p. 21).

2. Press the [MEMORY/WRITE] button.

The [MEMORY/WRITE] button indicator lights steady and the list of Internal Memory is shown.

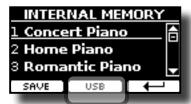

#### MEMO

You can also select this function pressing [MENU/EXIT] button → MEMORY → REFAIL

3. Press the "USB" Function button.

The display shows a list of all files and folders on the USB storage device you have just connected.

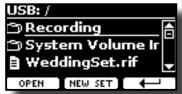

**4.** Use the [▲][▼] buttons to scroll through files and folders to select the Memory Set.

| Memory Set Icon | Memory Set file extension |
|-----------------|---------------------------|
|                 | .rif                      |

Use the "OPEN" Function Button to enter in a folder.

If you opened a folder by mistake, press the [ $\leftarrow$ ] button to return to a higher level.

Press the "OPEN" Function button to open the selected Memory Set.

The display shows the list of Memories:

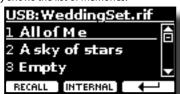

- **6.** Use the [▲][▼] buttons to move the cursor inside the list to select the Memory you want to recall.
- **7.** Press the "RECALL" Function button to recall the Memory.

The Memory is recalled and the display shows the Memory highlighted.

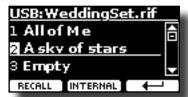

#### MEMO

To display the Internal Memories again, press the "INTERNAL" Function button.

## **Renaming a Memory**

This function allows you to change the name of a selected Memory.

**1.** Press the [MENU/EXIT] button and select MEMORY→RENAME.

The list of Internal Memory is shown:

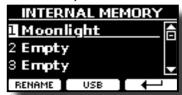

- 2. Use the [▲][▼] buttons to move the cursor inside the list in the position you want to rename the Memory.
- 3. Press the "RENAME" Function button to confirm.

The display changes to:

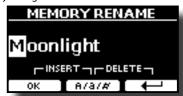

- 4. Use the [▲][▼] and the [◄][▶] buttons to rename the Memory. See "Assigning the Name You Specify" (p. 22) for details.
- **5.** Press the "OK" Function button to confirm the name.

The memory will be renamed and the list of Internal Memory is shown.

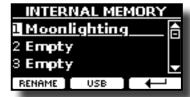

# Exporting a Memory Set in the USB Memory

Use this function for exporting the Internal Memory Set in the USB Memory (commercially available).

This function is useful to create special sets for each event and import them at your convenience.

You can also use this function to backup the Internal Memories.

 Connect an USB memory to the VIVO H5. For details see p. 19.

A USB icon appears in the Icons field of Main page. See "Main Page" (p. 21).

**2.** Press the [MENU/EXIT] button and select MEMORY→EXPORT SET.

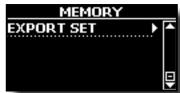

The display shows a list of all files and folders on the USB storage device you have just connected.

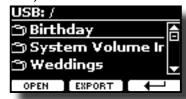

**3.** Use the [▲][▼] buttons to scroll through folders to select the destination folder.

Use the "OPEN" Function button to enter in a folder.

If you opened a folder by mistake, press the [ $\leftarrow$ ] button to return to a higher level.

**4.** Press the "EXPORT" Function button to confirm your selection.

The display changes to:

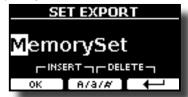

A Memory Set name is suggested by the VIVO H5.

- 5. If you want to name the Memory Set, see "Assigning the Name You Specify" (p. 22) for details.
- **6.** Press the "OK" Function button to export the Memory Set. A message confirm the operation.

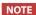

You should always safely eject the USB Memory before physically unplugging it from USB socket. Before to unplug the USB Memory use the "USB REMOVE" function. See "Safely Remove the USB Memory" (p. 19).

# Importing a Memory Set from the USB Memory.

Use this function for importing Sets from the USB Memory (commercially available) to Internal Memory.

1. Connect an USB memory, that contains Memory Sets, to the VIVO H5. For details see p. 19.

A USB icon appears in the Icons field of Main page. See "Main Page" (p. 21).

2. Press the [MENU/EXIT] button and select MEMORY→IMPORT

The display shows a list of all files and folders on the USB storage device you have just connected.

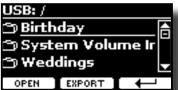

3. Use the [▲][▼] buttons to scroll through folders to select the Memory Set to import.

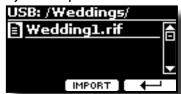

Use the "OPEN" Function button to enter in a folder.

If you opened a folder by mistake, press the [  $\mbox{\ensuremath{\mbox{$\mbox{$\omega$}}}}$  ] button to return to a higher level.

Press the "IMPORT" Function button to confirm your selection.

A message confirm that the Memory Set was imported.

#### NOTE

Importing from a Memory Set that contains more than 20 memories, only the first 20 memories will be imported.

#### NOTE

You should always safely eject the USB Memory before physically unplugging it from USB socket. Before to unplug the USB Memory use the "USB REMOVE" function. See "Safely Remove the USB Memory" (p. 19).

# Deleting a Memory Set from the USB Memory

Use this function to remove a Memory Set from your USB Memory.

1. Connect an USB memory, that contains Memory Sets, to the VIVO H5. For details see p. 19.

A USB icon appears in the Icons field of Main page. See "Main Page" (p. 21).

 Press the [MENU/EXIT] button and select MEMORY→DELETE SET.

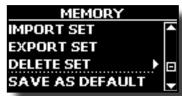

The display shows a list of all files and folders on the USB storage device you have just connected.

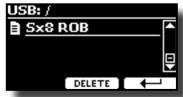

- Use the [▲][▼] buttons to select the Memory Set to delete.
- **4.** Press the "DELETE" Function button to perform the function.

The following page appears:

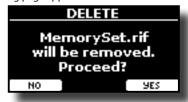

**5.** Press the "YES" function button to proceed. The Memory Set will be deleted.

# How to Automatically Recall Your Favorite Setting at the Power On.

The VIVO H5 give you the possibility to have your favorite setting directly at the startup of the instrument. To do this, follow the procedure below:

 Set all the parameters you want when you turn on the instrument. 2. Press the [MENU/EXIT] button and select MEMORY→SAVE AS DEFAULT.

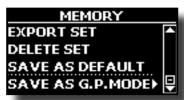

The instrument asks you if you want your settings as default.

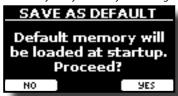

Press the "Yes" Function button to confirm the operation. Press "No" to quit the function.

# How to Customize the Grand Piano Mode

As seen in the "Selecting Tones" chapter, we can easy recall the best piano sound pressing simultaneously the first and last Fucntion button from the Main page. See "Grand Piano Mode" (p. 23).

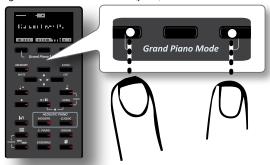

Through the "SAVE AS G.P. MODE" function we can save our own setting and recall it when entering the "Grand Piano Mode".

- Modify the sound and all the parameters you want for the "Grand Piano Mode".
- Press the [MENU/EXIT] button and select MEMORY→SAVE AS G.P. MODE.

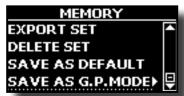

The instrument asks you if you want to save your "Grand Piano Mode".

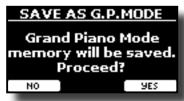

Press the "Yes" Function button to confirm the operation. Press "No" to quit the function.

# **18** Playing with Audio Backing Tracks

Thanks to X MURE® application and VIVO H5 you can play your favourite melodies while controlling a audio pattern.

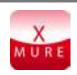

X MURE® is a DEXIBELL® software product

#### WHAT IS X MURE

- X-MURE is an application that runs on iPhone or IPad.
- Using "Harmony Poly Fragmentor" the world first algorithm able to modify "audio tracks" in real time, "X MURE" allows you to play music directly on the screen of your iPad/iPhone or with a musical instrument connected via USB.
- "X MURE" does not use sound generators, virtual instruments or "Standard MIDI file", it is exclusively based on audio tracks recorded by real musical instruments, so it does not simulates reality... it is the reality.

#### WHAT YOU CAN DO WITH X MURE

- Control X MURE audio patterns by live chord progression played by VIVO H5.
- Re--arrange your favourite music tracks using countless musical genres or create a completely new song hit.

#### WHAT YOU NEED TO USE X MURE

- VIVO H5 Digital Piano.
- Apple iPad Camera Connection Kit (Camera connectors made by Apple Inc.).
- USB cable (type A—male type B—male: commercially available).
- Audio cable (3.5 mm jacks).
- Download X MURE application from App Store.

# **Connecting your Mobile Device**

 Connect your iPad with your VIVO H5 by using a USB iPad camera connector and a USB cable.

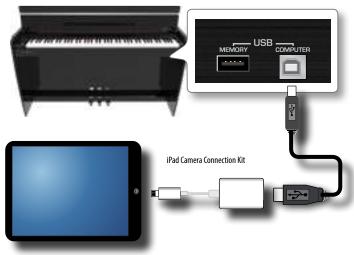

- Rotate the [VOLUME] knob toward the lower position to minimize the volume.
- 3. Connect the VIVO H5's INPUT jack positioned to the left front bottom panel to the output of your mobile device. See "Connecting Digital Player devices" (p. 17).

## **Playing with X MURE Application**

- 1. Turn your VIVO H5 and your iPad on.
- **2.** Touch the X MURE icon in your iPad to open the app. Now you have three possible choices:

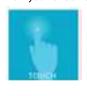

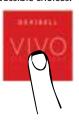

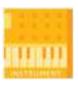

3. Touch Dexibell VIVO icon to have the maximum performance with VIVO H5.

The following page appears:

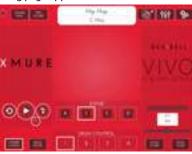

- **4.** Play a note in the keyboard to inform X MURE which part you want use to control it.
- 5. On X MURE select the audio pattern you want play back.
- **6.** Touch the play icon of the X MURE application.

The pattern start to play back.

#### MEMO

You can use a pedal to Play or Stop the play back of the pattern. See "CENTRAL PEDAL" or "LEFT PEDAL" (p. 54).

- Play chords in the keyboard. The audio pattern follows your chord progression.
- On X MURE touch the "A", "B", "C", "D" icon button to chose a different scene.

#### MEMO

You can use a pedal to select different scene. See "CENTRAL PEDAL" or "LEFT PEDAL" (p. 54).

9. On X MURE touch the "1", "2", "3", "4" icon button to chose a different drum pattern.

#### МЕМО

You can use a pedal to select different drum pattern. See "CENTRAL PEDAL" or "LEFT PEDAL" (p. 54).

# 19 MENU Options (Advanced Section)

The VIVO H5's [MENU/EXIT] button provides access to the available parameters and functions.

# **General procedure**

1. Press the [MENU/EXIT] button.

The display changes to:

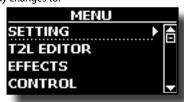

- 2. Use the [▲] [▼] buttons to select the entry of the desired function group.
- **3.** Press the [▶] button to go to the display page where you can edit the parameters of the selected group, or to execute the selected command.

For more details about the parameters selection, see "Moving the cursor and setting parameter values" (p. 22).

The following parameters and functions are available:

#### **Parameters Group**

| SETTING Parame | eters Group                             |                                         | 52 |
|----------------|-----------------------------------------|-----------------------------------------|----|
|                |                                         |                                         | 52 |
| Level          |                                         |                                         | 52 |
| Panpot         |                                         |                                         | 52 |
| Octave         |                                         |                                         | 52 |
|                |                                         |                                         |    |
|                |                                         |                                         |    |
|                |                                         |                                         |    |
|                |                                         |                                         |    |
|                |                                         |                                         |    |
|                |                                         |                                         |    |
|                |                                         |                                         |    |
|                |                                         |                                         |    |
|                |                                         |                                         |    |
|                |                                         |                                         |    |
|                |                                         |                                         |    |
|                |                                         |                                         |    |
|                |                                         |                                         |    |
|                |                                         |                                         |    |
|                |                                         |                                         |    |
|                |                                         |                                         |    |
|                |                                         |                                         |    |
|                |                                         |                                         |    |
|                |                                         |                                         |    |
|                |                                         |                                         |    |
| 4 HANDS MO     | DDE                                     |                                         | 53 |
| T2L EDITOR     |                                         |                                         | 53 |
| EFFECTS        |                                         |                                         | 53 |
| MAIN FX        |                                         |                                         | 53 |
| LOWER FX       |                                         |                                         | 53 |
| COUPLED FX     | <b>(</b>                                |                                         | 53 |
| REVERB         |                                         |                                         | 53 |
|                |                                         |                                         |    |
|                |                                         |                                         |    |
| CONTROL        |                                         | • • • • • • • • • • • • • • • • • • • • |    |
|                |                                         |                                         |    |
|                |                                         |                                         |    |
|                |                                         |                                         |    |
|                |                                         |                                         |    |
|                |                                         |                                         |    |
| LEFT PEDAL     | • • • • • • • • • • • • • • • • • • • • |                                         | 54 |
|                |                                         |                                         |    |

| Funct54                                                        |   |
|----------------------------------------------------------------|---|
| Part54                                                         | _ |
| TEMPO54                                                        |   |
| TEMPO/TAP54                                                    |   |
| METRONOME54                                                    |   |
| TUNING55                                                       |   |
| MASTER TUNE55                                                  |   |
| TEMPERAMENT55                                                  |   |
| Equal Flat55                                                   |   |
| Equal Stretch (default)                                        |   |
| VIVO Stretch                                                   |   |
| Just Maior                                                     |   |
| Pythagorean55                                                  |   |
| Mean-Tone55                                                    |   |
| Werckmeister III                                               |   |
| Kimberger III       55         User 1, User 2, User 3       55 |   |
| MEMORY                                                         | _ |
|                                                                | _ |
| USB REMOVE56                                                   | _ |
| USB AUDIO56                                                    |   |
| Input Level.         56           Output Level.         56     |   |
| AUDIO INPUT56                                                  | _ |
| LEVEL                                                          |   |
| MIDI57                                                         |   |
| RECEPTION57                                                    |   |
| Main, Coupled, Lower57                                         |   |
| Status                                                         |   |
| Shift                                                          |   |
| Modulation57                                                   |   |
| Volume57                                                       |   |
| Panpot                                                         |   |
| Expression                                                     |   |
| Hold57                                                         |   |
| Sostenuto57                                                    |   |
| Soft57                                                         |   |
| PG (Program Change)                                            |   |
| PB (Pitch Bender)                                              |   |
| Status57                                                       |   |
| Channel57                                                      |   |
| TRANSMISSION57                                                 |   |
| Main, Coupled, Lower58                                         |   |
| Status                                                         |   |
| Shift58                                                        |   |
| Local58                                                        |   |
| Modulation58                                                   |   |
| Volume                                                         |   |
| Panpot                                                         |   |
| Reverb58                                                       |   |
| Hold58                                                         |   |
| Sostenuto58                                                    |   |
| Soft                                                           |   |
| PG (Program Change)                                            |   |
| Memory58                                                       |   |
| Status58                                                       |   |
| Channel58                                                      |   |
| MIDI SET                                                       |   |
| SAVE MIDI SET                                                  |   |
| EXPORT MIDI SET                                                |   |
| IMPORT MIDI SET58                                              | _ |
| GLOBAL58                                                       |   |
| Speaker                                                        |   |
| Pedal59                                                        |   |
| SOUND LIBRARY                                                  | _ |

| COLIND CETUD  |    |
|---------------|----|
| SOUND SETUP   | 59 |
| SOUND LIST    | 59 |
| FACTORY RESET | 59 |
| FACTORY SOUND | 59 |
| BACKUP        | 59 |
| PANIC         | 59 |
| VERSION INFO  | 59 |

#### NOTE

The parameters can be stored in various memory areas. The following table shows you how to know in which area it is stored.

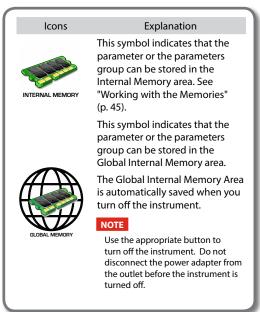

## **SETTING Parameters Group**

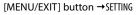

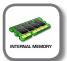

In this parameters group you can access to the important settings of your digital piano.

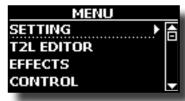

#### MAIN SETTING

This is where you can edit parameters related to keyboard Main part

| Parameter            | Setting       | Explanation                                                                                                    |
|----------------------|---------------|----------------------------------------------------------------------------------------------------|
| Level                | 0 137         | Adjusts the volume of the Main keyboard part.                                                                                                    |
| <b>Level</b> 0 ~ 127 | 0~127         | Selecting "0" means that the part in question is no longer audible.                                                                                                    |
| Panpot               | -64 ~ 0 ~ +63 | Use this parameter to set the stereo placement of the selected instrument. "0" means "no change", negative values shift the instrument towards the left, and positive values shift it towards the right. |

| Parameter   | Setting       | Explanation                                                                                                    |
|-------------|---------------|----------------------------------------------------------------------------------------------------|
| Octave      | -4 ~ 0 ~ +4   | Use this parameter to transpose the selected instrument up or down by up to 4 octaves.                                                                       |
| Mute        | OFF, ON       | Select "ON" to mute the keyboard part.                                                                                                    |
| Coarse Tune | -24 ~ 0 ~ +24 | The Coarse and Fine Tune are used to create interference pattern between two sounds of slightly different frequencies. Changes the pitch in semi-tone steps. |
| Fine Tune   | -99 ~ 0 ~ +99 | Changes the pitch in steps of 1 cent (1/100 semi-tone).                                                                                                    |
| Note Low    | A0 ~ B7       | You can set the keyboard range for the                                                                                                    |
| Note High   | Bb0 ~ C8      | Main part.                                                                                                    |

#### **▶** LOWER SETTING

Contains the parameters for the keyboard Lower part. Same settings as Main part. See above.

#### **▶** COUPLED SETTING

Contains the parameters for the Coupled part.

| Parameter   | Setting       | Explanation                                                                                                    |
|-------------|---------------|----------------------------------------------------------------------------------------------------|
| Level       | 0~127         |                                                                                                    |
| Panpot      | -64 ~ 0 ~ +63 | Same settings as Main part. See above.                                                                                 |
| Octave      | -4 ~ 0 ~ +4   | above.                                                                                                    |
| Mute        | OFF, ON       | Select "ON" to mute the keyboard part.                                                                                 |
| Coarse Tune | -24 ~ 0 ~ +24 | The Coarse and Fine Tune are used to create interference pattern between two sounds of slightly different frequencies. |
|             |               | Changes the pitch in semi-tone steps.                                                                                  |
| Fine Tune   | -99 ~ 0 ~ +99 | Changes the pitch in steps of 1 cent (1/100 semi-tone).                                                                |
| Note Low    | A0 ~ B7       | You can set the keyboard range for                                                                                     |
| Note High   | Bb0 ~ C8      | the Coupled part.                                                                                                    |

#### ► LOWER SETTING

Contains the parameters for the keyboard Lower part. Same settings as Main and Coupled parts. See above.

#### ► KEYBOARD TOUCH

See "Adjusting the Keyboard Response (Key Touch)" (p. 31).

#### ▶ TRANSPOSE

This function allows you to transpose the VIVO H5's pitch in semitone steps. Depending on the mode setting, this transposition applies to all sections or just a specific setting. For more details see "Transposing the pitch of the keyboard" (p. 29).

#### ▶ SPLIT MODE

This parameter allows you to set the point of keyboard split.

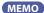

You can also select this parameter pressing and holding the [

""""] button until the display shown the following page:

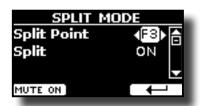

| Parameter   | Setting     | Explanation                  |
|-------------|-------------|------------------------------|
| Split Point | F1 ~ C#7    | See "How to change the Split |
|             | Default: F3 | Point" (p. 25).              |

#### ► 4 HANDS MODE

This function divides the keyboard into two sections, left and right zone, so that two people can play the same range of pitches, just as though there were two pianos.

#### MEMO

You can also select this page pressing and holding simultaneously press the [ .....] and [ .....] button.

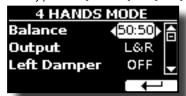

For more information regarding these parameters, see "Four Hands Mode" (p. 27).

#### **T2L EDITOR**

[MENU/EXIT] button →T2L EDITOR

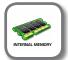

See "Personalizing Your Sounds (T2L)" (p. 38).

#### **EFFECTS**

[MENU/EXIT] button → EFFECTS

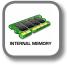

Your instrument contains two multi-effects (FX-A and FX-B) processor that can be used for processing any Keyboard part you like.

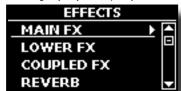

#### ► MAIN FX

This selection provides access to the display pages where you can set the effects parameters of the VIVO H5's Main part.

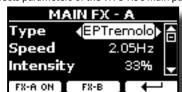

For details regarding effects parameters, refer to the "Effects Types and Parameters" table p. 60.

For more details about the selection of FXs and the relative parameters, see the section "Sound Effects" (p. 28).

#### ► LOWER FX

Contains the effect parameters for the keyboard Lower part Same settings as Main part. See above.

#### ► COUPLED FX

Contains the effect parameters for the Coupled part Same settings as Main part. See above.

#### ▶ REVERB

See "Adding Reverb to the Sound" (p. 28).

#### MASTER EQ

See "Master Equalizer" (p. 32).

#### **CONTROL**

[MENU/EXIT] button →CONTROL

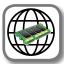

This group of parameter is related to the pedal controls. The VIVO H5 allows you to manage and assign various function to the pedals

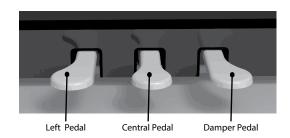

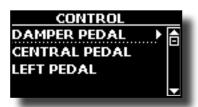

#### DAMPER PEDAL

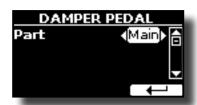

| Parameter | Setting                                                       | Explanation                                                                                                    |
|-----------|---------------------------------------------------------------|----------------------------------------------------------------------------------------------------|
|           |                                                               | <b>OFF</b> : Select "OFF" if you don't need damper pedal.                                                                    |
| Part      | Off, Main, Coupled,<br>Lower, Main+Lw,<br>Main+Lw+Cp, Main+Cp | MAIN, COUPLED, LOWER,<br>MAIN+LW, MAIN+LW+CP,<br>MAIN+CP: the damper pedal is<br>assigned to the specified part<br>or parts. |

#### ► CENTRAL PEDAL

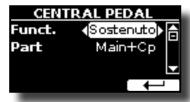

| Parameter | Setting                       | Explanation                                |
|-----------|-------------------------------|--------------------------------------------|
|           | OFF,                          | Off: No function assigned                  |
|           | Sostenuto,                    | See "Pedal Functions Explana-              |
|           | Soft,                         | tion" (p. 54).                             |
|           | FXA On-Off,                   |                                            |
|           | FXB On-Off,                   |                                            |
|           | Memory Prev,                  | MEMO                                       |
|           | Memory Next,                  | Some functions are commands                |
|           | Rotary S/L,                   | that do not need to specify the            |
|           | Part On/Off,                  | part (Main, Coupled, Lower                 |
|           | XMure FillUp,                 | or Bass).                                  |
| Funct.    | XMure FillDw,                 |                                            |
|           | XMure SceneUp,                |                                            |
|           | XMure SceneDw,                |                                            |
|           | XMure Play,                   |                                            |
|           | XMure Ending,                 |                                            |
|           | FX Manual,                    |                                            |
|           | Main Hold,                    |                                            |
|           | Lower Hold,                   |                                            |
|           | Coupled Hold                  |                                            |
|           |                               |                                            |
|           | Default: Sostenuto            |                                            |
|           |                               | <b>OFF</b> : Select "OFF" if you don't     |
|           | Off, Main, Coupled, Lower,    | need of pedal.                             |
| Part      | Main+Lw, Main+Lw+Cp , Main+Cp | MAIN, COUPLED, LOWER, MAIN+LW, MAIN+LW+CP, |
|           |                               | MAIN+CP: the pedal is assigned             |
|           |                               | to the specified part or parts.            |

#### ► LEFT PEDAL

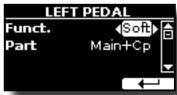

| Parameter | Setting                                                                                                    | Explanation                                                                                                    |
|-----------|----------------------------------------------------------------------------------------------------|----------------------------------------------------------------------------------------------------|
| Funct.    | Off, Sostenuto, Soft, Damper, FXA On-Off, FX2BOn-Off, Memory Prev, Memory Next, Rotary S/L, Part On/Off, XMure FillUp, XMure FillUp, XMure SceneUp, XMure SceneDw, XMure Play, XMure Ending, FX Manual, Main Hold, Lower Hold, Coupled Hold | Off: No function assigned See "Pedal Functions Explanation" (p. 54).  MEMO Some functions are commands that do not need to specify the part (Main, Coupled, Lower or Bass). |
| Part      | Same as "Int. Part" of CENTRAL pedal. See the above explanation.                                                                                                    |                                                                                                    |

### **Pedal Functions Explanation**

| Function                       | Explanation                                                                                                    |  |
|--------------------------------|----------------------------------------------------------------------------------------------------|--|
| Sostenuto                      | The pedal is used as Sostenuto.                                                                                                    |  |
| Soft                           | The pedal is used as Soft The soft pedal reduces the volume and slightly changes the timbre of notes played while the pedal is pressed. |  |
| Damper                         | This assignment is useful when you use the "4 Hands" mode, see "Four Hands Mode" (p. 27).                                               |  |
| FXA On-Off<br>FXB On-Off       | Allows you to switch the MFXA/B on and off.                                                                                             |  |
| Memory Prev<br>Memory Next     | Allows you to select the next or previous Memory.                                                                                       |  |
| Rotary S/L                     | This function alternate between the fast and slow Rotary speeds.                                                                        |  |
| Part On/Off                    | Enable or disable the selected keyboard part.                                                                                           |  |
| XMure FillUp<br>XMure FillDw   | Using these functions you can select a the next or the previous drum pattern in the XMure® application.                                 |  |
| XMure SceneUp<br>XMure SceneDw | These functions allow you to change scene of the accompaniment in the XMure® application.                                               |  |
| XMure Play                     | Play or Stop the playback of a XMure® pattern.                                                                                          |  |
| Xmure Ending                   | Select the Ending pattern.                                                                                                    |  |
| FX Manual                      | You can control the "Manual" parameter of the effector.<br>See the "16: Wah-Wah" (p. 61) and the "17: Cut Filter" (p. 62).              |  |
| Main Hold                      | This settings allows you to set the Hold function for the Main,                                                                         |  |
| Lower Hold                     | Lower and Coupled part. The movments of the pedal causing the currently sounding notes to be sustained (down) or released (up).         |  |
| Coupled Hold                   |                                                                                                    |  |

### **TEMPO**

[MENU/EXIT] button  $\rightarrow$ TEMP0

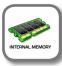

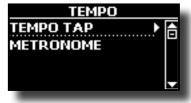

#### ► TEMPO/TAP

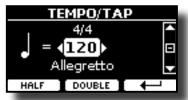

Please refer to "How to Adjust the Tempo Value" (p. 30) and "Use Tap Tempo Function to set the Tempo Value" (p. 30).

#### **▶** METRONOME

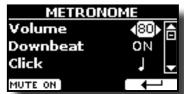

Please refer to "Practicing with the Metronome" (p. 29).

#### **TUNING**

[MENU/EXIT] button →TUNING

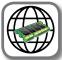

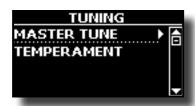

#### **►** MASTER TUNE

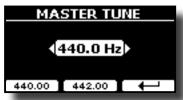

| Setting                       | Explanation                                                    |
|-------------------------------|----------------------------------------------------------------|
| 415.4 Hz~ 440.00 Hz~ 466.1 Hz | Select the desiderate tuning                                   |
| "440.00 Hz" Function button   | Use the "440.00 Hz" and "442.00                                |
| "442.00 Hz" Function button   | Hz" Function buttons to tuning the instrument at those values. |

#### Some Information About the Master Tune

Pianos are generally tuned to an A 440 pitch standard that was adopted during the early 1900s in response to widely varying standards. Previously the pitch standards had gradually risen from about A 415 during the late 1700s and early 1800s to A 435 during the late 1800s. Though A 440 is generally the standard, some orchestras, particularly in Europe, use a higher pitch standard, such as A 444.

#### **▶** TEMPERAMENT

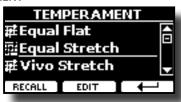

The modern pianos are tuning in Equal Stretch temperament, in which every pair of adjacent pitches is separated by the same interval.

There are other scale used in different music style. Modern musical scale in western culture are different in one other way from older classic music. At the time of Bach the scales were based on the note A being about 415 Hz. In the Handel's time the frequency A was 422.5 Hz and today it is 440.0 Hz.

| Setting                 | Explanation                                                                                                    |
|-------------------------|----------------------------------------------------------------------------------------------------|
| Equal Flat              | This tuning divides each octave into 12 equal steps (intervals).                                                                                                |
| Equal Stretch (default) | This tuning is a correction of Equal Flat. A benefit of stretching octaves is the correction of dissonance that equal temperament imparts to the perfect fifth. |
| VIVO Stretch            | This tuning is similar to the Equal<br>Scretch with small adjustments to make<br>it more suitable for piano sounds.                                             |

| Setting                | Explanation                                                                                                    |
|------------------------|----------------------------------------------------------------------------------------------------|
| Vallotti               | This tuning is the default for many of today's Baroque musicians.                                                                                                    |
| Just Major             | This is a just scale for pieces in mayor keys.                                                                                                    |
| Pythagorean            | This system was invented in ancient Greece. It resolves the ambiguity of fourths and fifths. Though thirds are somewhat imperfect, melodies sound clearer.                    |
| Mean-Tone              | A temperament that adds some compromises to the just temperament and facilitates transposition.                                                                               |
| Werckmeister III       | A combination of the Mean Tone and<br>Pythagorean temperaments, this tuning<br>allows for playing in any key.                                                                 |
| Kimberger III          | As a result of improvements made to the Mean Tone and Just temperaments, this tuning system is relatively tolerant towards transposition and can be used to play in all keys. |
| User 1, User 2, User 3 | User 1, User 2, User 3: These settings refer to the tuning systems programmed by yourself (or someone else).                                                                  |

- 1. Select your favorite temperament scale.
- 2. Press the "RECALL" Function button to load the scale.
  The temperament scale is recalled.

#### Editing the Egual Flat, Egual Stretch or Vivo Stretch scale

If you selected the Equal Flat, Equal Stretch or Vivo Stretch scale:
The "EDIT" Function button appears.

**1.** Press the "EDIT" Function button to program your scale.

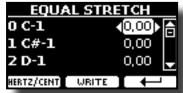

In the example above we select the Equal Stretch scale

- 2. To select a note, use the [▲][▼] or play a note on the keyboard.
- **3.** Use the [◀][▶] buttons to modify the tuning of the selected note.
- 4. Press [FINE] Function button to change the tuning in steps of 1/100 of cent.

| Setting                    | Explanation          |
|----------------------------|----------------------|
| -99.99 ~ 0 ~ +99.99 (cent) | Set the note tuning. |

5. Press the "WRITE" Function button to save your scale. The following page appears:

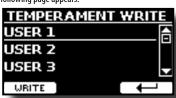

- Use the [▲][▼] buttons to select the USER scale where you want save your scale.
- **7.** Press the "WRITE" Function button to save your scale. A message of confirmation appears.

If you selected a scale other than equal temperament:

 If you selected a scale other than equal temperament as Pythagorea, Mean-Tone, Werckmeister III, Kimberger III and the Just Major and Minor temperament scale, you can specify the root note:

The "ROOT NOTE" Function button appears.

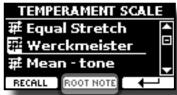

2. Press the "ROOT NOTE" Function button if you want specify the base note.

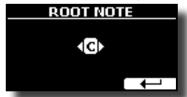

Select the root note.

| Setting                                 | Explanation                                    |
|-----------------------------------------|------------------------------------------------|
| C, C#, D, E♭, E, F, F#, G, A♭, A, B♭, B | Select the base note of the temperament scale. |

**4.** Press the "←" Function button come back to previous page.

If you selected one of USER scales:

The "EDIT" Function button appears.

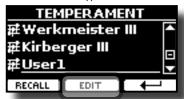

1. Press the "EDIT" Function button to program your scale.

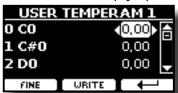

- **2.** To select a note, use the  $[\blacktriangle][\blacktriangledown]$  or play a note on the keyboard.
- **3.** Use the [◀][▶] buttons to modify the tuning of the selected note.
- 4. Press [FINE] Function button to change the tuning in steps of 1/100 of cent.

| Setting                    | Explanation          |
|----------------------------|----------------------|
| -99.99 ~ 0 ~ +99.99 (cent) | Set the note tuning. |

- **5.** Press the "WRITE" Function button to save your scale. A message of confirmation appears.
- **6.** Press the "←" Function button come back to previous page.

#### **MEMORY**

[MENU/EXIT] button →MEMORY

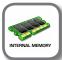

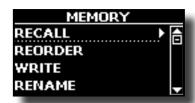

For the explanation of this section please refer to "Working with the Memories" (p. 45).

#### **USB REMOVE**

[MENU/EXIT] button → USB REMOVE

Before to unplug the USB Memory, use this function to safely remove it. See "Safely Remove the USB Memory" (p. 19).

#### **USB AUDIO**

[MENU/EXIT] button →USB AUDIO

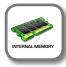

Use this function if you need to adjust the audio output and input levels via USB.

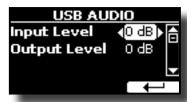

| Parameter    | Setting       |  |
|--------------|---------------|--|
| Input Level  | -inf ~ 0 dB   |  |
| input Level  | Default: 0 dB |  |
| Output Level | -inf ~ 0 dB   |  |
|              | Default: 0 dB |  |

#### **AUDIO INPUT**

[MENU/EXIT] button →AUDIO INPUT

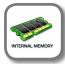

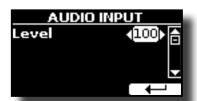

#### ► LEVEL

| Setting | Explanation                                                                      |  |
|---------|----------------------------------------------------------------------------------|--|
| 1~ 127  | Here you can adjust the input level of the signals received via Audio In socket. |  |

#### MIDI

[MENU/EXIT] button →MIDI

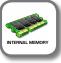

This group allow you to configure the MIDI parameters. You can transfer MIDI data between the VIVO H5 and your sequencer software.

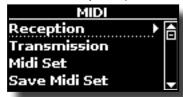

Here is a brief explanation of VIVO H5 keyboard parts:

| Part    | Explanation                                                                                                    |
|---------|----------------------------------------------------------------------------------------------------|
| Main    | At power-on, the instrument is automatically selected in Grand Piano Mode. All keyboard play note in the Main part.  Main Part                                                                                                    |
| Coupled | This part can be combined with the Main part. To do this press the [                                                                                                    |
| Lower   | This part is activated when you split the keyboard in two zone: Left and Right. To split the keyboard press the [ ] button. The Keyboard is now divided into two sections. The region of the keyboard to the left of the split point becomes the Lower part , while the region of the keyboard to the right of the split point becomes the Main part.  Lower Part Main Part |
| Memory  | This part is used to receive or send MIDI messages for the selection of the memories by an external instrument.                                                                                                    |

1. Select the group of parameters you need (Reception, Transmission and Global).

#### ► RECEPTION

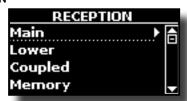

You can configure the MIDI receive parameters of Main, Coupled and Lower part.

1. Select the part you want to edit (Main Coupled and Lower).

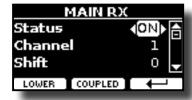

In the example above we selected the Main keyboard part.

| Main, Coupled, Lower   |                          |                                                                                                    |
|------------------------|--------------------------|----------------------------------------------------------------------------------------------------|
| Parameter              | Setting                  | Explanation                                                                                                    |
| Status                 | Off, On<br>Default: On   | Select "On" if you want the selected part to receive MIDI data.                                                                                                    |
| Channel                | 1 ~ 16<br>Default: 1     | Allows you to assign a MIDI receive channel to the selected part.                                                                                                    |
| Shift                  | -48~0~+48<br>Default : 0 | This parameter allows you to transpose the received note messages before sending them to the VIVO H5's tone generator. The maximum possible transposition is four octaves up (48) and down (–48). Each step represents a semi-tone. |
| Modulation             |                          | These filters allow you to specify whether (On) or note (Off) the messages in question should be received.                                                                                                    |
| Volume                 |                          |                                                                                                    |
| Panpot                 |                          |                                                                                                    |
| Expression             |                          |                                                                                                    |
| Reverb                 | Off, On                  |                                                                                                    |
| Hold                   | Default: On              |                                                                                                    |
| Sostenuto              |                          |                                                                                                    |
| Soft                   |                          |                                                                                                    |
| PG (Program<br>Change) |                          |                                                                                                    |
| PB (Pitch Bender)      |                          |                                                                                                    |

| Part    | MIDI RX channel (default) |
|---------|---------------------------|
| Main    | 1                         |
| Coupled | 2                         |
| Lower   | 3                         |
| Memory  | 15                        |

2. If you selected the "Memory" part, the following page is showed:

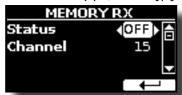

| Memory    |                        |                                                                              |
|-----------|------------------------|------------------------------------------------------------------------------|
| Parameter | Setting                | Explanation                                                                  |
| Status    | OFF, ON<br>Default: On | Select "On" if you want to receive MIDI messages for the memories selection. |
| Channel   | 1 ~ 16<br>default: 15  | Allows you to assign a MIDI receive channel to the "Memory" part.            |

#### ► TRANSMISSION

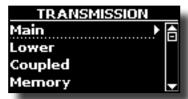

You can configure the MIDI transmission parameters of Main, Coupled and Lower part.

1. Select the part you want to edit (Main Coupled and Lower).

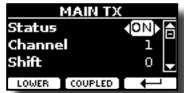

In the example above we selected the Main part.

|                        | Main, Coupled, Lower     |                                                                                                    |  |
|------------------------|--------------------------|----------------------------------------------------------------------------------------------------|--|
| Parameter              | Setting                  | Explanation                                                                                                    |  |
| Status                 | Off, On<br>Default: On   | Select "On" if you want the selected part to transmit MIDI data.                                                                                                    |  |
| Channel                | 1 ~ 16<br>Default: 1     | Allows you to assign a MIDI transmit channel to the selected part.                                                                                                    |  |
| Shift                  | -48~0~+48<br>Default : 0 | This parameter allows you to transpose the note messages before they are transmitted to an external MIDI device. The maximum possible transposition is four octaves up (48) or down (–48). |  |
| Local                  | Off, On<br>Default: On   | You can disconnect the part from the internal sound source ("Off") – or re-establish that connection ("On").                                                                               |  |
| Modulation             |                          |                                                                                                    |  |
| Volume                 |                          |                                                                                                    |  |
| Panpot                 |                          | These filters allow you to specify whether (On) or note (Off) the messages in question should be transmitted.                                                                              |  |
| Expression             |                          |                                                                                                    |  |
| Reverb                 | Off, On                  |                                                                                                    |  |
| Hold                   | Default: On              |                                                                                                    |  |
| Sostenuto              | - Bellault. Off          |                                                                                                    |  |
| Soft                   |                          |                                                                                                    |  |
| PG (Program<br>Change) |                          |                                                                                                    |  |
| PB (Pitch Bender)      |                          |                                                                                                    |  |

2. If you selected the "Memory" part, the following page is showed:

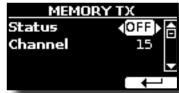

| Memory                        |                        |                                                                                                    |
|-------------------------------|------------------------|----------------------------------------------------------------------------------------------------|
| Parameter Setting Explanation |                        |                                                                                                    |
| Status                        | OFF, ON<br>Default: On | Select "On" if you want to transmit MIDI messages when you recall a memory.  See "Working with the Memories" (p. 45). |
| Channel                       | 1 ~ 16<br>default: 15  | Allows you to assign a MIDI transmit channel to the "Memory" part.                                                    |

#### ► MIDI SET

MIDI Sets are memories for MIDI settings. The VIVO H5 provides four MIDI Set memories. The first memory, called "Dexibell", is read-only and allows you to restore the MIDI factory setting. The other three memories allow use to memorize and recall your MIDI configuration.

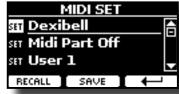

- Use the [▲][▼] to select the MIDI Set and press the "RECALL" Function button to load it.
- 2. Press the "SAVE" Function button to jump in the SAVE MIDI SET page.

#### ► SAVE MIDI SET

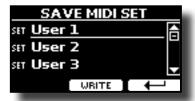

 Use the [▲][▼] to select the MIDI Set memory and press the "WRITE" Function button to save your configuration.

#### **▶** EXPORT MIDI SET

You can save your MIDI SET in a USB Memory.

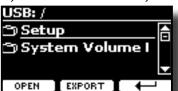

- Connect the USB Memory to which you wish to save the data. See "Connecting an USB Memory (commercially available)" (p. 19).
- 2. Use the "OPEN" F1 function button to select the folder where you want save the data
- $\textbf{3.} \ \ \text{Press the "EXPORT" F2 function button to perform the export operation.}$

#### **▶** IMPORT MIDI SET

You can load your MIDI SET previous saved in a USB Memory.

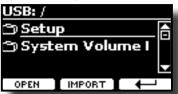

- Connect a USB Memory containing the previously saved MIDI SET data. See "Connecting an USB Memory (commercially available)" (p. 19).
- 2. Use the "OPEN" F1 function button to select the folder that contains the data.
- 3. Press the "IMPORT" F2 function button to perform the operation

### **GLOBAL**

[MENU/EXIT] button →GLOBAL

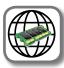

These parameters allow you to adjust some global aspect of your piano. These parameters are automatically saved in the VIVO H5 global memory area.

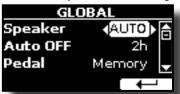

| Parameter | Setting                  | Explanation                                                                                                    |
|-----------|--------------------------|----------------------------------------------------------------------------------------------------|
|           |                          | OFF: When you use VIVO H5 for live perfor-<br>mances and therefore connect it to an external<br>amplification system, it may be convenient to<br>switch off VIVO H5 internal speakers |
| Speaker   | OFF, ON, AUTO            | ON: Choose this option if you want to use VIVO H5 internal speakers. Connecting a pair of headphones, the internal speakers continue to produce sound.                                |
|           |                          | <b>AUTO</b> : Choose this option if you want to use the VIVO H5 internal speakers. Connecting a pair of headphones mutes the internal speakers.                                       |
|           | Off, 5 min, 10 min,      | This parameter allows you to says the VIVO HE                                                                                                    |
| Auto OFF  | 30 min, 2 hours, 4 hours | This parameter allows you to cause the VIVO H5 to switch itself off after the selected number of minutes has elapsed if you are not using it.                                         |
|           | Default: 2 hours         | Select "Off" if you prefer not to use this function.                                                                                                    |
| Pedal     | Global, Memory           | Global: Set this value if you want the pedal assignments are saved in the global area. The pedal assignment does not depend on the recalled memory.                                   |
|           | ,                        | <b>Memory</b> : Set this value if you want the pedal assignments are saved in the Memories. The pedal assignment depends on the recalled memory.                                      |

### **SOUND LIBRARY**

[MENU/EXIT] button →SOUND LIBRARY

You can import sounds library in the internal memory of VIVO H5 and use them in your performances. For details see "Additional Sound (Sound Library)" (p. 34).

### **SOUND SETUP**

[MENU/EXIT] button →SOUND SETUP

This is a useful function that allows you to prepare a sound set for a performance. For details see "Sound Setup (Export/Import)" (p. 37).

At your convenience, you can also download sound sets from the <a href="http://www.dexibell.com/">http://www.dexibell.com/</a> website

#### **SOUND LIST**

[MENU/EXIT] button →SOUND LIST

This function allows you to reorder the tone list. Please see "How to Reorder the Tone List" (p. 25).

#### **FACTORY RESET**

[MENU/EXIT] button → FACTORY RESET

This function allows you to recall the VIVO H5's original factory settings. Please see "Restoring the Factory Settings (Factory Reset)" (p. 32).

#### **FACTORY SOUND**

[MENU/EXIT] button → FACTORY SOUND

Using this function you can restore all sound libraries as they came out of the factory. Please see "Restore the Factory Sounds" (p. 33).

#### **BACKUP**

[MENU/EXIT] button →BACKUP

USe this function to back up contents, settings, and sounds list from your VIVO H5 into a USB Memory. See "How to Protect Your Settings, Contents and Sounds List (Backup)" (p. 33).

#### **PANIC**

[MENU/EXIT] button →PANIC

Use this function if some operation on your instrument or an external tone generator (connected via a MIDI cable) has caused strange sounds or stuck some notes. See "Panic Function" (p. 33).

#### **VERSION INFO**

[MENU/EXIT] button → VERSION INFO

This page shows you the version number of the VIVO H5's operating system.

# **Effects Types and Parameters List**

#### 1: Thru

The effects processor is bypassed.

#### 2: EP Tremolo

This effect cyclically modulates (Speed) the amplitude (Intensity) to add tremolo to the sound. It's the electric piano typical effect.

| Parameter | Setting         | Explanation                           |
|-----------|-----------------|---------------------------------------|
| Speed     | 0.10 ~ 12.50 Hz | Sets the speed of the tremolo effect. |
| Intensity | 0 ~ 100         | Depth to which the effect is applied. |

### 3: Equalizer

This is a four-band stereo equalizer (low, mid x 2, high).

| Parameter | Setting       | Explanation                                                                                                    |
|-----------|---------------|----------------------------------------------------------------------------------------------------|
| Low Freq  | 80 ~ 400      | Selects the frequency of the low range.                                                                                                    |
| Low Gain  | -12 ~ 0 ~ +12 | Adjusts the gain of the low frequency.                                                                                                    |
| High Freq | 800Hz ~ 8KHz  | Selects the frequency of the high range.                                                                                                    |
| High Gain | -12 ~ 0 ~ +12 | Adjusts the gain of the high frequency.                                                                                                    |
| Mid1 Freq | 200Hz ~ 4KHz  | Selects the frequency of the Mid1 range.                                                                                                    |
| Mid1 Gain | -12 ~ 0 ~ +12 | Adjusts the gain of the Mid1 frequency.                                                                                                    |
| Mid1 Q    | 0.5 ~ 12.0    | Move this parameter to adjusts the width of the area around the Middle 1 frequency that will be affected by the Gain setting.                                                      |
| Mid2 Freq | 200Hz ~ 4KHz  | Higher values of Mid1 Q set narrowest area.  Selects the frequency of the Mid2 range.                                                                                              |
| Mid2 Gain | -12 ~ 0 ~ +12 | Adjusts the gain of the Mid2 frequency.                                                                                                    |
| Mid2 Q    | 0.5 ~ 12.0    | Move this parameter to adjusts the width of<br>the area around the Middle 2 frequency that<br>will be affected by the Gain setting.<br>Higher values of Mid2 Q set narrowest area. |

#### 4: Vibrato

Vibrato is a musical effect consisting of a regular, pulsating change of pitch. It is used to add expression to instrumental music.

| Parameter | Setting         | Explanation                              |
|-----------|-----------------|------------------------------------------|
| Rate      | 0.10 ~ 12.50 Hz | Sets the speed of the vibrato effect.    |
| Intensity | 0 ~ 100         | Allows you to set the vibrato intensity. |

### 5: Flanger

This effect gives a significant swell and movement of pitch to the sound. It produces a metallic resonance effect.

| Parameter | Setting         | Explanation                                                                   |
|-----------|-----------------|-------------------------------------------------------------------------------|
| Rate      | 0.10 ~ 12.50 Hz | Adjust the modulation speed.                                                  |
| Intensity | 0 ~ 100         | Allows you to set the flanger intensity.                                      |
| Feedback  | -96 ~ +96 %     | Adjusts the proportion of the flanger sound that is fed back into the effect. |
|           |                 | Negative (-) settings will invert the phase.                                  |
| Balance   | 0 ~ 100         | Balance the Volume between the direct and the effect sound.                   |

| Parameter | Setting     | Explanation                                                                                                    |
|-----------|-------------|----------------------------------------------------------------------------------------------------|
| PreDelay  | 0 ~ 100 ms  | Adjusts the delay from the direct signal and the moment when the flanger starts working.                                 |
| Phase     | 0 ~ 180 deg | This sets the LFO phase difference between the left and right, in steps of 10 degrees It give more spatial of the sound. |

#### 6: Chorus

This effect adds thickness and warmth to the sound by modulating the delay time of the input signal. You can add spread to the sound by offsetting the phase of the left and right LFOs from each other.

| Parameter | Setting         | Explanation                                                                                  |
|-----------|-----------------|----------------------------------------------------------------------------------------------|
| Rate      | 0.10 ~ 12.50 Hz | Adjust the modulation speed.                                                                 |
| Intensity | 0 ~ 100         | Allows you to set the chorus intensity.                                                      |
| Feedback  | -96 ~ +96 %     | Adjusts the proportion of the chorus sound that is fed back into the effect.                 |
|           | -90 ~ +90 %     | Negative (–) settings will invert the phase.                                                 |
| Balance   | 0~100           | Balance the Volume between the direct and the effect sound.                                  |
| PreDelay  | 0 ~ 100 ms      | Adjusts the delay from the direct signal and the moment when the chorus starts working.      |
| Phase     | 0 ~ 180 deg     | This sets the LFO phase difference<br>between the left and right, in steps of<br>10 degrees. |

#### 7: Phaser

This effect creates a swell by shifting the phase. It is very effective on electric piano sounds. You can add spread to the sound by offsetting the phase of the left and right LFOs from each other.

| Parameter | Setting         | Explanation                                                                            |
|-----------|-----------------|----------------------------------------------------------------------------------------|
| Rate      | 0.10 ~ 12.50 Hz | Adjust the modulation speed.                                                           |
| Intensity | 0 ~ 100         | Allows you to set the phaser intensity.                                                |
| Feedback  | -96 ~ +96 %     | Adjusts the proportion of the phaser sound that is fed back into the effect.           |
|           |                 | Negative (–) settings will invert the phase.                                           |
| Phase     | 0 ~ 180 deg     | This sets the LFO phase difference between the left and right, in steps of 10 degrees. |

#### 8: Reverb

This effect adds reverberation to the sound, simulating an acoustic space as a room or a larger halls or stadiums.

| Parameter | Setting Explanation                                     |                                                                                                    |
|-----------|---------------------------------------------------------|----------------------------------------------------------------------------------------------------|
| Level     | 0 ~ 127                                                 | Set the quantity of Reverb effect                                                                                                    |
| Di        | 0 ~ 127                                                 | Adjusts the amount of damping of the room (Carpet, Wood, Brick, Concrete, Marble).                                                                                                    |
| Damping   | ing   0 ~ 127                                           | Higher values increase the amount of high-frequency attenuation.                                                                                                    |
| Room Size | $0 \sim 127$ It determines the size of the simulated ro |                                                                                                    |
| Width     | 0 ~ 127                                                 | Adjusts the stereo width of the Reverb effect. Higher value increase the stereo width.                                                                                                 |
| PreDelay  | 0 ~ 100 ms                                              | Adjusts the delay from the direct signal and the moment when the reverb starts working. This is used to simulate the distance between the original signal and the reflective surfaces. |

### 9: Delay

The delay effect is used to simulate echo (repetition).

| Parameter | Setting     | Explanation                                                                 |
|-----------|-------------|-----------------------------------------------------------------------------|
| Delay L   | 0 ~ 500 ms  | Sets the delay time for the left channel.                                   |
| Delay R   | 0 ~ 500 ms  | Sets the delay time for the right channel.                                  |
| Feedback  | -96 ~ +96 % | Adjusts the proportion of the delay sound that is fed back into the effect. |
| геепраск  |             | Negative (-) settings will invert the phase.                                |
| Wet       | 0 ~ 100 %   | Adjust the quantity of the delayed ("wet") signal.                          |
| Dry       | 0 ~ 100 %   | Adjust the quantity of the unmodified ("dry") signal.                       |

## 10: Cross Delay

Cross Delay allows you to create advanced stereo delay.

Each echo can be sent to the opposite channel from the source signal (echo of the left channel is heard on the right).

| Parameter | Setting     | Explanation                                                                 |
|-----------|-------------|-----------------------------------------------------------------------------|
| Delay L   | 0 ~ 500 ms  | Sets the delay time for the left channel.                                   |
| Delay R   | 0 ~ 500 ms  | Sets the delay time for the right channel.                                  |
| Feedback  | -96 ~ +96 % | Adjusts the proportion of the delay sound that is fed back into the effect. |
| reeuback  |             | Negative (–) settings will invert the phase.                                |
| Wet       | 0 ~ 100 %   | Adjust the quantity of the delayed ("wet") signal.                          |
| Dry       | 0 ~ 100 %   | Adjust the quantity of the unmodified ("dry") signal.                       |

## 11: Triple Tap Delay

The Triple Tap Delay produces three delay sounds: center, left and right...

| Parameter | Setting                                                                            | Explanation                                                                 |
|-----------|------------------------------------------------------------------------------------|-----------------------------------------------------------------------------|
| Delay L   | 0 ~ 500 ms                                                                         | Sets the delay time for the left channel.                                   |
| Delay R   | 0 ~ 500 ms                                                                         | Sets the delay time for the right channel.                                  |
| Delay C   | <b>Delay C</b> $0 \sim 500 \text{ ms}$ Sets the delay time for the center channel. |                                                                             |
| Feedback  | -96 ~ +96 %                                                                        | Adjusts the proportion of the delay sound that is fed back into the effect. |
| геепраск  |                                                                                    | Negative (–) settings will invert the phase.                                |
| Level L   | 0 ~ 100                                                                            | Adjust the volume of the left delay sound.                                  |
| Level R   | 0 ~ 100 Adjust the volume of the right sound.                                      |                                                                             |
| Level C   | 0 ~ 100                                                                            | Adjust the volume of the center delay sound.                                |
| Wet       | 0 ~ 100 %                                                                          | Adjust the quantity of the delayed ("wet") signal.                          |
| Dry       | 0 ~ 100 %                                                                          | Adjust the quantity of the unmodified ("dry") signal.                       |

## 12: Rotary

The rotary is a typical effect generated by the rotation of the speakers, this rotation creates a Larsen effect. It gives spaciousness to the sound..

| Parameter    | Setting                   | Explanation                                                                 |
|--------------|---------------------------|-----------------------------------------------------------------------------|
| Speed        | Slow, Fast                | Switches the speaker rotation speed between slow and fast.                  |
|              | Off, On                   | This parameter allows you to manually control the wheel brake.              |
| Brake        |                           | Off is the default; the tone wheels will turn normally.                     |
|              |                           | Changing this to On will make the tone wheels gradually slow down and stop. |
| Vibrato Sw   | Off, On                   | Disable and enable the vibrato effect.                                      |
| Vibrato Type | V1, C1, V2, C2,<br>V3, C3 | This selects one of the six classic Vibrato/<br>Chorus presets.             |
|              |                           | "V" stands for Vibrato, and "C" stands for Chorus.                          |

### 13: Tremolo

This effect cyclically modulates (Speed) the amplitude (Intensity) to add tremolo to the sound.

| Parameter | Setting         | Explanation                           |
|-----------|-----------------|---------------------------------------|
| Speed     | 0.10 ~ 12.50 Hz | Sets the speed of the tremolo effect. |
| Intensity | 0 ~ 100         | Depth to which the effect is applied. |

#### 14: Tremolo Pan

This effect is similar to the Tremolo. It include an extra parameter that indicate the phase between the left or right channel.

| Parameter                                                       | Setting     | Explanation                                                                                  |  |
|-----------------------------------------------------------------|-------------|----------------------------------------------------------------------------------------------|--|
| <b>Speed</b> 0.10 ~ 12.50 Hz Sets the speed of the tremolo effe |             | Sets the speed of the tremolo effect.                                                        |  |
| Intensity                                                       | 0 ~ 100     | Depth to which the effect is applied.                                                        |  |
| Phase                                                           | 0 ~ 180 deg | This sets the LFO phase difference<br>between the left and right, in steps of<br>10 degrees. |  |

#### 15: Overdrive

This effect is designed to work and sound like an old tube amp turned up loud. It suitable for hard rock and similar musical genres.

| Parameter | Setting           | Explanation                                                                       |
|-----------|-------------------|-----------------------------------------------------------------------------------|
| Drive     | 1 ~ 100           | Higher Drive settings, mean more distortion.                                      |
| Tone      | 100 Hz ~ 10.0 KHz | Use this parameter to accent or attenuate certain dominant or unwanted overtones. |
| Level     | 0 ~ 100           | Increase or decrease the volume of the effect.                                    |
| Low Freq  | 80 ~ 400          | Selects the frequency of the low range.                                           |
| Low Gain  | -12 ~ 0 ~ +12     | Adjusts the gain of the low frequency.                                            |
| High Freq | 800Hz ~ 8KHz      | Selects the frequency of the high range.                                          |
| High Gain | -12 ~ 0 ~ +12     | Adjusts the gain of the high frequency.                                           |

### 16: Wah-Wah

It is a type of effect that alters the tone and frequencies of the input signal to create a unique sound, mimicking the human voice and taking the onomatopeic name "Wah-Wah".

|                  |                                                | 1                                                                                                    |  |
|------------------|------------------------------------------------|----------------------------------------------------------------------------------------------------|--|
| Parameter        | Setting                                        | Explanation                                                                                                    |  |
|                  | Auto, Manual,<br>Envelope                      | Auto: The "Manual" parameter is automatically controlled by the internal LFO.                                                              |  |
| Mode             |                                                | Manual: The "Manual" parameter is<br>controlled by the Central and Left<br>pedal. See "CENTRAL PEDAL" (p. 53)<br>and "LEFT PEDAL" (p. 54). |  |
|                  |                                                | Envelope: the effect is controlled by the envelope of the sound and and consequently by the dynamics of the notes played on the keyboard.  |  |
|                  |                                                | Adjusts the center frequency at which the effect is applied.                                                                               |  |
| Manual           | 0 ~ 127                                        | This parameter is controlled by the<br>Central and Left pedal. See "CENTRAL<br>PEDAL" (p. 53) and "LEFT PEDAL"<br>(p. 54).                 |  |
|                  |                                                | Low Pass: The wah effect will be applied over a low frequency range.                                                                       |  |
|                  | Low Pass, High Pass,<br>Band Pass, Peak        | <b>High Pass</b> : The wah effect will be applied over a high frequency range.                                                             |  |
| Filter           |                                                | Band Pass: The wah effect will be applied over a narrow frequency range.                                                                   |  |
|                  |                                                | <b>Peak</b> : The wah effect will be applied over a specific center frequency.                                                             |  |
| Low Freq         | 100Hz ~ 10.0KHz                                | Selects the frequency of the low range.                                                                                                    |  |
| High Freq        | 100Hz ~ 10.0KHz                                | Selects the frequency of the High range.                                                                                                   |  |
| Low Q            | 0.5 ~ 10.0                                     | Move this parameter to adjusts the                                                                                                    |  |
| Hi Q             | 0.5 ~ 10.0                                     | width of the area around the Low or High Frequecy.                                                                                         |  |
| LFO Rate         | 0.1Hz ~ 12.50Hz                                | Frequency of modulation.                                                                                                    |  |
| LFO Curve        | Linear, Quadratic                              | LFO curve trend.                                                                                                    |  |
| Balance          | 0 %~ 100%                                      | Adjusts the balance between original and the effect sound.                                                                                 |  |
| Env<br>Threshold | -40dB ~ 0dB                                    | Adjust the threshold of the envelop                                                                                                    |  |
| Env<br>Attack    | 0ms ~ 250ms                                    | Adjust the attack of the envelop                                                                                                    |  |
| Env<br>Release   | 0ms ~ 1000ms Adjust the release of the envelop |                                                                                                    |  |
|                  |                                                |                                                                                                    |  |

## 17: Cut Filter

This filter that attenuates ("cut") some frequency range.

| Parameter | Setting                                                                                    | Explanation                                                                                                    |
|-----------|--------------------------------------------------------------------------------------------|----------------------------------------------------------------------------------------------------|
|           | 0 ~ 127                                                                                    | Adjusts the center frequency at which the effect is applied.                                                              |
| Manual    |                                                                                            | This parameter is controlled by the Central and Left pedal. See "CENTRAL PEDAL" (p. 53) and "LEFT PEDAL" (p. 54).         |
| Slope     | 12db/Ocatve, The slope of filter attenuation is usually quantified in decibels per octave. |                                                                                                    |
| Туре      | Low Pass, High<br>Pass, Band Pass,<br>Peak                                                 | Low Pass: Attenuates the frequencies<br>above a cutoff frequency, allowing low<br>frequencies to pass through the filter. |
|           |                                                                                            | High Pass: Attenuates the frequencies below a cutoff frequency, allowing high frequencies to pass through the filter.     |
|           |                                                                                            | <b>Band Pass</b> : The filter is applied over a narrow frequency range.                                                   |
|           |                                                                                            | <b>Peak</b> : The filter is applied over a specific center frequency.                                                     |
| Low Freq  | 100Hz ~ 10.0KHz                                                                            | Selects the frequency of the low range.                                                                                   |
| High Freq | 100Hz ~ 10.0KHz                                                                            | Selects the frequency of the High range.                                                                                  |
| Low Q     | 0.5 ~ 10.0                                                                                 | Move this parameter to adjusts the width of                                                                               |
| Hi Q      | 0.5 ~ 10.0                                                                                 | the area around the Low or High Frequecy.                                                                                 |

# 18: Compressor

This filter that attenuates ("cut") some frequency range.

| Parameter    | Setting       | Explanation                                                                                                    |
|--------------|---------------|----------------------------------------------------------------------------------------------------|
| Threshold    | -40dB ~ 0dB   | The compression is activated only when the input signal exceeds the threshold level. Input levels above the threshold will be compressed, and input levels below the threshold will not be compressed. |
|              |               | This parameter determines how strong is the compression.                                                                                                    |
|              |               | At 1:1, the compressor has no effect.                                                                                                    |
| Ratio        | 1:1 ~ inf:1   | For all other values the output signal will<br>be compressed in according to the ratio<br>value.                                                                                                    |
|              |               | <ul> <li>At Inf:1, the compressor becomes a<br/>brick-wall limiter; once the signal hits the<br/>Threshold, the output level will no longer<br/>increase, regardless of the input level.</li> </ul>    |
| Knee Width   | 0.0 ~1.0      | Increasing this value will produce a more soft volume change around the Threshold level.                                                                                                    |
| Attack Time  | 0ms ~ 250ms   | This parameter determines how quickly the compressor will take affect after the signal crosses above the threshold.                                                                                    |
| Release Time | 0ms ~ 1000ms  | This parameter controls how quickly the compressor will stop reducing volume level after the signal falls below the threshold.                                                                         |
| Makeup       | -24dB ~ -24dB | Allows you to boost the compressed signal. as compression often attenuates the signal significantly.                                                                                                   |
| Stereo Link  | Off, On       | Set the parameter "On" to operate in stereo mode.                                                                                                    |

# H5 Tone List

| Num.    | Name            | PC | CC00 |
|---------|-----------------|----|------|
| MODE    | RN              | •  |      |
| 0001    | VIVO Grand      | 2  | 0    |
| 0002    | Pop Grand       | 2  | 1    |
| 0003    | VIVO Live       | 2  | 2    |
| 0004    | Elec.Grand      | 3  | 2    |
| 0005    | E.Grand Trem    | 3  | 3    |
| 0006    | Rock Piano      | 3  | 1    |
| 0007    | Honky Tonk      | 4  | 1    |
| CLASSI  | С               |    |      |
| 8000    | Classic Grand   | 1  | 0    |
| 0009    | Romantic        | 1  | 1    |
| 0010    | VIVO Upright    | 1  | 2    |
| 0011    | Ragtime         | 4  | 0    |
| 0012    | Harpsi 8'       | 7  | 0    |
| 0013    | Harpsi 4'       | 7  | 1    |
| 0014    | Coupled Hps.    | 7  | 2    |
| 0015    | Pop Harpsi      | 7  | 3    |
| E.PIANO | )               | ï  |      |
| 0016    | Dyno Stage      | 5  | 0    |
| 0017    | Suitcase        | 5  | 1    |
| 0018    | Phaser EP       | 5  | 2    |
| 0019    | Wurly           | 5  | 5    |
| 0020    | Trem.Wurly      | 5  | 6    |
| 0021    | Soft E.Piano    | 5  | 3    |
| 0022    | Bright E.Piano  | 5  | 4    |
| 0023    | FM Full Tines   | 6  | 0    |
| 0024    | FM E.Piano      | 6  | 1    |
| ORGAN   | l<br>           |    |      |
| 0025    | Principal       | 20 | 0    |
| 0026    | Princip & Flute | 20 | 1    |
| 0027    | Church          | 20 | 2    |
| 0028    | Mixture         | 20 | 3    |
| 0029    | Pop Organ       | 17 | 2    |
| 0030    | Jazz Organ      | 18 | 0    |
| 0031    | Blues Organ     | 18 | 1    |
| 0032    | Reggae Organ    | 17 | 0    |
| 0033    | R&B Organ       | 17 | 1    |
| 0034    | Rock Organ      | 19 | 0    |
| 0035    | Gospel Organ    | 19 | 1    |
| ENSEM   | BLE             | ,  |      |
| 0036    | Slow Strings    | 50 | 0    |
| 0037    | Strings         | 50 | 1    |
| 0038    | Fast Strings    | 49 | 0    |
| 0039    | Strings Ens.    | 50 | 2    |
| 0040    | Orchestra       | 49 | 1    |
| 0041    | Dark Strings    | 50 | 3    |
| 0042    | Strings Pad     | 51 | 0    |

| Num. | Name          | PC  | CC00 |
|------|---------------|-----|------|
| 0043 | Syn. Strings  | 51  | 1    |
| 0044 | 80's Strings  | 52  | 0    |
| 0045 | Classic Choir | 53  | 1    |
| 0046 | Space Vox     | 55  | 1    |
| 0047 | Mmh Choir     | 53  | 0    |
| 0048 | Choir Pad     | 54  | 1    |
| 0049 | Synth Vox     | 55  | 0    |
| 0050 | Warm Pad      | 90  | 0    |
| 0051 | Dark Pad      | 54  | 0    |
| 0052 | Soft Pad      | 90  | 1    |
| 0053 | Square Pad    | 90  | 2    |
| 0054 | Brass Ens.    | 62  | 1    |
| 0055 | Brass Sect.   | 62  | 0    |
| 0056 | Synth Brass   | 63  | 0    |
| 0057 | Poly Brass    | 63  | 1    |
| 0058 | Poly Synth    | 91  | 0    |
| 0059 | Super Saw     | 91  | 1    |
| 0060 | Fast Synth    | 91  | 2    |
| (M   | ORE)          |     |      |
| 0061 | Vibraphone    | 12  | 0    |
| 0062 | Xilophone     | 14  | 0    |
| 0063 | Marimba       | 13  | 0    |
| 0064 | Celesta       | 9   | 0    |
| 0065 | Harp          | 47  | 0    |
| 0066 | Cool Clav     | 8   | 0    |
| 0067 | Groovy Clav   | 8   | 1    |
| 0068 | Doctor Clav   | 8   | 2    |
| 0069 | Funky Clav    | 8   | 3    |
| 0070 | Nylon Guitar  | 25  | 0    |
| 0071 | Steel Guitar  | 26  | 0    |
| 0072 | Jazz Guitar   | 27  | 0    |
| 0073 | Overdrive GT. | 30  | 0    |
| 0074 | Fanta Bell    | 101 | 0    |
| 0075 | Dexi Heaven   | 101 | 1    |
| 0076 | Acoustic Bs.  | 33  | 0    |
| 0077 | Fingered Bs.  | 34  | 0    |
| 0078 | Picked Bs.    | 35  | 0    |
| 0079 | Ac.Bass&Ride  | 33  | 1    |
| 0800 | Synth Bass    | 39  | 0    |

# Troubleshooting

| Symptom                                                                                                    | Action                                                                                                    | Page |
|----------------------------------------------------------------------------------------------------|----------------------------------------------------------------------------------------------------|------|
| Power turns automatically off.                                                                                | This is normal and due to the Auto Power Off function. If necessary, set the parameter of the Auto Power Off function.                                                                              | 59   |
|                                                                                                    | If you don't need the power to turn off automatically, turn the "AUTO OFF" setting "Disable".                                                                                                    | -    |
| The instrument does not turn on.                                                                              | Is the AC adaptor/power cord correctly connected to an AC outlet and to the VIVO H5?  NOTE  Do not use any AC adaptor or power cord other than the ones included. Doing so will cause malfunctions. | 16   |
|                                                                                                    | Could you have turned the power on again immediately after turning the power off?                                                                                                    |      |
|                                                                                                    | Allow an interval of at least five seconds before turning the power on again.                                                                                                    | -    |
|                                                                                                    | Did you switch the VIVO H5 on?                                                                                                    | 19   |
| No sound from the VIVO H5.                                                                                    | Could the [VOLUME] knob be turned down? Select a higher setting.                                                                                                    | -    |
| No sound from the VIVO H3.                                                                                    | Could the part volume settings have been minimized? Check the "LEVEL" setting of each part.                                                                                                    | 52   |
| The volume level of the instrument is too low when                                                            | Could you be using a connection cable that contains a resistor?                                                                                                    |      |
| it is connected to an amplifier.                                                                              | Use a connection cable that doesn't contain a resistor.                                                                                                    | -    |
| Insufficient volume from a device connected to the                                                            | Could you be using a connection cable that contains a built-in resistor? Use a connection cable that does not contain a resistor.                                                                   |      |
| VIVO H5's INPUT jack.                                                                                         | Could the AUDIO IN Level be down? Select a higher setting.                                                                                                    | 56   |
| The keyboard volume is lower than the Song playback volume.                                                   | The volume level for the keyboard performance is set too low. Adjust the volume balance to increase the keyboard volume via the Song Control Menu.                                                  | 43   |
| The pitch of the instrument is incorrect.                                                                     | Is the "Tuning" or "Temperament" setting appropriate? Check the parameters.                                                                                                    | 55   |
| The pitch of the instrument is incorrect.                                                                     | Did you transpose the instrument?                                                                                                    | 52   |
|                                                                                                    | Is the external amplifier or other device used with the VIVO H5 connected to a different AC power outlet?  Connect the amplifier or other device to the same AC outlet as the VIVO H5.              | -    |
| A "buzz" is heard from the external amplifier.                                                                | The noise may be due to interference caused by the use of a mobile phone in close proximity to the instrument.  Turn off the mobile phone, or use it further away from the instrument.              | -    |
| After connecting the VIVO H5's USB COMPUTER port to your computer, the VIVO H5 doesn't receive MIDI messages. | The VIVO H5 may be receiving on a MIDI channel on which the MIDI controller doesn't transmit.  Correct the MIDI controller's transmit channel.                                                      | 57   |
| Unable to read from/write to USB Memory.                                                                      | Check the format of your USB Memory. The VIVO H5 can use USB Memory that has been formatted as FAT. If your USB Memory was formatted using any other method, please re-format it as MS-DOS FAT.     | -    |
| Can't save to USB Memory.                                                                                     | Could the USB Memory be write protected?                                                                                                    | -    |
| Call t save to USD Mellioly.                                                                                  | Is there sufficient free space on the USB Memory?                                                                                                    | -    |
| Audio recording won't start or stops unexpectedly.                                                            | Is there sufficient free space on the USB Memory?                                                                                                    | -    |
| The congruent play                                                                                            | The file type of the song is not one of the file types that the VIVO H5 can play.                                                                                                    | 42   |
| The songs won't play.                                                                                         | It may be that the song data is damaged.                                                                                                    |      |

# 22 Specifications

|                               | ITEMS                       | VIVO H5                                                                                                    |
|-------------------------------|-----------------------------|----------------------------------------------------------------------------------------------------|
|                               |                             | TP-400 W (Hybrid, Wood) 88 Keys - Weighted, Hammer action, Triple contact                                          |
| KEYBOARD TYPE                 |                             | Ivory & Ebony feels                                                                                                |
|                               |                             | Escapement                                                                                                    |
| TONE GENERATOR                | R                           | T2L: Sampling and Modelling Technology                                                                             |
| MODELLING                     | •                           | Reactive to player articulation                                                                                    |
| SAMPLING                      |                             | XXL wave size, holophonic recording up to 15 seconds on lower piano notes                                          |
| SOUND WAVE FOR                | RMAT                        | 24 bit linear - 48 KHz (Internal processing and DSP at 32 bit floating)                                            |
|                               | CONVERTION (DAC)            | 24 bit linear - 48 KHz, Dynamic Range, S/N:106dB                                                                   |
| MAXIMUM POLYP                 |                             | Unlimited with 320 Oscillator                                                                                      |
| SOUNDS                        | 110111                      | 80 sounds + User downloadable from website (Compatible with .sf2)                                                  |
| 3001103                       |                             | Preset: 20                                                                                                    |
| MEMORY                        |                             | User: Unlimited loadable from USB Memory                                                                           |
| KEYBOARD MODE                 | <b>E</b>                    | Layers, Split, 4 Hands                                                                                             |
| TOUCH SENSITIVI               | TY                          | 7 Types + Fixed                                                                                                    |
| REVERB                        |                             | 24 Types                                                                                                    |
| EFFECTS                       |                             | 6 independent DSP Effects ( 2 x Main, 2 x Coupled, 2 x Lower) using "seamless changes" technology at effect recall |
| MASTER EQUALIZ                | ZER                         | 3-band Digital Equalizer                                                                                           |
| PLAYER AUDIO                  |                             | .wav, .aiff, .mp3, in all format, frequency and bit rate                                                           |
| RECORDER AUDIO                | )                           | .wav (48 kHz, 32-bit floating) on USB Memory                                                                       |
| MASTER TUNING                 |                             | YES: 415,4Hz to 466,1 Hz (adjustable increments of 0,1 Hz) + 2 Preset (440 Hz, 442 Hz)                             |
| TEMPERAMENT                   |                             | 9 Types                                                                                                    |
| USER TEMPERAM                 | ENT                         | 3 User                                                                                                    |
| RHYTHM PATTERN                | NS                          | X MURE APP for i-Phone and i-Pad (FREE) with multitracks audio patterns                                            |
| METRONOME                     |                             | Yes with Tap Tempo + 13 Standard Tempo Preset                                                                      |
|                               |                             | Progressive Damper Action Pedal with sympatetic resonance simulation                                               |
| PEDALS                        |                             | Progressive Soft Pedal / Function assignable                                                                       |
|                               |                             | Sostenuto Pedal / Function assignable                                                                              |
| Keyboard Lid                  |                             | Folding with soft closing and reclining blind                                                                      |
| DISPLAY                       |                             | Graphic LCD 128 x 64 dots Organic LED, high contrast type                                                          |
|                               | DC IN socket                | for supplied AC adaptor                                                                                            |
|                               | AUDIO IN jack               | Stereo miniature phone type                                                                                        |
|                               | Output (L/Mono, R)<br>jacks | 1/4-inch phone type x 2                                                                                            |
|                               | Dhamas is also              | 1 x Stereo miniature phone type                                                                                    |
| CONNECTORS                    | Phones jacks                | 1 x Stereo 1/4-inch phone type                                                                                     |
|                               | USB COMPUTER port           | Type B                                                                                                    |
|                               | USB MEMORY port             | Type A                                                                                                    |
|                               | Dodale Carre and a          | DIN connector:                                                                                                    |
|                               | Pedals Connector            | Left Pedal (Assignable), Center Pedal (Assignable), Right Pedal                                                    |
| CDEAVEDS                      |                             | 2 woofer x 8.9 cm (3,5 inches)                                                                                     |
| SPEAKERS                      |                             | 2 tweeter x 1,3 cm (0,5 inches)                                                                                    |
| RATED POWER OUTPUT            |                             | 30 W x 2 max                                                                                                    |
| VOLUME LEVEL SPL              |                             | 108.1 dB max                                                                                                    |
|                               | Digital Bass<br>Enhancer    | Yes                                                                                                    |
| DSP on AMPLIFIER              | Dynamic Eq                  | Yes                                                                                                    |
|                               | 3 Band Compressor           | Yes                                                                                                    |
| AUTO POWER-ON AFTER SHUT-DOWN |                             | Yes, selectable                                                                                                    |
| POWER SUPPLY                  |                             | 24V DC 2.5A , supplied AC/DC adaptor                                                                               |
|                               |                             | Stand By: < 0,2 W                                                                                                  |
| POWER CONSUMPTION             |                             | Maximum: 32 W                                                                                                    |
|                               |                             | "ErP" LEVEL VI for Echo efficiency on stand-by consumption                                                         |
|                               |                             | , , ,                                                                                                    |

| ITEMS                     | VIVO H5                                   |  |  |
|---------------------------|-------------------------------------------|--|--|
| DIMENSIONS                | 1420 (W) x 385 (D) x 787 mm (H)           |  |  |
|                           | 55-15/16 (W) x 15-3/16 (D) x 31(H) inches |  |  |
| WEIGHT                    | 55.0 kg (excluding AC adaptor)            |  |  |
|                           | 12 lbs 3 oz (excluding AC adaptor)        |  |  |
| SUPPLIED ACCESSORIES -    | Quick Guide                               |  |  |
|                           | AC adaptor (DEXIBELL DYS602-240250W)      |  |  |
| OPTIONS (sold separately) | Headphone: DEXIBEL DX HF7                 |  |  |
|                           | Bench: DEXIBELL DX BENCH                  |  |  |

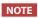

In the interest of product, the specification and description are subject to change without notice.

# 23 Index

| Simboli                                 |             | Н                                                               |          | Metronome                                      |             |
|-----------------------------------------|-------------|-----------------------------------------------------------------|----------|------------------------------------------------|-------------|
|                                         |             | Headphones                                                      | 17       | Metronome Settings                             | 29          |
| Α                                       |             | Listening Through Headphones                                    | 16       | Practicing with the Metronome                  | 29          |
| AC Adaptor                              | 16          |                                                                 |          | Setting the Metronome Time Signat <b>30</b>    | ture        |
| Adding a Library                        | 35          |                                                                 |          | METRONOME                                      | 54          |
| AUDIO INPUT                             | 56          | Import                                                          |          | Metronome Settings                             |             |
| AUTO OFF                                | 20          | Importing Memory Set                                            | 48       | MIDDLE PEDAL                                   |             |
| ,,,,,,,,,,,,,,,,,,,,,,,,,,,,,,,,,,,,,,, |             | Importing a Sound Set                                           | 37       |                                                |             |
| В                                       |             |                                                                 |          | MIDI                                           | 57          |
| Balance                                 | . 27        | J                                                               |          | Mute                                           |             |
| Main and the Lower part                 | 25          |                                                                 |          | Mute the Lower Part                            |             |
|                                         |             | К                                                               |          | 25                                             |             |
| С                                       |             | Keyboard Response (Key Touch)                                   |          | N                                              |             |
| Computer                                |             | Adjusting the Keyboard Response                                 | 31       | ,v                                             |             |
| Connecting Your Computer                | 18          | KEYBOARD TOUCH                                                  | 52       | 0                                              |             |
| CONTROLS                                | 53          | Key Touch                                                       |          | -                                              |             |
| COUPLED FX                              |             | Adjusting the Keyboard Response                                 | 31       | P                                              |             |
| COUPLED SETTING                         |             |                                                                 |          | Parameters                                     |             |
|                                         |             | L                                                               |          | GLOBAL                                         | 58          |
| Cursor Operation                        | 21          | Layer                                                           |          | PEDAL                                          |             |
| Moving the cursor                       | 21          | Playing Two Sounds Over the Entire                              | •        | DAMPER PEDAL                                   | 53          |
| moving the carson                       |             | board (Layer)                                                   | 24       | LEFT PEDAL                                     | 54          |
| D                                       |             | LAYER MODE                                                      | 53       | MIDDLE PEDAL                                   | 53          |
| DAMPER PEDAL                            | 53          | LEFT PEDAL                                                      | 54       | Pedal Cord                                     |             |
| DC IN jack                              |             | Lid                                                             |          | Connecting the Pedal Cord                      | 16          |
| •                                       |             | Opening and Closing the Lid                                     | 17       | Power On/Off                                   | 19          |
| Demo                                    | 20          | Lower                                                           |          | Turning the Power On/Off                       | 19          |
| Digital Player devices                  | 47          | Mute the Lower Part                                             | 25       |                                                |             |
| Connecting                              | 17          | LOWER FX                                                        | 53       | Q                                              |             |
| Display                                 | 21          | LOWER SETTING                                                   | 52       |                                                |             |
| -                                       |             |                                                                 |          | R                                              |             |
| E                                       |             | M                                                               |          | Record                                         |             |
| Effect                                  | 20          | MAIN FX                                                         | 53       | Recording Your Performance                     | 44          |
| Reverb Effect                           | 28          | MAIN SETTING                                                    | 52       | Renamie                                        |             |
| EFFECTS                                 | 53          | MASTER EQ                                                       | 53       | Renaming a Memory                              | 47          |
| Export                                  |             | MASTER TUNE                                                     | 55       | Reverb                                         |             |
| Exporting the Internal Memory S         |             | Memories                                                        |          | Reverb Effect                                  | 28          |
| Exporting a Sound Set                   | 37          | Exporting the Internal Memory Set                               | in the   | REVERB                                         | 53          |
| External Amplifier                      |             | USB Memory                                                      | 48       |                                                |             |
| Connecting an External Amplifie         | r <b>17</b> | Importing Memory Set from the U<br>Memory into Internal Memory. |          | S                                              |             |
| F                                       |             | Recalling your settings from an USI                             |          | Save                                           |             |
|                                         |             | Memory                                                          | 47       | Saving Your Settings in the Internal<br>Memory | 45          |
| Factory Sounds                          | 33          | Recalling your settings from Internation                        |          | Saving Your Settings in the USB Mer            |             |
| File name                               |             | Memory<br>Renaming a Memory                                     | 45<br>47 | 46                                             |             |
| Assigning the Name You Specify          | 22          | Saving Your Settings in the Internal                            |          | SETTING                                        |             |
| Four Hands                              | 27,34       | Memory                                                          | 45       | SETTING Parameters Group                       | 52          |
|                                         |             | Working with the Memories                                       | 45       | Song                                           |             |
| G                                       |             | MEMORY                                                          | 56       | Loading from Song Internal Memor               | y <b>42</b> |
| GLOBAL                                  | 58          | MENIII                                                          |          | Playing a Song                                 | 42          |

MENU Options (Advanced Section) 51

42

Practice with Song Player

| Sounds Personalizing Your Sounds                                      | 38                |
|-----------------------------------------------------------------------|-------------------|
| Sound Setup                                                           | 37                |
| Specifications                                                        |                   |
| Split                                                                 | 03                |
| Splitting the Keyboard Range and P<br>Two Different Tones <b>24</b> , |                   |
| SPLIT MODE                                                            | 52                |
|                                                                       |                   |
| Т                                                                     |                   |
| T2L EDITOR                                                            | 53                |
| T2L-Modelling                                                         | 38                |
| TAP                                                                   |                   |
| TEMPO/TAP                                                             | 54                |
| Tap Tempo                                                             |                   |
| Use Tap Tempo Function to set the T<br>Value                          | empo<br><b>30</b> |
| TEMPERAMENT                                                           | 55                |
| Tempo                                                                 |                   |
| How to Adjust the Tempo Value                                         | 30                |
| Use Tap Tempo Function to set the T<br>Value                          | empo<br><b>30</b> |
| TEMPO                                                                 | 54                |
| TEMPO/TAP                                                             | 54                |
| Tones                                                                 |                   |
| Grand Piano Mode                                                      | 23                |
| Most Frequently Used Tones (Favor                                     | ite<br><b>23</b>  |
| Tone)<br>Selecting Tones                                              | 23<br>23          |
|                                                                       |                   |
| Transpose  Transposing the pitch of the keyboa  and song  29          | rd or/            |
| TRANSPOSE                                                             | 52                |
|                                                                       | 64                |
| TUNE                                                                  | 04                |
| MASTER TUNE                                                           | 55                |
| TUNING                                                                | 55                |
| TONING                                                                | <i></i>           |
| U                                                                     |                   |
| USB host                                                              | 18                |
| USB Memory                                                            |                   |
| Connecting an USB Memory                                              | 19                |
| Exporting the Internal Memory Set i<br>USB Memory                     | n the             |
| Importing Memory Set from the US<br>Memory into Internal Memory.      |                   |
| Recalling your settings from an USB<br>Memory                         |                   |
| Saving Your Settings in the USB Mer<br><b>46</b>                      | mory              |
| V                                                                     |                   |

| Χ |      |          |
|---|------|----------|
|   | <br> | <br>. 50 |
| Υ |      |          |
| Z |      |          |
|   |      |          |

VOLUME knob ...... 10

| MEMO |  |  |
|------|--|--|
|      |  |  |
|      |  |  |
|      |  |  |
|      |  |  |
|      |  |  |
|      |  |  |
|      |  |  |
|      |  |  |
|      |  |  |
|      |  |  |
|      |  |  |
|      |  |  |
|      |  |  |
|      |  |  |
|      |  |  |
|      |  |  |
|      |  |  |
|      |  |  |
|      |  |  |
|      |  |  |
|      |  |  |
|      |  |  |
|      |  |  |
|      |  |  |
|      |  |  |
|      |  |  |
|      |  |  |
|      |  |  |
|      |  |  |
|      |  |  |
|      |  |  |
|      |  |  |

| MEMO |  |  |
|------|--|--|
|      |  |  |
|      |  |  |
|      |  |  |
|      |  |  |
|      |  |  |
|      |  |  |
|      |  |  |
|      |  |  |
|      |  |  |
|      |  |  |
|      |  |  |
|      |  |  |
|      |  |  |
|      |  |  |
|      |  |  |
|      |  |  |
|      |  |  |
|      |  |  |
|      |  |  |
|      |  |  |
|      |  |  |
|      |  |  |
|      |  |  |
|      |  |  |
|      |  |  |
|      |  |  |
|      |  |  |
|      |  |  |
|      |  |  |
|      |  |  |
|      |  |  |
|      |  |  |

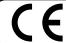

This product complies with the requirements of EMC Directive 2004/108/EC.

For Canada

#### **NOTICE**

This Class B digital apparatus meets all requirements of the Canadian Interference-Causing Equipment Regulations.

#### **AVIS**

Cet appareil numérique de la classe B respecte toutes les exigences du Règlement sur le matériel brouilleur du Canada.

- For European Countries -

# EUROPEAN COMMUNITY DECLARATION OF CONFORMITY Radio and Telecommunications Terminal Equipment.

Dexibell declares that the wireless module of this unit is in compliance with the essential requirements and other relevant provisions of Directive 1999/5/EC.

- IMPORTANT NOTICE FOR THE UNITED KINGDOM

IMPORTANT: THE WIRES IN THIS MAINS LEAD ARE COLOURED IN ACCORDANCE WITH THE FOLLOWING CODE.

BLUE: NEUTRAL BROWN: LIVE

As the colours of the wires in the mains lead of this apparatus may not correspond with the coloured markings identifying the terminals in your plug, proceed as follows:

The wire which is coloured BLUE must be connected to the terminal which is marked with the letter N or coloured BLACK. The wire which is coloured BROWN must be connected to the terminal which is marked with the letter L or coloured RED. Under no circumstances must either of the above wires be connected to the earth terminal of a three pin plug.

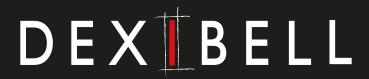

# **DEXIBELL** is a brand of

PROEL SPA (Worldwide Headquarters) Via alla Ruenia, 37/43 64027 Sant'Omero (TE) - ITALY Tel. +39 0861 81241 Fax +39 0861 887862 P.I. 00778590679 N.Reg.AEE IT 08020000002762

info@dexibell.com